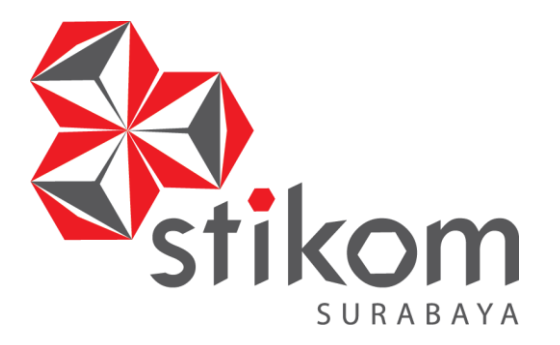

# **RANCANG BANGUN APLIKASI RAPOR ONLINE PADA**

## **SMPK MARSUDISIWI MALANG**

**KERJA PRAKTIK**

**Program Studi S1 Sistem Informasi**

SURABAYA

**Oleh:**

**HAFIIDH MUHYIY 14410100159**

**FAKULTAS TEKNOLOGI DAN INFORMATIKA INSTITUT BISNIS DAN INFORMATIKA STIKOM SURABAYA 2018**

## **RANCANG BANGUN APLIKASI RAPOR ONLINE**

## **PADA SMPK MARSUDISIWI MALANG**

Diajukan sebagai salah satu syarat untuk menyelesaikan

Program Sarjana Komputer

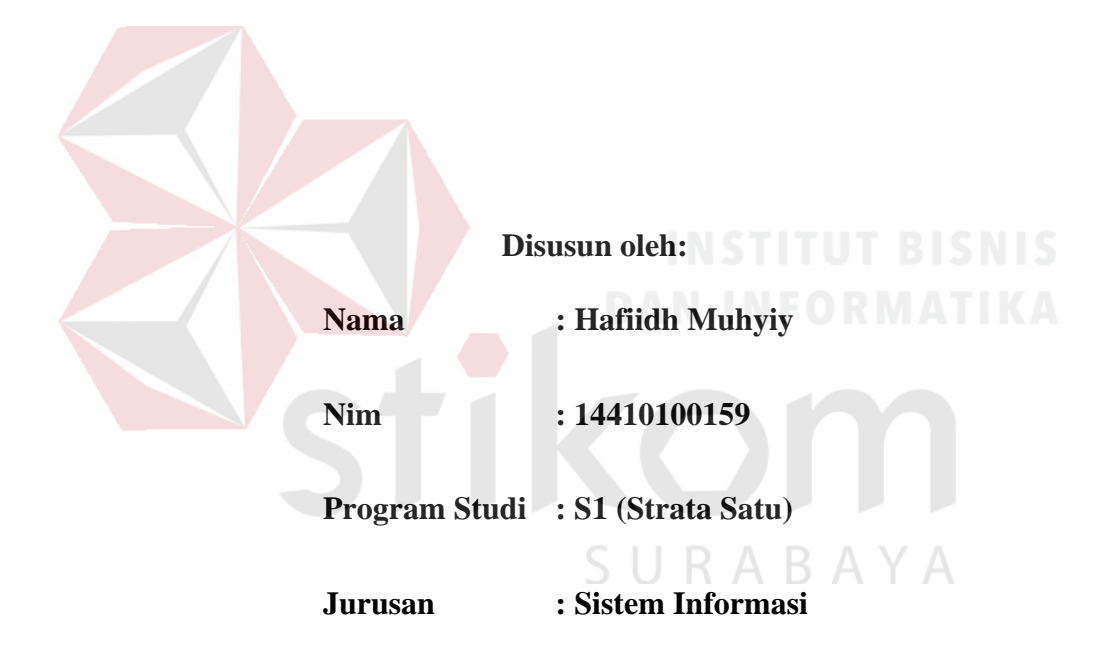

## **FAKULTAS TEKNOLOGI DAN INFORMATIKA**

## **INSTITUT BISNIS DAN INFORMATIKA STIKOM SURABAYA**

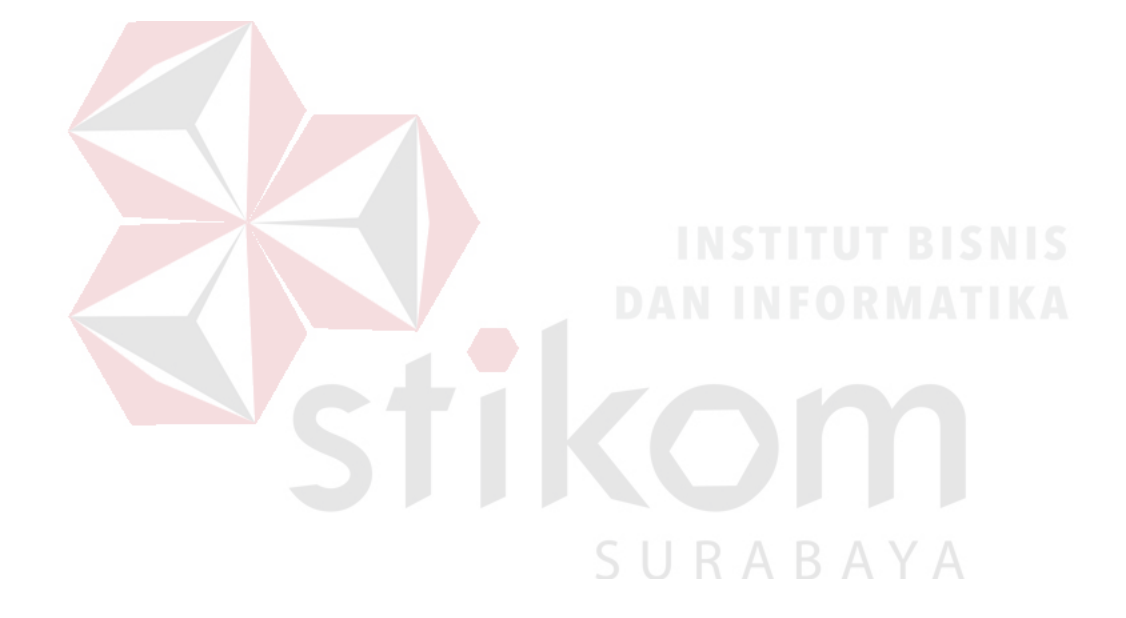

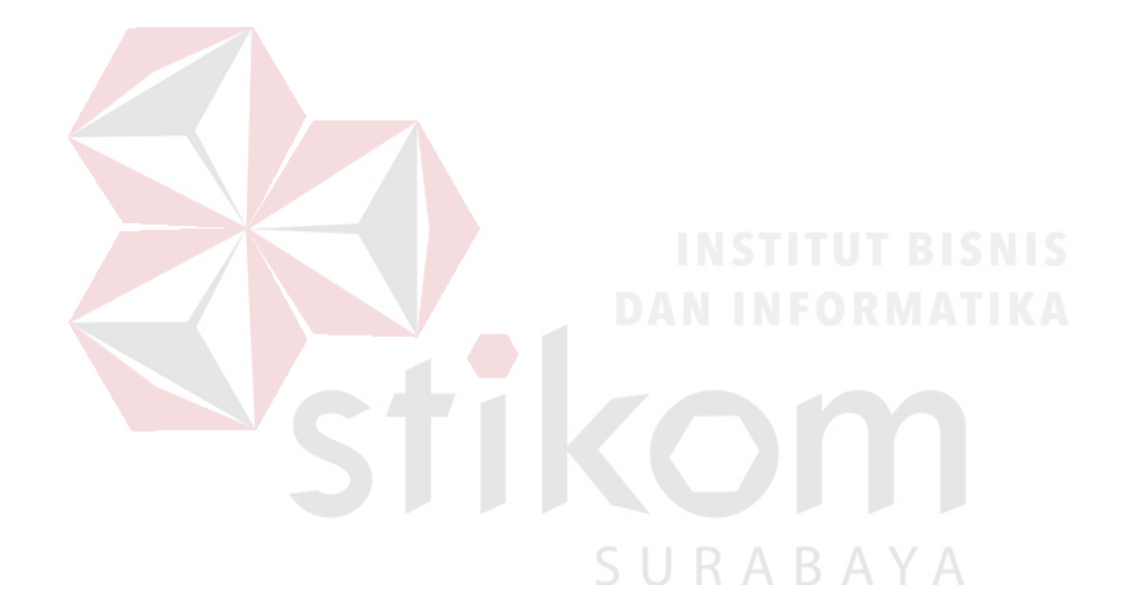

*"Keep smile and calm whatever happen to you!" Tetap tersenyum dan tenang apapun yang terjadi!*

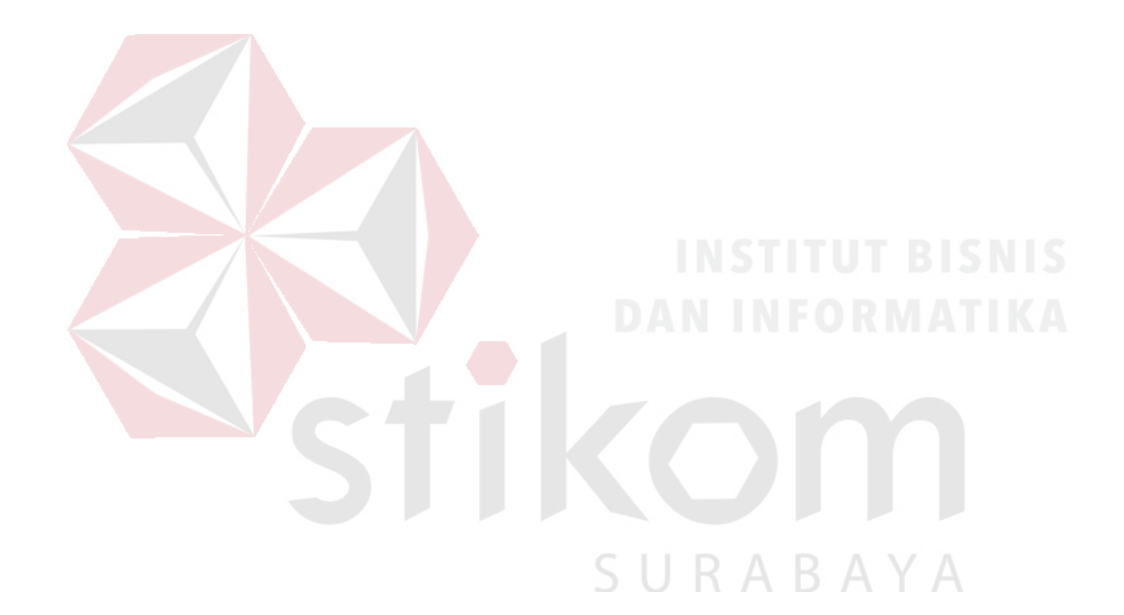

*Kupersembahkan kepada*

*Ayah dan Ibu tercinta,*

*Teman-teman dan sahabat yang selalu memberi semangat, Beserta semua pihak yang telah membantu dalam penyelesaian kerja praktek*

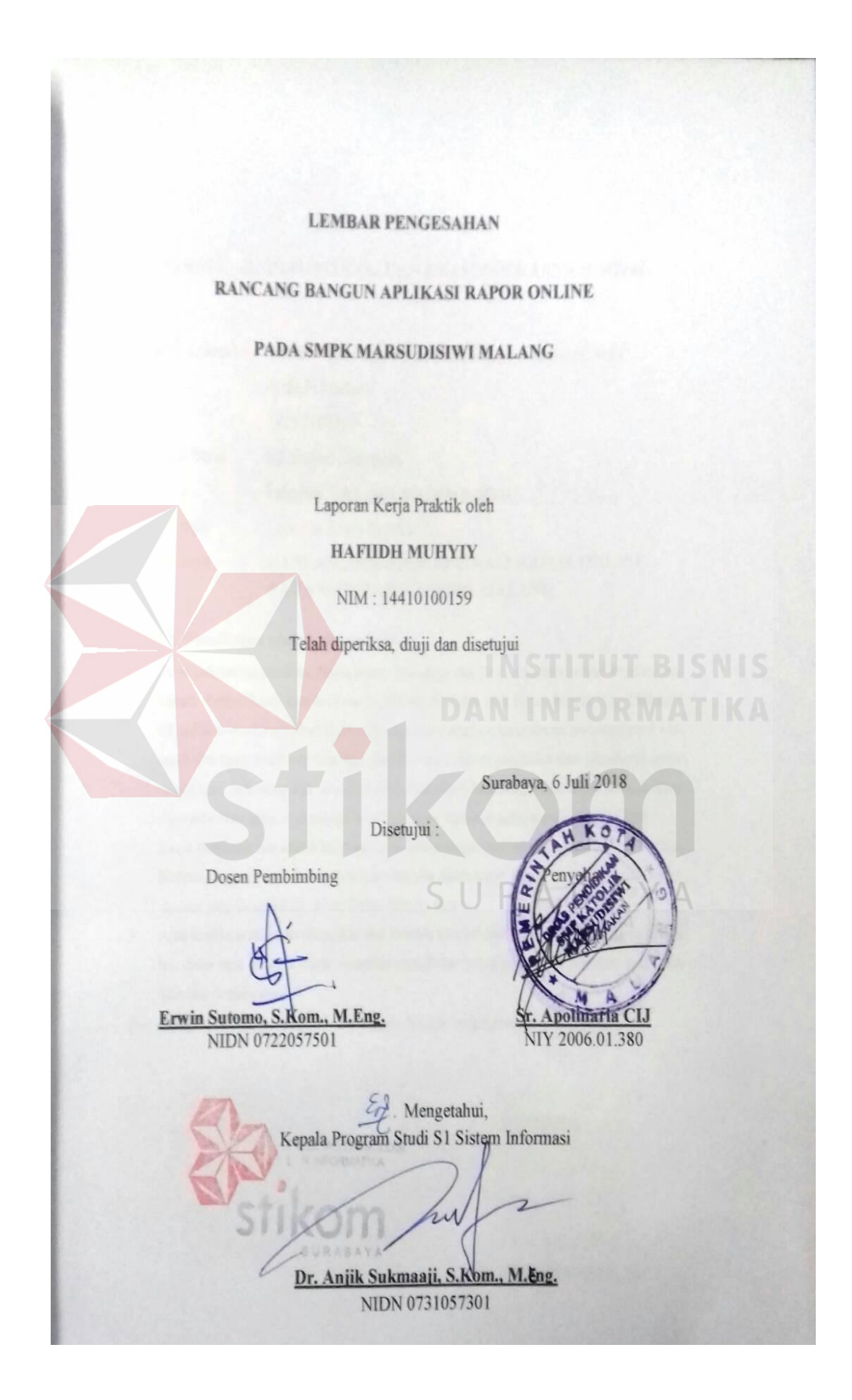

#### **SURAT PERNYATAAN**

## PERSETUJUAN PUBLIKASI DAN KEASLIAN KARYA ILMIAH

Sebagai mahasiswa Institut Bisnis dan Informatika Stikom Surabaya, saya :

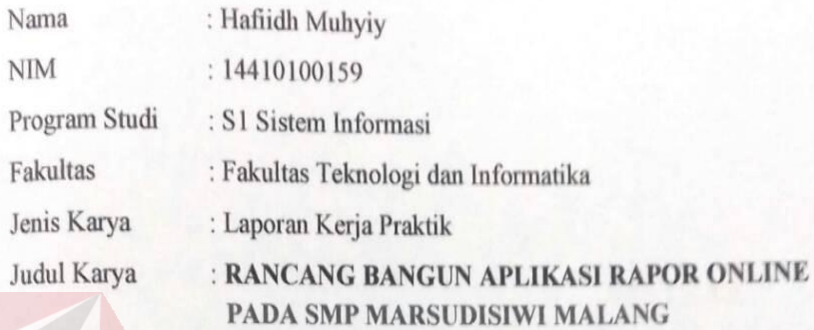

Menyatakan dengan sesungguhnya bahwa:

- Demi pengembangan Ilmu Pengetahuan, Teknologi dan Seni, saya menyetujui memberikan  $\mathbf{1}$ kepada Institut Bisnis dan Informatika Stikom Surabaya Hak Bebas Royalti Non-Eksklusif (Non-Exclusive Royalti Free Right) atas seluruh isi/ sebagian karya ilmiah saya tersebut di atas untuk disimpan, dialihmediakan dan dikelola dalam bentuk pangkalan data (database) untuk selanjutnya didistribusikan atau dipublikasikan demi kepentingan akademis dengan tetap mencantumkan nama saya sebagai penulis atau pencipta dan sebagai pemilik Hak Cipta
- Karya tersebut di atas adalah karya asli saya, bukan plagiat baik sebagian maupun keseluruhan.  $2.$ Kutipan, karya atau pendapat orang lain yang ada dalam karya ilmiah ini adalah semata hanya rujukan yang dicantumkan dalam Daftar Pustaka saya
- Apabila dikemudian hari ditemukan dan terbukti terdapat tindakan plagiat pada karya ilmiah  $3.$ ini, maka saya bersedia untuk menerima pencabutan terhadap gelar kesarjanaan yang telah diberikan kepada saya.

Demikian surat pernyataan ini saya buat dengan sebenarnya.

Surabaya, 6 Juli 2018

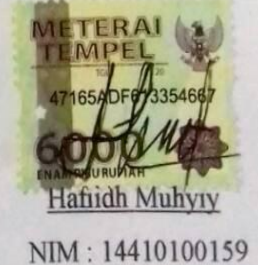

#### **ABSTRAK**

<span id="page-7-1"></span><span id="page-7-0"></span>Pembuatan rapor yang masih bersifat semi-manual pada SMP Marsudisiwi membuat para karyawan di divisi kesiswaan menjadi sangat sibuk saat akhir semester telah tiba. Hal ini sering mengakibatkan karyawan tanpa sadar sering melakukan kesalahan saat memasukkan data nilai dan membuat karyawan di divisi kesiswaan menjadi bekerja ekstra lagi untuk melakukan pengecekan ulang.

Karena Permasalahan diatas penulis memberikan solusi berupa pembuatan aplikasi rapor online yang dapat membantu meringankan pekerjaan karyawan divisi kesiswaan dalam pembuatan rapor.

Aplikasi rapor online dapat membantu pekerjaan karyawan divisi kesiswaan SMP Marsudisiwi Malang karena dengan adanya aplikasi ini karyawan tidak perlu menunggu guru untuk menyerahkan data nilai siswa karena data-data nilai tersebut telah dimasukkan oleh guru yang bersangkutan. Serta dapat membantu divisi kesiswaan dalam mengelolah data guru, siswa, dan jadwal SURABAYA pelajaran.

**Kata kunci**: Rapor, Aplikasi Rapor Siswa, Kesiswaan.

#### **KATA PENGANTAR**

Dengan mengucap puji syukur kehadirat Allah swt yang telah mengijinkan penulis menyelesaikan Laporan Kerja Praktek dengan judul "Rancang Bangung Sistem Informasi Rapor Siswa Berbasis Web Pada SMP Marsudisiwi". Laporan ini disusun berdasarkan kerja praktik dan hasil studi yang dilakukan selama lebih kurang satu bulan di SMP Marsudisiwi.

Penyelesaian laporan kerja praktik ini tidak terlepas dari bantuan berbagai pihak yang telah memberikan banyak masukan, nasehat, saran, kritik, dan dukungan moril maupun materil kepada penulis. Oleh karena itu, penulis menyampaikan rasa terima kasih kepada:

- 1. Kedua orang tua penulis untuk semua yang telah diberikan kepada penulis, atas perjuangan tiada henti untuk memberikan yang terbaik, atas segala kasih sayang tiada terhingga, dan untuk segala doa yang senantiasa menyertai setiap langkah penulis.
- 2. Sr. Apolinaria CIJ selaku penyelia dari SMP Marsudisiwi yang telah membina penulis dalam melaksanakan kerja praktik.
- 3. Dr. Anjik Sukmaaji, S.Kom., M.eng. selaku Ketua Program Studi S1 Sistem Informasi, Institut Bisnis dan Informatika Stikom Surabaya.
- 4. Bapak Erwin Sutomo, S.Kom., M.Eng. selaku dosen pembimbing yang telah memberikan bimbingan dan petunjuk dalam menyelesaikan kerja praktik.
- 5. M. Randy Promono Rahardian yang telah memberikan saran dan membantu dalam pengembangan program.
- 6. Teman-teman seperjuangan penulis yang biasa kumpul di AAK yang selalu memberikan semangat belajar serta canda dan tawa yang luar biasa.
- 7. Serta semua pihak yang telah membantu dalam penyelesaian kerja praktek yang tidak bisa penulis sebutkan satu-persatu.

Penulis menyadari bahwa laporan ini masih jauh dari kesempurnaan, oleh karena itu saran dan kritik yang konstruktif dari pembaca sangat diharapkan. Semoga semua pemikiran yang tertuang dalam laporan ini dapat bermanfaat bagi penulis pada khususnya dan pembaca pada umumnya.

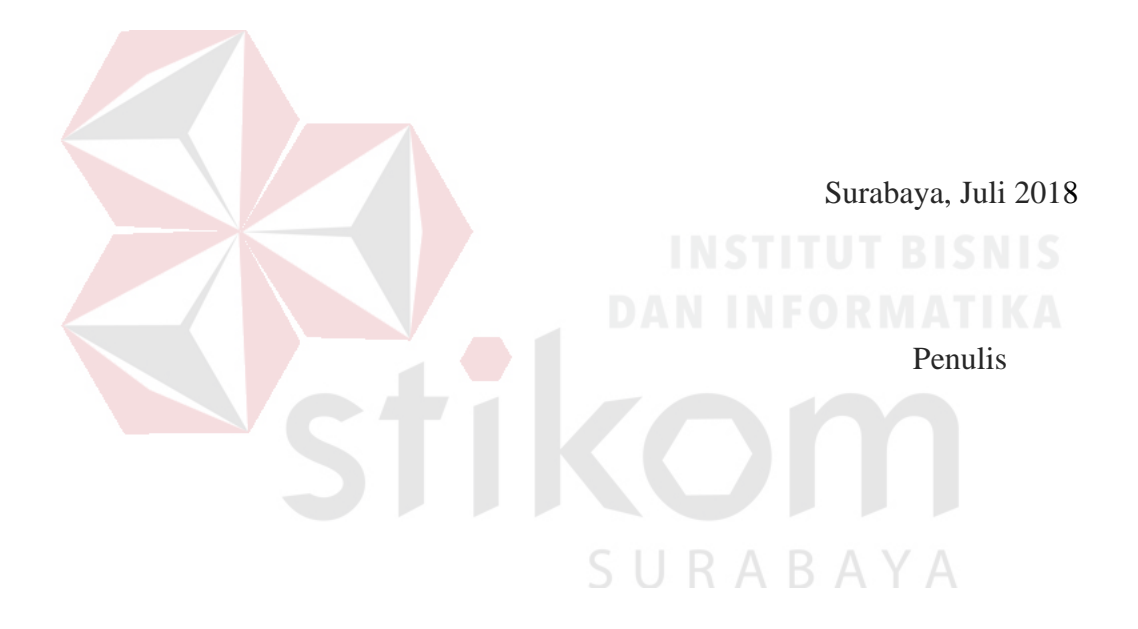

## **DAFTAR ISI**

## Halaman

<span id="page-10-0"></span>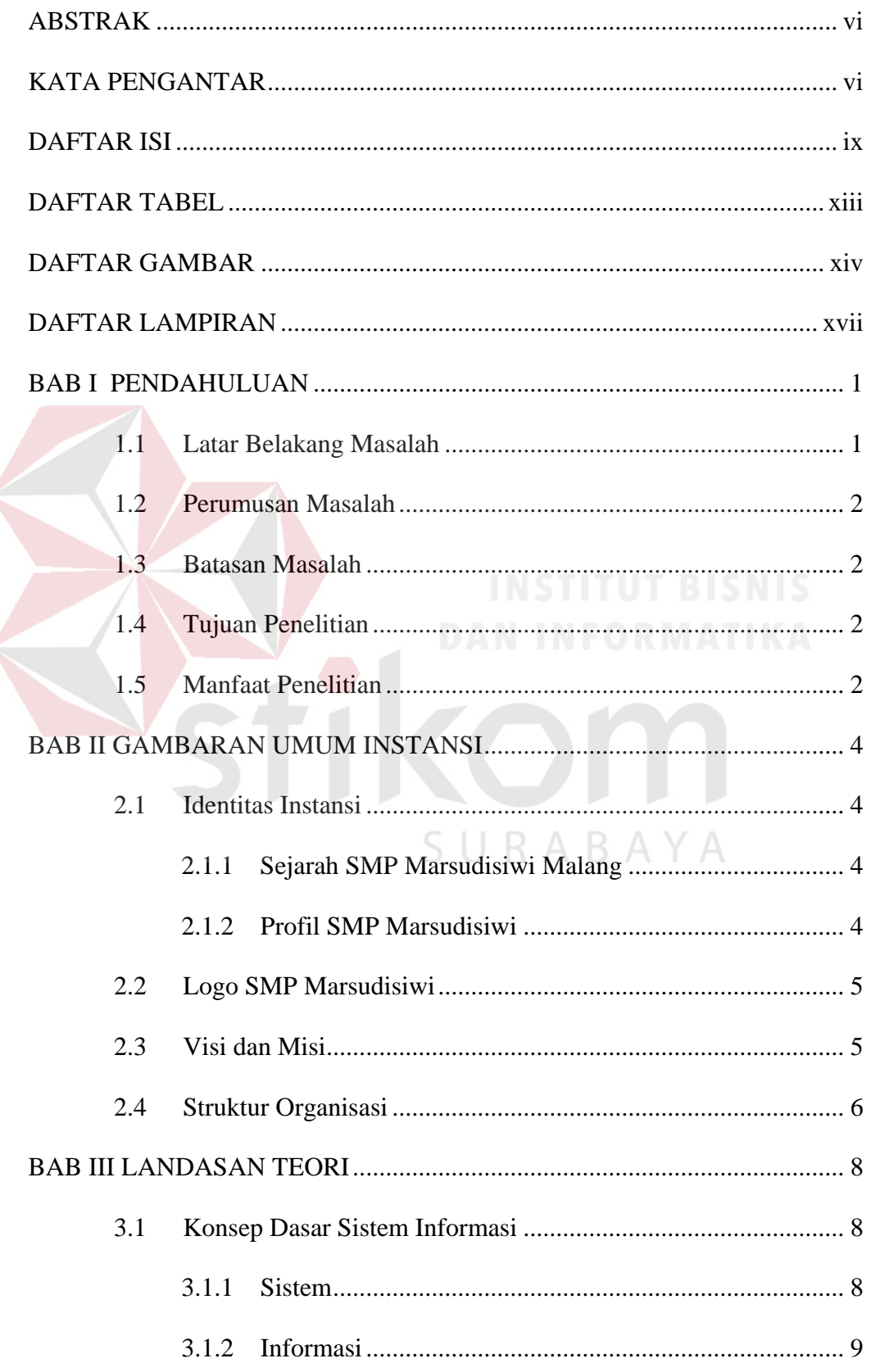

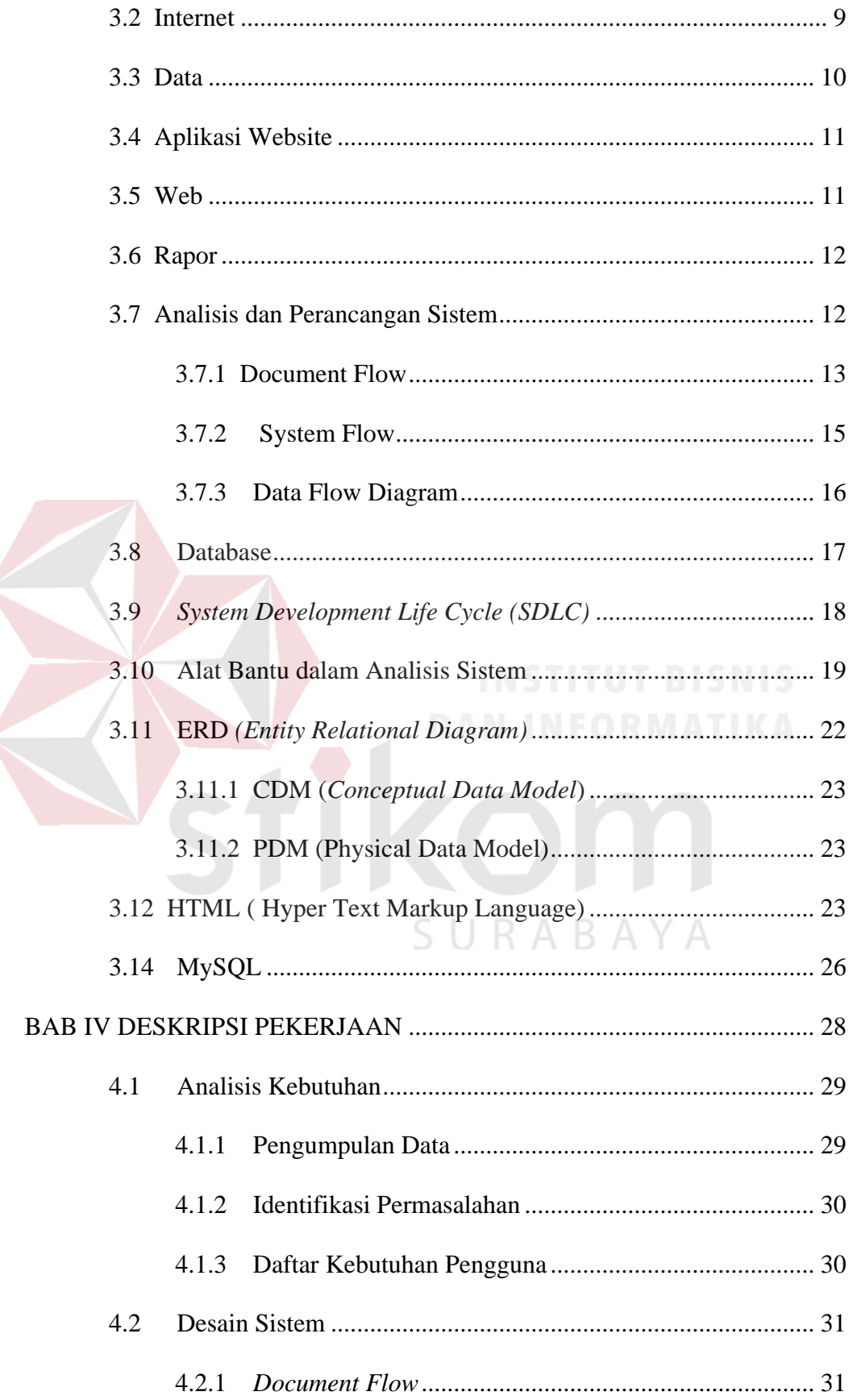

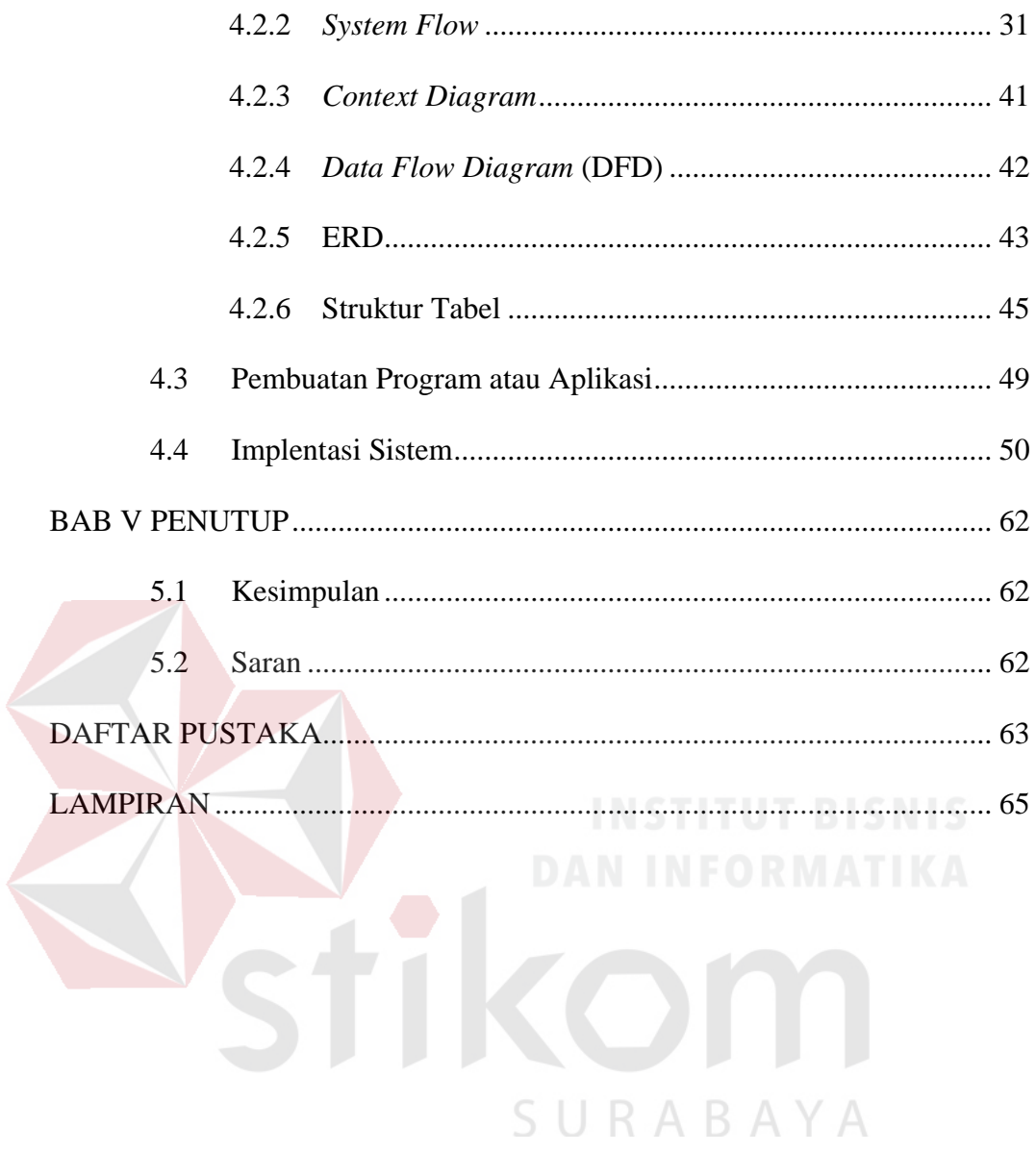

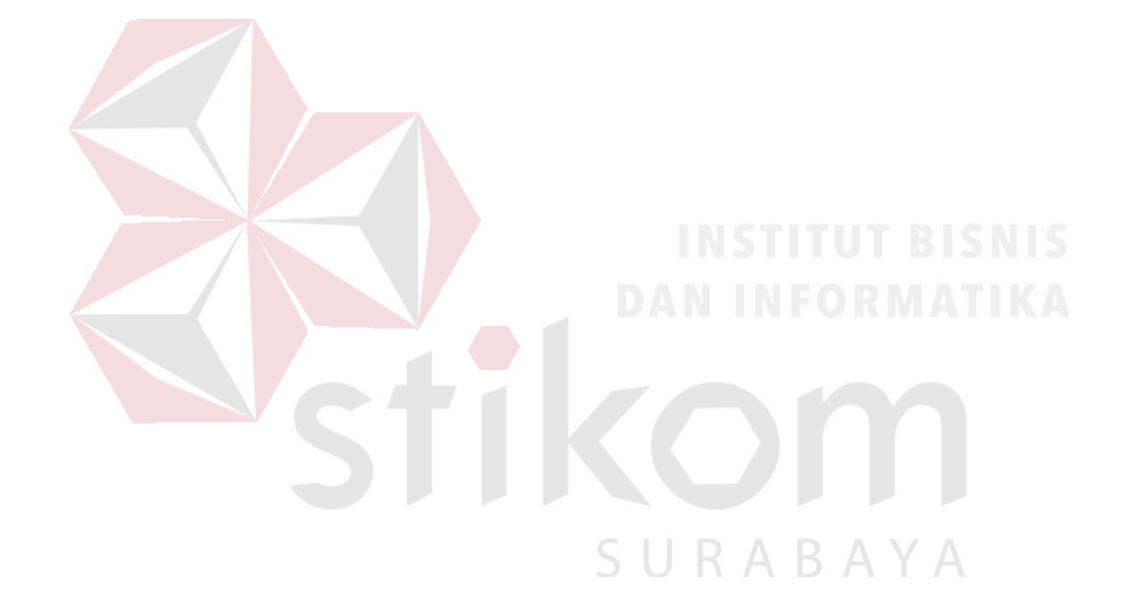

## **DAFTAR TABEL**

#### Halaman

<span id="page-14-0"></span>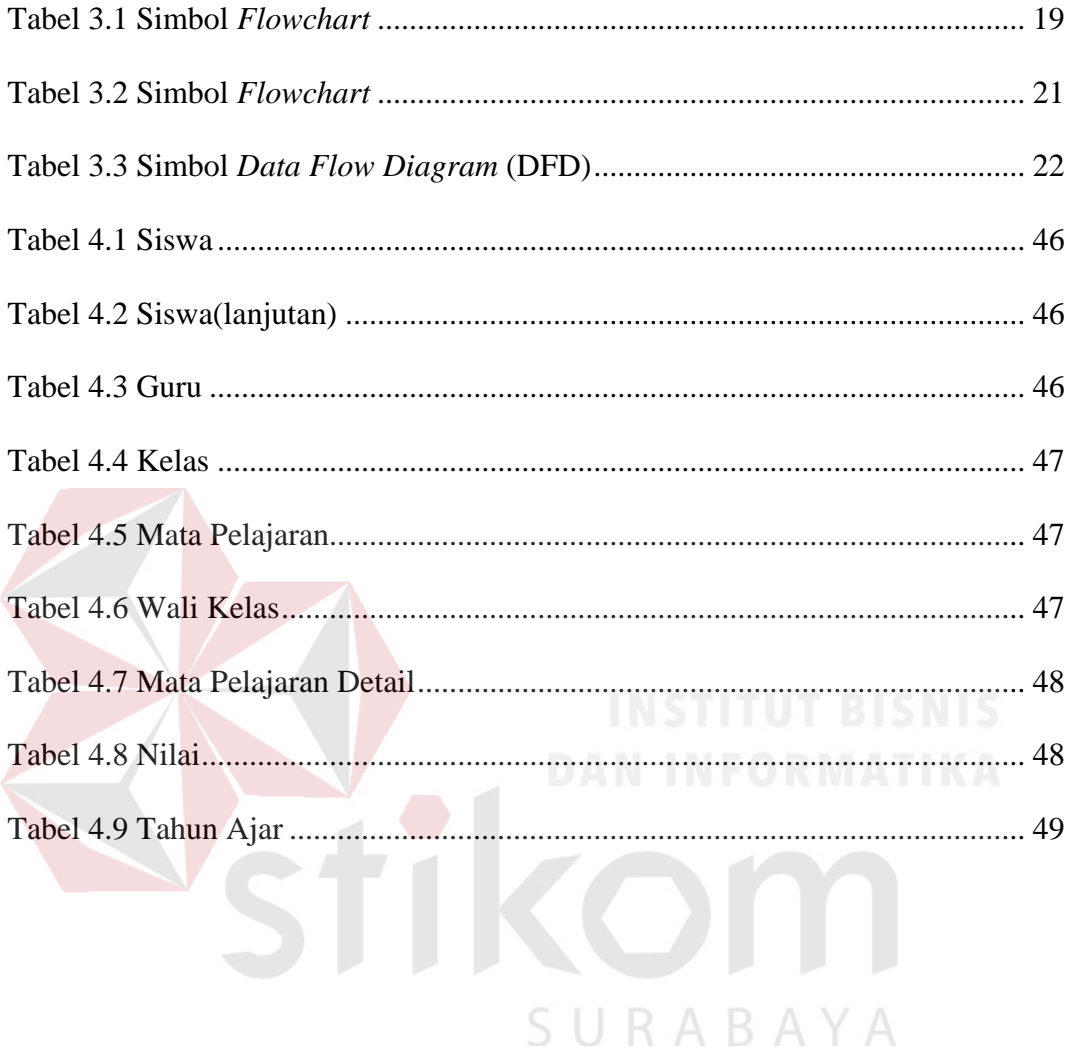

## **DAFTAR GAMBAR**

<span id="page-15-0"></span>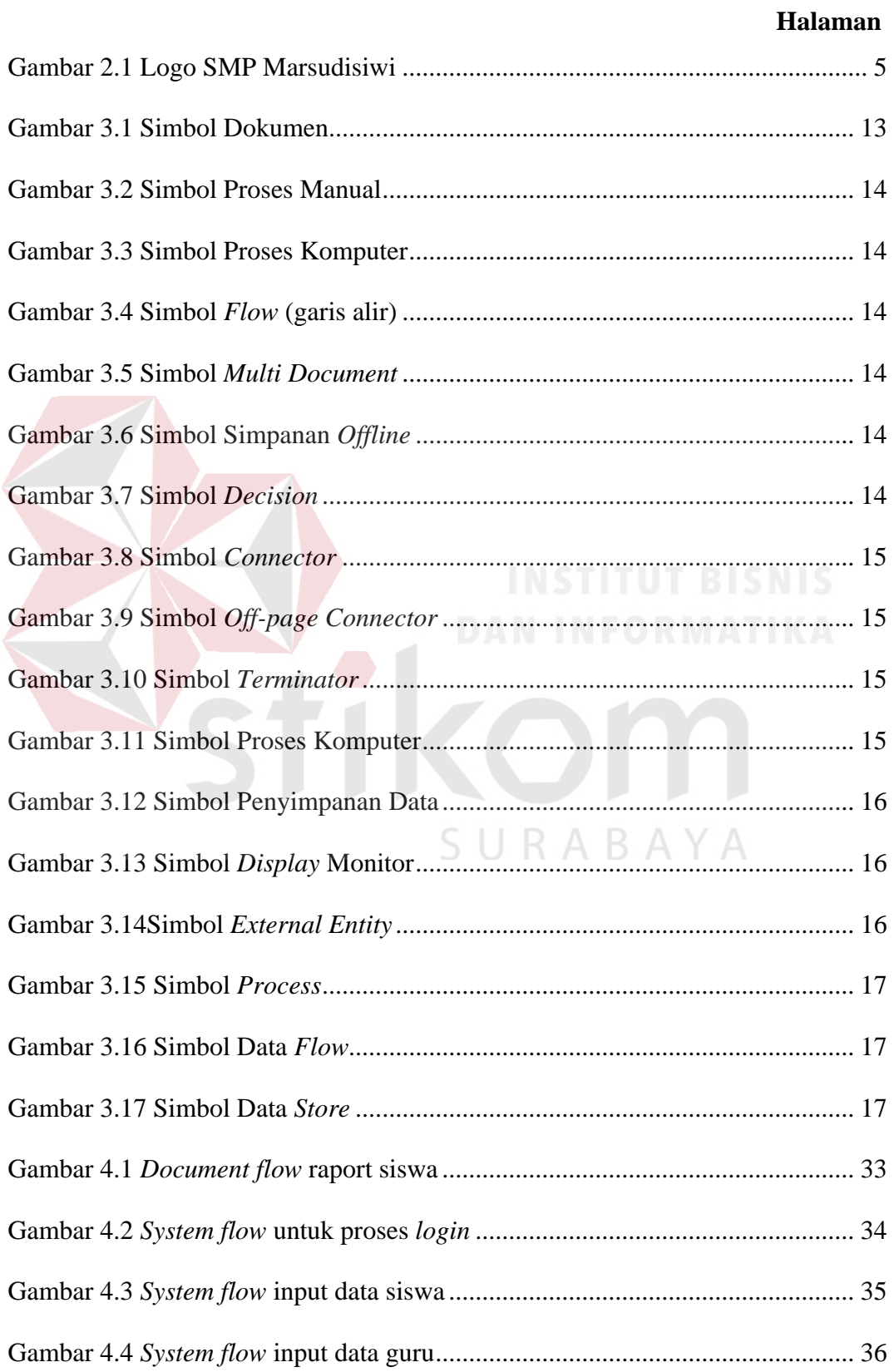

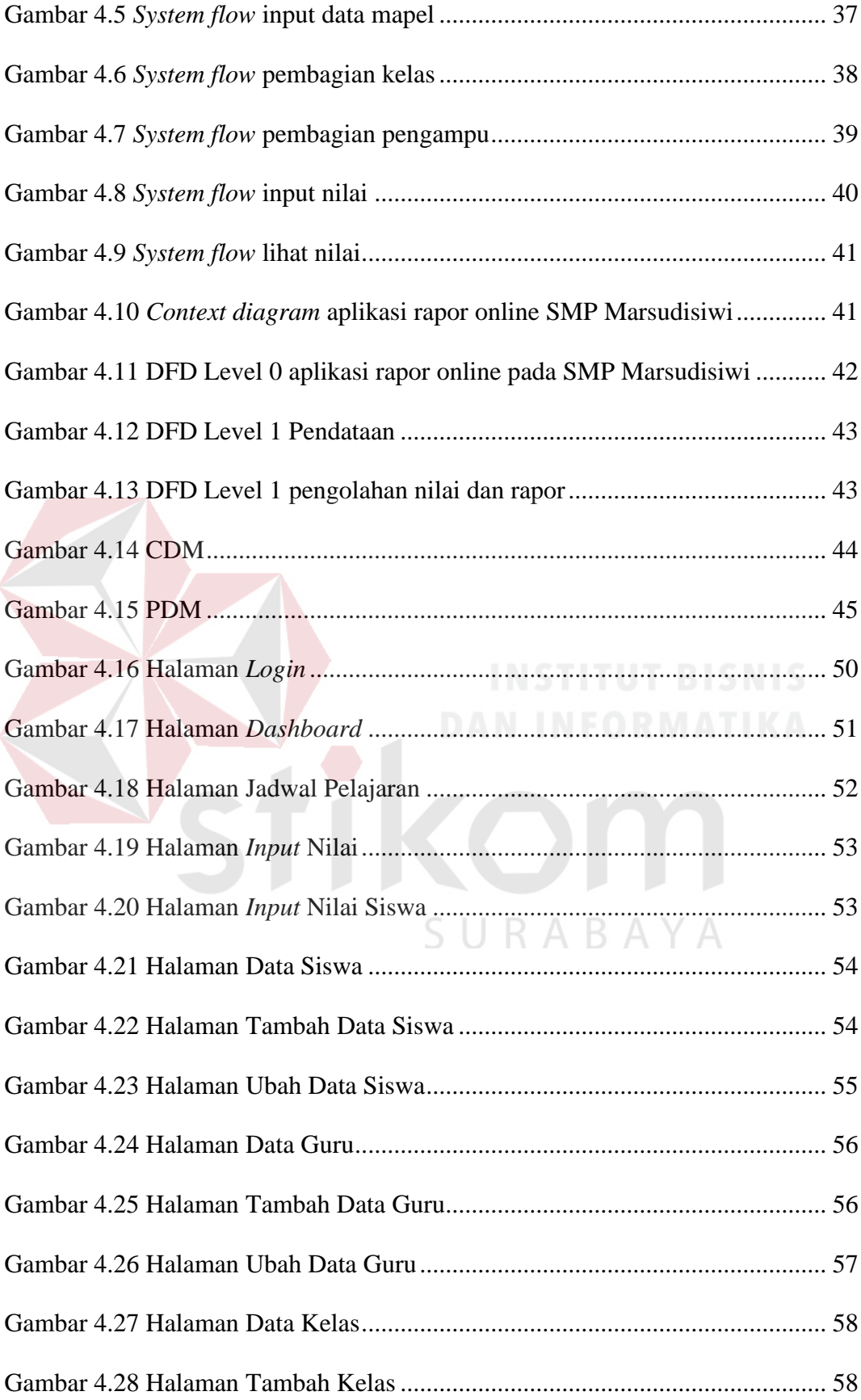

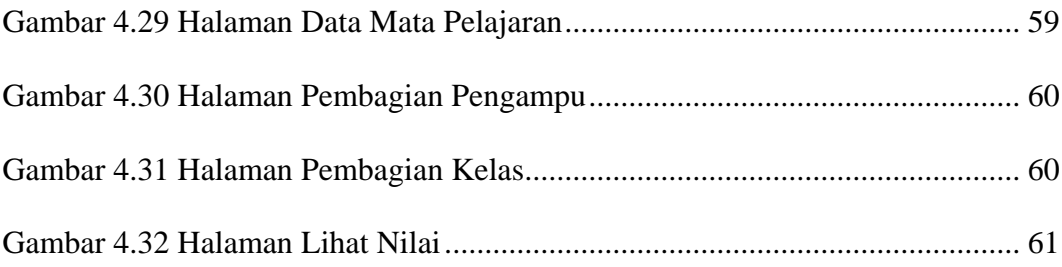

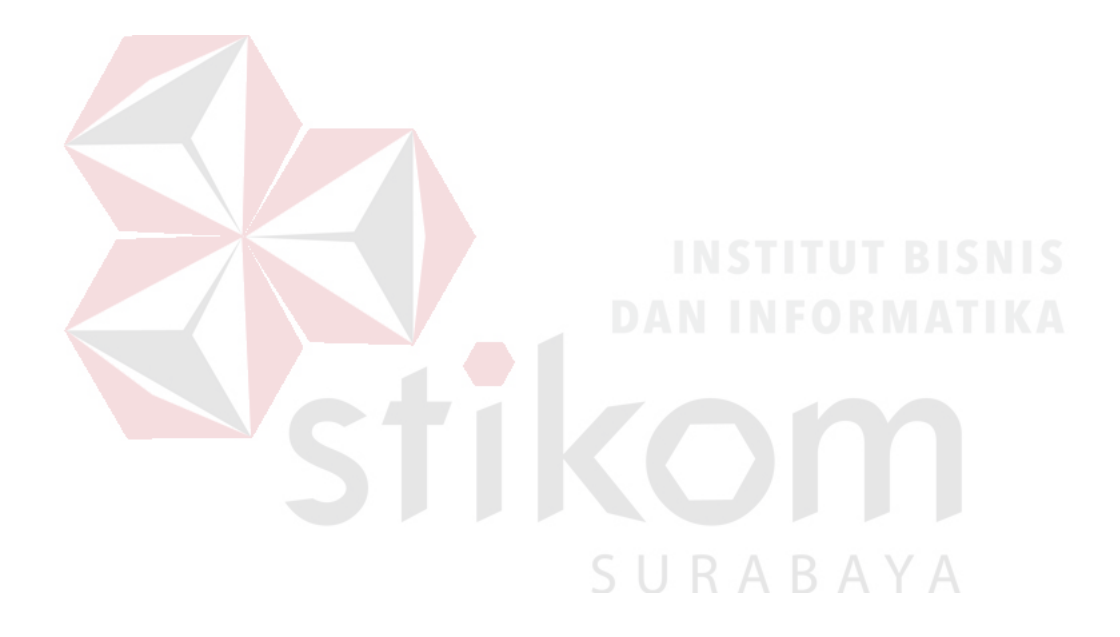

## **DAFTAR LAMPIRAN**

<span id="page-18-0"></span>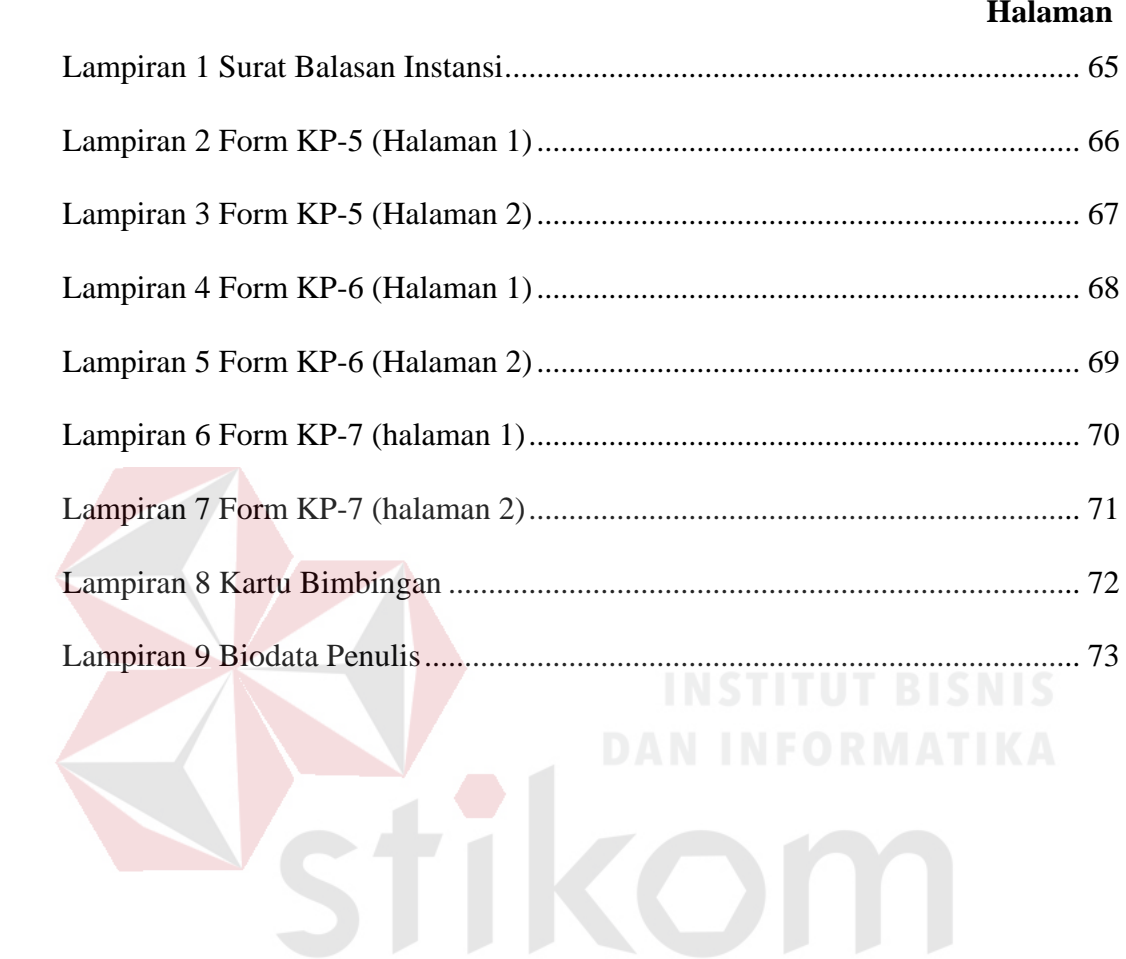

SURABAYA

#### **BAB I**

#### **PENDAHULUAN**

#### <span id="page-19-1"></span><span id="page-19-0"></span>**1.1 Latar Belakang Masalah**

Perkembangan sistem informasi dari waktu ke waktu mengalami perubahan yang sangat signifikan seiring dengan perkembangan teknologi. Perubahan dan perkembangan sistem informasi yang maju semakin banyak dibutuhkan dalam membantu menyelesaikan pekerjaan manusia di berbagai bidang.

SMP Marsudisiwi adalah sekolah dasar yang berorientasi ke depan dalam membangun bangsa, dengan keunggulan pendidikan yang cerdas dan berwawasan Internasional. Namun dalam hal menyajikan sistem informasi sekolah SMP Marsudisiwi dan cara monitoring kegiatan siswa masih sederhana. Sistem yang digunakan masih bersifat manual. Maka dari itu perlu dilakukan pengembangan sistem.

Sistem pembuatan rapor di SMP Marsudisiwi masih bersifat manual. Data nilai rapor yang ada hanyalah data yang tersimpan dalam bentuk dokumen excel yang setiap semester dicetak untuk dibagikan ke siswa atau wali murid. Pemindahan data nilai dari kertas nilai guru ke dalam dokumen excel membutuhkan waktu yang lama dan menguras tenaga, sehingga pada saat akhir semester bagian kesiswaan kewalahan.

Sebagai upaya untuk mengatasi kendala-kendala tersebut, maka dibutuhkan sistem informasi berbasis web yang mampu menangani pengelolaan nilai siswa serta lebih memudahkan dalam pengelolaan data siswa.

1

Diharapkan dengan sistem informasi tersebut, Guru dan Wali Kelas dapat melakukan pengelolaan nilai siswa dimana saja, dan kapan saja. Tentunya dengan tampilan yang menarik bernuansa sekolah dasar yang dapat memberi kenyamanan terhadap penggunanya.

#### <span id="page-20-0"></span>**1.2 Perumusan Masalah**

Berdasarkan uraian yang telah dijelaskan dalam latar belakang, maka dapat dirumuskan "Bagaimana merancang dan membuat Sistem Informasi Rapor Siswa berbasis Web pada SMP Marsudisiwi ?"

#### <span id="page-20-1"></span>**1.3 Batasan Masalah**

Adapun batasan masalah dari pembuatan Aplikasi Rapor Siswa berbasis Web pada SMP Marsudisiwi, antara lain:

- 1. Aplikasi yang dibangun berbasis web yang dapat diakses oleh guru, bagian kesiswaan dan siswa.
- 2. Aplikasi yang dibangun mencakup pengelolaan nilai siswa, pengelolaan guru, dan pengelolaan rapor siswa.

R

#### <span id="page-20-2"></span>**1.4 Tujuan Penelitian**

Berdasarkan latar belakang dan rumusan masalah di atas, dalam kerja praktik ini didapatkan tujuan membuat Sistem Informasi Rapor Siswa berbasis Web pada SMP Marsudisiwi guna membantu bagian kesiswaan dalam pembuatan rapor.

## <span id="page-20-3"></span>**1.5 Manfaat Penelitian**

Manfaat yang diperoleh dari pembuatan Aplikasi Rapor Siswa berbasis Web pada SMP Marsudisiwi, antara lain:

1. Memberikan kemudahan dalam proses pengelolaan nilai siswa, pengelolaan guru, dan pengelolaan rapor siswa.

- 2. Meminimalkan waktu yang terbuang hanya untuk mengelola nilai siswa.
- 3. Dapat mengontrol nilai siswa secara tepat waktu.

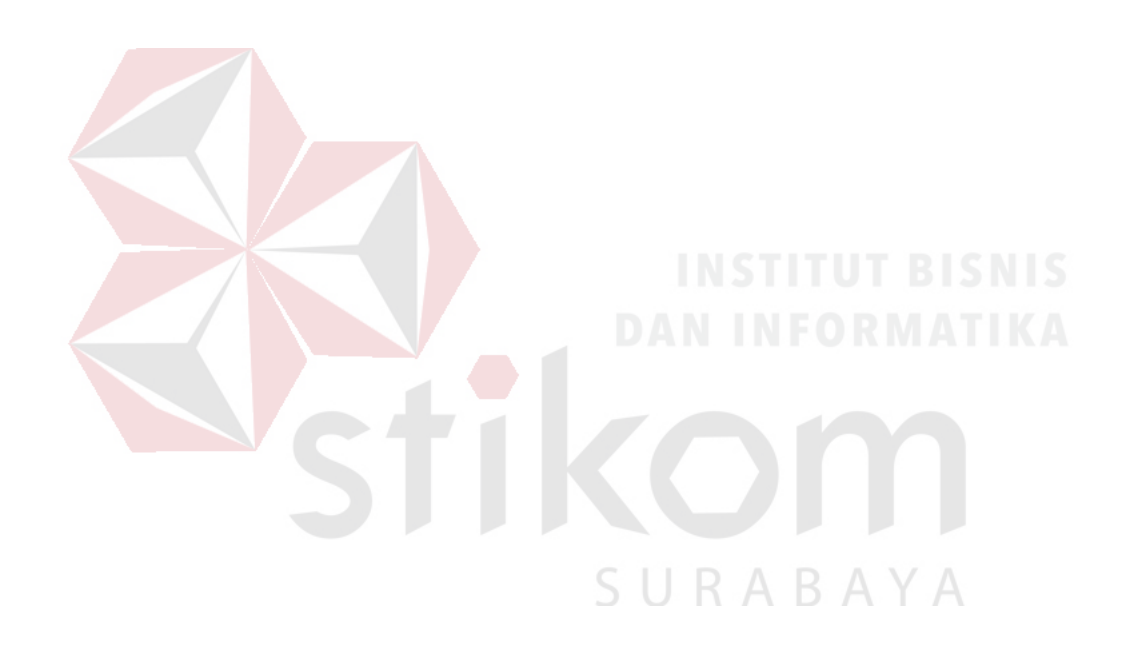

#### **BAB II**

#### **GAMBARAN UMUM INSTANSI**

#### <span id="page-22-1"></span><span id="page-22-0"></span>**2.1 Identitas Instansi**

Dalam Bagian ini berisi tentang identitas instansi yang berisi sejarah dan profil dari SMP marsudisiwi malang

#### <span id="page-22-2"></span>**2.1.1 Sejarah SMP Marsudisiwi Malang**

SMP Marsudisiwi merupakan unit karya lembaga pendidikan Yayasan Binawirawan milik suster-suster CIJ, yang berlokasi di jalan Candi Kalasan Blimbing Malang. SMP Marsudisiwi berdiri tanggal 1 Agustus 1965 atas insiatif para pastor paroki St. Albertus De Trapani Blimbing Malang.

Pada awalnya lokasi sekolah berada di bagian belakang lingkungan Gereja. Sekolah ini dibimbing oleh para pastor dan para suster Ursulin dari sekolah Cor Jesu. Kemudian dikelolah oleh Yayasan Karmel yaitu yayasan keuskupan Malang yang bergerak dalam bidang pendidikan. Dengan banyaknya unit-unit karya milik keuskupan maka; keuskupan Malang meminta kesediaan para suster CIJ untuk membantu mengelolah sekolah ini.

Tepatnya pada tahun 2001 pengelolahan sekolah dialihkan secara penuh kepada yayasan Bina Wirawan yang adalah milik suster CIJ yang bergerak dibidang karya pendidikan.

#### <span id="page-22-3"></span>**2.1.2 Profil SMP Marsudisiwi**

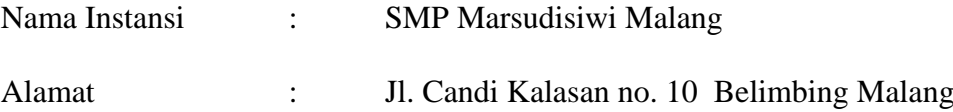

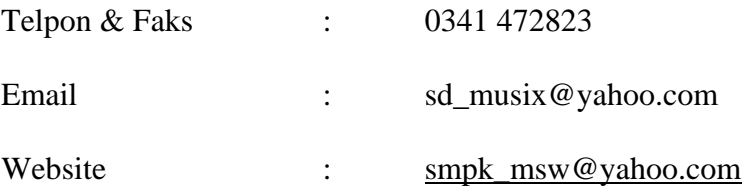

#### <span id="page-23-0"></span>**2.2 Logo SMP Marsudisiwi**

Gambar 2.1 merupakan logo dari SMP Marsudisiwi Surabaya.

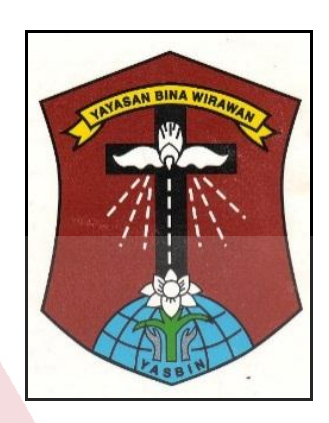

Gambar 2.1 Logo SMP Marsudisiwi

#### <span id="page-23-2"></span><span id="page-23-1"></span>**2.3 Visi dan Misi**

Adapun visi dan misi dari SMP Marsudisiwi adalah:

**Visi**

- 1. Beriman dan bertagwa kepada Tuhan YME dengan menjalankan ajaran agama yang dianut.
- 2. Berakhalak mulia dan berbudi pekerti luhur serta menjunjung tinggi norma agama, sosial dan budaya Indonesia.
- 3. Memahami ilmu pengetahuan dan teknologi, kritis dan kreatif serta trampil dalam menerapkan pengetahuannya itu untuk memecahkan masalah riil di masyarakat.
- **4.** Mencegah pencemaran, kerusakan, dan melestarikan lingkungan serta memanfaatkan lingkungan alam sekitar sebagai sumber belajar.

#### **Misi**

- 1. Menumbuh kembangkan kepribadian peserta didik yang menghayati nilainilai kristiani dalam beriman dan bertaqwa kepada Tuhan Yang Maha Esa.
- 2. Memotivasi seluruh komponen sekolah dalam meningkatkan mutu sekolah.
- 3. Meningkatkan prestasi siswa melalui pembelajaran dan bimbingan secara efektif dan efisien.
- 4. Meningkatkan profesionalisme guru.

## <span id="page-24-0"></span>**2.4 Struktur Organisasi**

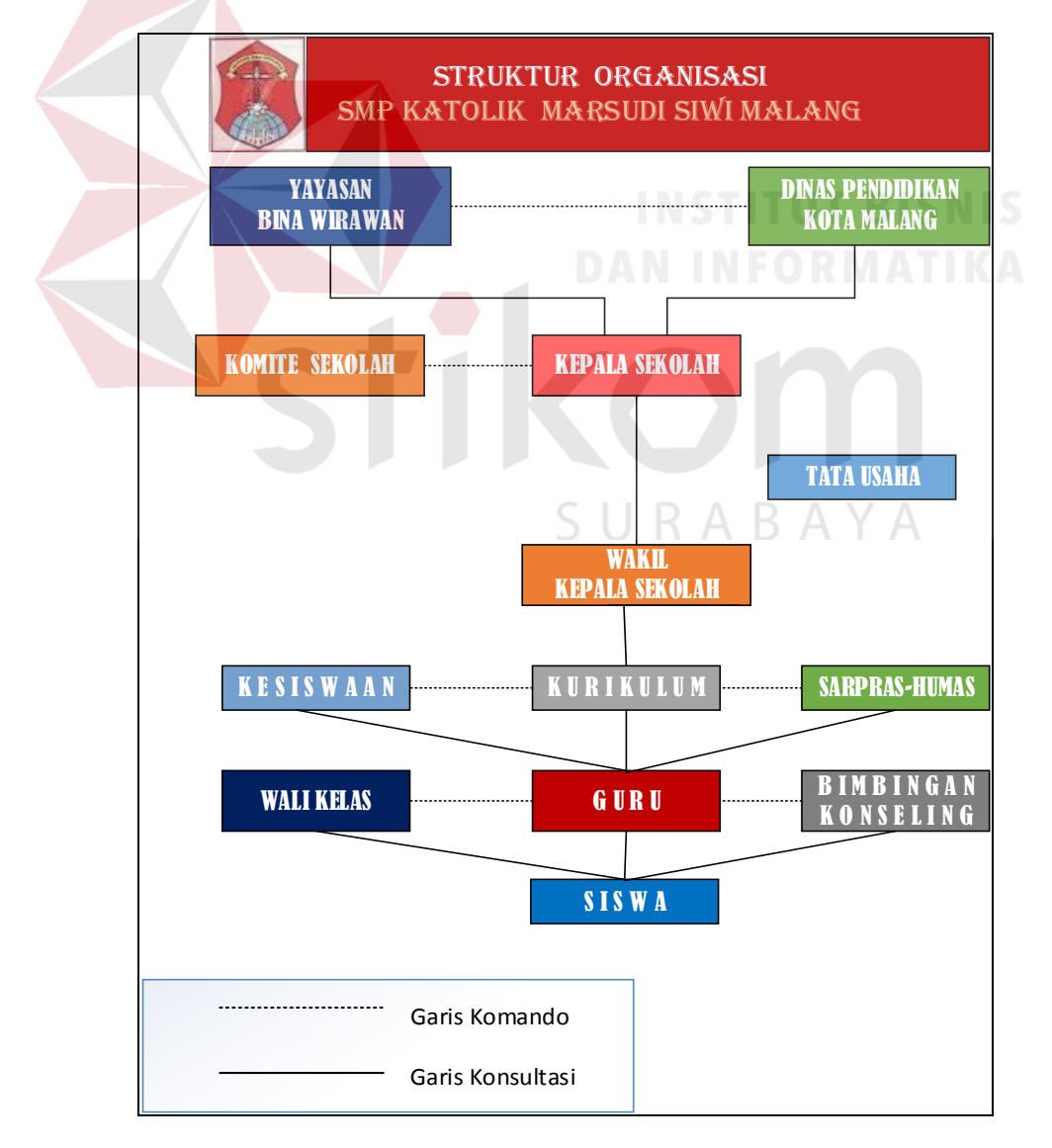

Adapun tugas dan tanggung jawab dari masing-masing jabatan adalah sebagai berikut.

- a. Kepala Sekolah : membuat kebijakan dan pemberian wewenang kepada bagian-bagian yang beada dibawahnya untuk menjalankan kegiatan organisasi sekolah.
- b. Wakasek kurikulum: Mengatur jadwal mengajar yang akan diberikan kepada para guru.
- c. Wakasek Kesiswaan: Menangani kreativitas dan kedisplinan siswa.
- d. Wakasek Hubungan masyarakat: menangani hubungan sekolah dengan organisasi-organisasi diluar sekolah termasuk para alumni sekolah.
- e. Wali kelas: menangani para siswa yang menjadi murit bimbingannya.
- f. Guru: Mejalankan tugas mengajar dan mendidik siswa dikelas sesuai matapelajaran yang diampunh tersebut.
- g. Siswa: peserta didik yang melakukan proses belajar di sekolah atau muridmurid yang menerima pelajaran dari para guru. A  $\overline{B}$  A Y A
- h. Unit Yayasan : mengontrol dan mengambil kebijakan untuk dijalankan oleh seluruh karyawan dalam unit perusahaan. Dan dan mengenai segala aktivitas pada perusahaan dikonsultasikan kepihak coordinator unit yayasan dan selanjutnya diteruskan ke Yayasan Bina Wirawan pusat.

#### **BAB III**

#### **LANDASAN TEORI**

<span id="page-26-0"></span>Landasan teori merupakan fundamental atau dasar akan pendapat penelitian dan penemuan yang didukung dengan data serta argumentasi. Landasan teori digunakan untuk menjelaskan teori-teori yang mendukung penyusunan laporan kerja praktik ini yang antara lain:

#### <span id="page-26-1"></span>**3.1 Konsep Dasar Sistem Informasi**

#### <span id="page-26-2"></span>**3.1.1 Sistem**

Menurut Sutarman (20012:5), dalam bukunya yg berjudul Pengantar Teknologi Informasi mengemukaan Sistem adalah kumpulan elemen yang saling berinteraksi dalam suatu kesatuan untuk menjalankan suatu proses pencapaian suatu tujuan utama selanjutnya Menurut Jogiyanto (2009:34) dalam bukunya yang berjudul Analisis dan Desain Sistem Informasi Sistem dapat di definisikan dengan pendekatan prosedur dan dengan pendekatan komponen Sistem dan prosedur merupakan suatu kesatuan yang tidak dapat dipisahkan satu sama lain. Selanjutnya Menurut McLeod (2009) mendefiniskan sistem adalah Sekelompok elemen-elemen yang terintegrasi dengan tujuan yang sama untuk mencapai tujuan. Sistem juga merupakan suatu jaringan kerja dari prosedur-prosedur yang saling berhubungan, terkumpul bersama-sama untuk melakukan suatu kegiatan atau untuk tujuan tertentu.

Dari pendapat tersebut dapat disimpulkan sistem merupakan jaringan kerja dari prosedur-prosedur yang saling berinteraksi atau berhubungan, untuk melakukan suatu kegiatan mencapai sasaran atau tujuan tertentu.

#### <span id="page-27-0"></span>**3.1.2 Informasi**

Informasi adalah komponen-komponen yang saling berkaitan yang bekerja bersama-sama untuk mengumpulkan, mengolah, menyimpan, dan menampilkan informasi untuk mendukung pengambilan keputusan, koordinasi, pengaturan, analisa, dan visualisasi pada sebuah organisasi (Laudon (2012:16).

Menurut Kusrini (2012), menyatakan informasi merupakan data yang sudah diolah sedemikian rupa sehingga sesuai dengan yang dibutuhkan oleh penggunanya. Untuk memperoleh informasi yang berguna, pertama kali yang harus dilakukan adalah pegumpulan data, lalu diolah sehingga menjadi informasi. Ketika data telah menjadi suatu informasi, maka informasi tersebut akan menjadi terarah dan penting. Hal ini dikarenakan telah dilaluinya berbagai tahapan dalam pengolahannya, yaitu pengumpulan data, data apa saja yang terkumpul, dan penemuan informasi yang diperlukan pengguna.

#### <span id="page-27-1"></span>**3.2 Internet**

Menurut Simarmata (2010), *Internet (Interconneted Network)* adalah jaringan komputer yang menghubungkan antar jaringan secara global, *internet* bisa juga disebut jaringan alam atau suatu jaringan yang luas. Seperti halnya jaringan komputer lokal maupun jaringan komputer area, *internet* juga menggunakan protokol komunikasi yang sama yaitu *Tranmission Control Protocol/Internet Protocol* (TCP/IP). Defenisi internet merupakan hubungan antara berbagai jenis komputer dan jaringan di dunia yang berbeda sistem operasi maupun aplikasinya dimana hubungan tersebut memanfaatkan kemajuan komunikasi yang menggunakan protokol standar dalam berkomunikasi yaitu protokol TCP/IP (Supriyanto (2008:60)

Dari pendapat-pendapat diatas mengartikan bahwa internet merupakan media komunikasi dan informasi modern yang dapat dimanfaatkan secara global oleh pengguna diseluruh dunia dalam interkoneksi antar jaringan komputer yang terbentuk melalui sarana berupa penyedia akses internet, sehingga internet sebagai media informasi dapat menjadi sarana yang efektif dan efisien.

#### <span id="page-28-0"></span>**3.3 Data**

Menurut Kumorotomo & Margono (2009), Data adalah fakta yang tidak sedang digunakan pada proses keputusan, biasanya dicatat dan diarsipkan tanpa maksud untuk segera diambil kembali untuk pengambilan keputusan.

Wahyudi (2008), menyatakan Data adalah informasi yang telah diterjemahkan ke dalam bentuk yang lebih sederhana untuk melakukan suatu proses. Sehubungan dengan komputer saat ini dan media transmisi, data adalah informasi diubah menjadi bentuk digital biner. Data merupakan material atau bahan baku yang belum mempunyai makna atau belum berpengaruh langsung kepada pengguna sehingga perlu diolah untuk dihasilkan sesuatu yang lebih bermakna (Mulyanto, 2009).

Data didefinisikan sebagai representasi dunia nyata mewakili suatu objek seperti manusia, hewan, peristiwa, konsep, keadaan dan sebagainya yang direkam dalam bentuk angka, huruf, simbol, teks, gambar, bunyi atau kombinasinya. Dengan kata lain, data merupakan kenyataan yang menggambarkan suatu kejadian dan kesatuan yang nyata.

#### <span id="page-29-0"></span>**3.4 Aplikasi Website**

Menurut Simarmata (2010), menyatakan Aplikasi *Website* adalah sebuah sistem informasi yang mendukung interaksi pengguna melalui antarmuka berbasis *website*. Fitur-fitur aplikasi *website* biasanya berupa data *persistence,* mendukung transaksi dan komposisi halaman *website* dinamis yang dapat dipertimbangkan sebagai hibridisasi antara hipermedia dan sistem informasi.

Aplikasi *website* adalah bagian dari *client-side* yang dapat dijalankan oleh *browser website*. *Client-side* mempunyai tanggung jawab untuk pengeksekusian proses bisnis.

- Interaksi *website* dibagi ke dalam tiga langkah yaitu: Permintaan, Pemrosesan dan browser.
- Permintaan : Pengguna mengirimkan permintaan ke *server website*, via halaman *website* yang ditampilkan pada *browser website*.
- Pemrosesan: *Server website* menerima permintaan yang dikirimkan oleh pengguna kemudian memproses perminaan tersebut.
- Jawaban : *Browser* menampilkan hasil dari permintaan pada jendela *browser*. Halaman *website* bisa terdiri dari beberapa jenis informasi grafis (tekstual dari multimedia). Kebanyakan komponen grafis dihasilkan dengan tool khusus, menggunakan manipulasi langsung.

#### <span id="page-29-1"></span>**3.5 Web**

Menurut Hidayat (2010:6) web adalah keseluruhan halaman-halaman web yang terdapat dalam sebuah domain yang mengandung informasi. Sebuah website biasanya dibangun atas banyak halaman web yang saling berhubungan. Kelebihan *web* dibandingkan dengan media cetak maupun elektronik adalah kelengkapan informasi yang disajikan dengan biaya yang relatif murah. Kekurangannya adalah produk yang ditampilkan serta pasar yang dituju lebih *segmented* (terpusat pada kalangan/kelompok konsumen tertentu). Oleh karena itu, harus memanfaatkan kekurangannya menjadi *Strong Point* dalam pemasaran.

#### <span id="page-30-0"></span>**3.6 Rapor**

Menurut KBBI (2016)Rapor adalah buku yang berisi keterangan mengenai nilai kepandaian dan prestasi belajar murid disekolah, yang biasanya dipakai sebagai laporan guru kepada orang tua siswa atau wali murid. Rapor juga dibagikan setiap akhir semester yang diambil oleh orang tua yang mendapat surat pengumuman dari sekolah kapan waktu pengambilan rapor. Fungsi rapor sendiri adalah.

- 1. Sebagai pengukuran kepandaian dari siswa selama menempuh pelajaran di sekolah dari pertama kali masuk hingga lulus sekolah
- 2. Bagi sekolah rapor merupakan tolak ukur kurikulum apakah sudah memenuhi syarat atau belum, jika belum maka ada hal yang harus lebih ditingkatkan agar dari tahun ke tahun mutu pendidikan dapat meningkat.
- 3. Bagi orang tua siswa berfungsi sebagai sejauh mana prestasi anak disekolah apakah penilaian telah sesuai dengan keinginan orang tua atau belum.

#### <span id="page-30-1"></span>**3.7 Analisis dan Perancangan Sistem**

Analisis sistem dilakukan dengan tujuan agar dapat mengidentifikasi dan mengevaluasi permasalahan yang berlangsung, sehingga dapat diusulkan perbaikan. Perancangan sistem merupakan penguraian suatu sistem informasi

yang utuh ke dalam bagian komputerisasi, mengidentifikasi dan mengevaluasi permasalahan, menentukan kriteria, menghitung konsistensi terhadap kriteria yang ada, serta mendapatkan hasil atau tujuan dari masalah tersebut serta mengimplementasikan seluruh kebutuhan operasional dalam membangun aplikasi perangkat lunak.

Analisa dan perancangan sistem dipergunakan untuk menganalisis, merancang, dan mengimplementasikan peningkatan-peningkatan fungsi bisnis yang dapat dicapai melalui penggunaan sistem informasi terkomputerisasi (*Kendall*, 2008).

#### <span id="page-31-0"></span>**3.7.1 Document Flow**

*Document flow* yaitu sebuah bagan atau chart yang menunjukkan flow atau alir di dalam program/prosedur sistem secara Logika, disebut juga sebagai bagan alir formulir atau *paperwork flowchart*. Berikut adalah simbol–simbol yang digunakan dalam penggambaran *document flow*:

1. Dokumen, menggambarkan data–data berupa dokumen. Dalam simbol ini akan dituliskan nama dokumen yang dimaksudkan.

#### Gambar 3.1 Simbol Dokumen

<span id="page-31-1"></span>2.Proses Manual, menggambarkan proses–proses yang dilakukan secara manual.

Gambar 3.2 Simbol Proses Manual

<span id="page-32-0"></span>3. Proses Komputer, semua proses yang telah terkomputerisasi.

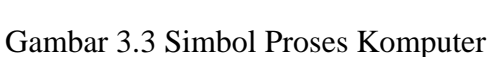

<span id="page-32-1"></span>4. *Flow* (garis alir), menunjukkan arah data itu berjalan.

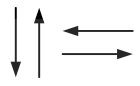

Gambar 3.4 Simbol *Flow* (garis alir)

<span id="page-32-2"></span>5. *Multi Document*, digunakan untuk menggambarkan dokumen yang sama

dengan jumlah lebih dari satu.

Gambar 3.5 Simbol *Multi Document*

<span id="page-32-3"></span>6. Simpanan *Offline*, menunjukkan penyimpanan data atau dokumen.

Gambar 3.6 Simbol Simpanan *Offline*

<span id="page-32-5"></span><span id="page-32-4"></span>7. *Decision*, sebagai penunjuk bahwa terdapat decision atau prasyarat.

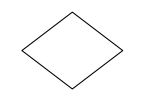

Gambar 3.7 Simbol *Decision*

8. *Connector*, simbol untuk menyambungkan bagian flow yang satu dengan bagian yang lain.

#### Gambar 3.8 Simbol *Connector*

<span id="page-33-1"></span>9. *Off-page Connector*, *connector* untuk penghubung antar halaman apabila *flow* lebih dari satu halaman.

Gambar 3.9 Simbol *Off-page Connector*

<span id="page-33-2"></span>10. *Terminator*, untuk memulai dan mengakhiri suatu *flow*.

Gambar 3.10 Simbol *Terminator*

#### <span id="page-33-3"></span><span id="page-33-0"></span>**3.7.2 System Flow**

*System flow* hampir sama dengan *document flow*, dalam *system flow* ini proses yang digambarkan berdasarkan *document flow* yang sudah diubah menjadi proses-proses yang terkomputerisasi. Simbol-simbol yang dipakai pada *system flow* sama dengan *document flow* dan ditambahkan dengan simbol sebagai berikut:

1. Proses Komputer, semua proses yang telah terkomputerisasi.

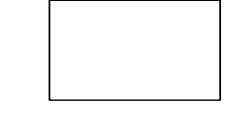

Gambar 3.11 Simbol Proses Komputer

<span id="page-33-4"></span>2. Penyimpanan Data, menunjukkan penyimpanan yang terkomputerisasi.

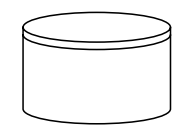

Gambar 3.12 Simbol Penyimpanan Data

<span id="page-34-1"></span>3. *Display*, menunjukkan tampilan yang muncul di monitor.

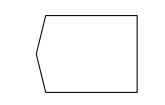

Gambar 3.13 Simbol *Display* Monitor

#### <span id="page-34-2"></span><span id="page-34-0"></span>**3.7.3 Data Flow Diagram**

Data Flow Diagram adalah alat pembuatan model yang menggambarkan sistem dari suatu jaringan proses fungsional yang dihubungkan dengan alir data secara manual atau terkomputerisasi. DFD merupakan suatu model logika data atau proses yang dibuat untuk menggambarkan darimana asal data dan kemana tujuan data yang keluar dari sistem, dimana data disimpan, porses apa yang menghasilkan data tersebut, dan interaksi antara data yang tersimpan dan proses yang dikenakan pada data tersebut menurut Kendall (2003).

*Data Flow Diagram (DFD)* memiliki empat komponen, yaitu :

a. *External Entity*

*External entity* ialah kesatuan di lingkungan sistem yang dapat berupa orang atau sistem yang berada di lingkungan luar sistem yang memberikan masukan atau menerima keluaran dari sistem. Dilambangkan dengan persegi dan diberi nama orang atau sistem tersebut sebagai penjelas.

кава

Gambar 3.14Simbol *External Entity*

<span id="page-34-3"></span>b. Proses

Adalah komponen yang berfungsi untuk mentransformasikan sistem dari *input* menuju ke *output*. Dilambangkan dengan lingkaran atau persegi panjang dengan sudut tumpul. Proses diberi nama untuk menerangkan proses yang dilaksanakan.

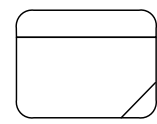

Gambar 3.15 Simbol *Process*

#### <span id="page-35-1"></span>c. Alur Data

Alur data digambarkan dengan anak panah yang menuju ke dalam proses maupun ke luar proses. Alur data dipakai untuk menerangkan perpindahan data atau informasi dari suatu bagian ke bagian lainnya.

Gambar 3.16 Simbol Data *Flow*

<span id="page-35-2"></span>d. Data *Store*

Adalah tempat pengumpulan data (data tersimpan) yang disimbolkan dengan dua garis *horizontal parallel*. Data *store* perlu diberikan nama untuk menjelaskan nama dari file-nya. Data *store* menyangkut dengan penyimpanan data dengan cara terkomputerisasi.

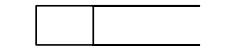

Gambar 3.17 Simbol Data *Store*

#### <span id="page-35-3"></span><span id="page-35-0"></span>**3.8 Database**

Menurut Marlinda (2010) database adalah suatu susunan/kumpulan data operasional lengkap dari suatu organisasi/perusahaan yang diorganisir/dikelola
dan disimpan secara terintegrasi dengan menggunakan metode tertentu menggunakan komputer sehingga mampu menyediakan informasi optimal yang diperlukan pemakainya.

Penyusunan satu database digunakan untuk mengatasi masalah-masalah pada penyusunan data yaitu redundansi dan inkonsistensi data, kesulitan pengaksesan data, isolasi data untuk standarisasi, multiple user (banyak pemakai), masalah keamanan (security), masalah integrasi (kesatuan), dan masalah data independence (kebebasan data).

#### **3.9** *System Development Life Cycle (SDLC)*

*System Development Lyfe Cycle (SDLC)* adalah keseluruhan proses dalam membangun sistem melalui beberapa langkah. Ada beberapa model *SDLC*. Model yang cukup populer dan banyak digunakan adalah waterfall. Beberapa model lain *SDLC* misalnya fountain, spiral, rapid, prototyping, incremental, build & fix, dan synchronize & stabilize.

Dengan siklus *SDLC*, proses membangun sistem dibagi menjadi beberapa langkah dan pada sistem yang besar, masing-masing langkah dikerjakan oleh tim yang berbeda.

Dalam sebuah siklus *SDLC*, terdapat enam langkah. Jumlah langkah *SDLC* pada referensi lain mungkin berbeda, namun secara umum adalah sama. Langkah tersebut adalah

1. *Analisis system kebutuhan*, yaitu membuat analisis aliran kerja manajemen yang

sedang berjalan.

2. *Spesifikasi kebutuhan sistem*, yaitu melakukan perincian mengenai apa saja yang

dibutuhkan dalam pengembangan sistem dan membuat perencanaan yang berkaitan dengan proyek sistem.

- 3. *Perancangan sistem*, yaitu membuat desain aliran kerja manajemen dan desain pemrograman yang diperlukan untuk pengembangan sistem informasi
- 4. *Pengembangan sistem*, yaitu tahap pengembangan sistem informasi dengan menulis program yang diperlukan
- 5. *Pengujian sistem*, yaitu melakukan pengujian terhadap sistem yang telah dibuat

6. *Implementasi dan pemeliharaan sistem*, yaitu menerapkan dan memelihara sistem yang telah dibuat

# **3.10 Alat Bantu dalam Analisis Sistem**

Alat bantu dalam analisis sistem dapat menggunakan *Flowchart* atau *Data Flow Diagram* (DFD). *Flowchart* merupakan penggambaran secara grafik dari langkah-langkah dan urutan prosedur suatu program. Biasanya mempermudah penyelesaian masalah yang khususnya perlu dipelajari dan dievaluaasi lebih lanjut (Indrajani, 2011). Alat Bantu dalam Analisis Sistem ini dapat dilihat pada tabel 3. 1 dan tabel 3.2 di bawah ini.

## Tabel 3.1 Simbol *Flowchart*

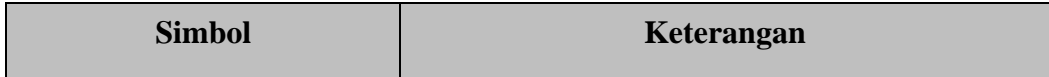

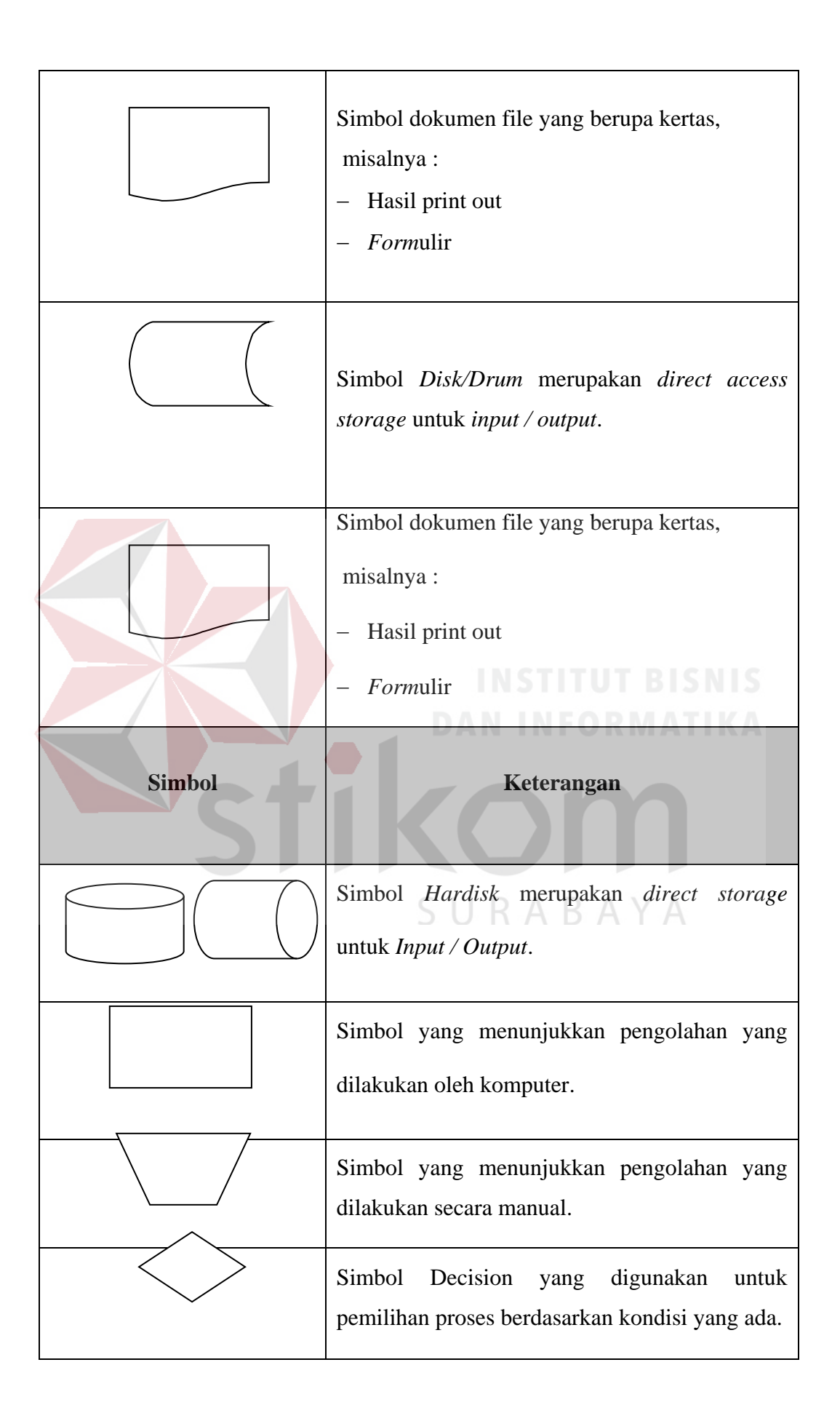

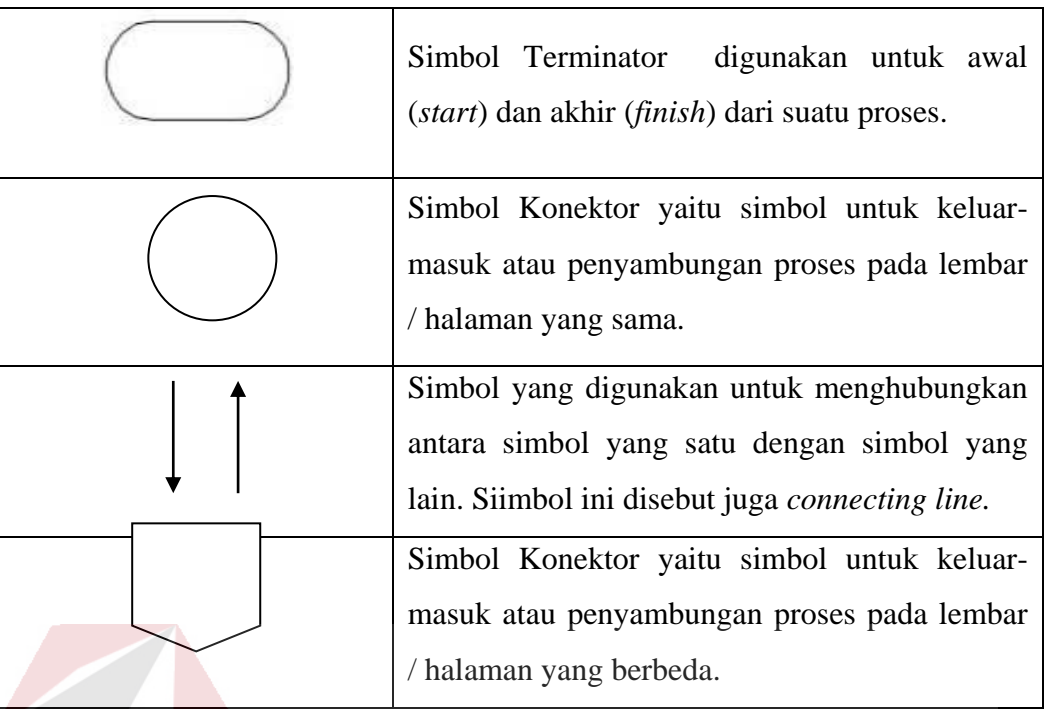

# Tabel 3.2 Simbol *Flowchart*

*Data Flow Diagram* (DFD) adalah sebuah alat yang menggambarkan aliran data sampai sebuah sistem selesai, dan kerja atau proses dilakukan dalam sistem tersebut (Indrajani, 2011). Berikut simbol yang sering dipakai dalam DFD:

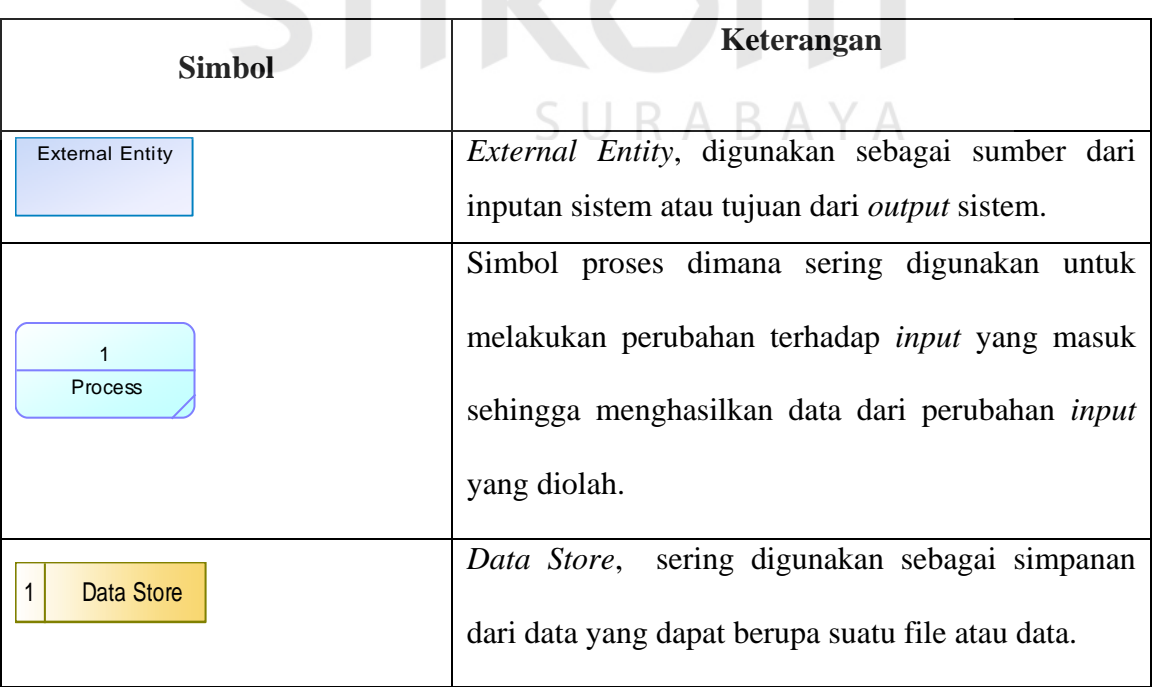

| Simbol yang menggambakan aliran data, sering   |
|------------------------------------------------|
| digunakan untuk menghubungkan anatara proses   |
| dengan proses, proses dengan sumber proses dan |
| proses dengan tujuan. Sedangkan anak panahnya  |
| menunjukkan arah aliran datanya.               |
|                                                |

Tabel 3.3 Simbol *Data Flow Diagram* (DFD)

### **3.11 ERD** *(Entity Relational Diagram)*

Menurut Bentley dan Whitten (2008) *Entity Relationship Diagram* (ERD) adalah model data yang menggunakan beberapa notasi untuk menggambarkan data dalam konteks entitas dan hubungan yang dideskripsikan oleh data tersebut.

ERD adalah suatu model jaringan yang menggunakan susunan data yang disimpan dari sistem acak. Digunakan untuk menunjukkan objek data dan hubungan – hubungan yang ada pada objek tersebut dengan menggunakan entity dan relationship yang diperkenalkan pertama kali oleh P.P.Chen pada tahun 1976.

Selain mudah disajikan oleh perancangan *database*, *entity relationship* diagram juga menggambarkan hubungan antar entity dengan jelas beserta batasan jumlah entity dan partisipasi antar *entity*, serta mudah dimengerti oleh pemakai.

### *Cardinality* **dalam** *Relationship*

Cardinality digunakan untuk menjelaskan batasan pada jumlah *entity* yang berhubungan melalui suatu *relationship*.

1. *One to one* ( 1 : 1 )

Hubungan antara *entity* pertama dengan *entity* ke dua adalah satu berbanding satu. Hubungan tersebut dapat digambarkan dengan tanda lingkaran untuk menunjukkan tabel dan relasi antara keduanya dan diwakili dengan tanda anak panah tunggal.

2. *One to Many* ( 1 : M )

Hubungan antara *entity* pertama dengan *entity* ke dua adalah satu berbanding banyak.

3. *Many to Many* ( M : M )

Hubungan antara *entity* pertama dengan *entity* ke dua adalah banyak berbanding banyak.

#### **3.11.1 CDM (***Conceptual Data Model***)**

CDM adalah model yang dibuat berdasarkan anggapan bahwa dunia nyata terdiri dari koleksi obyek-obyek dasar yang dinamakan entitas (*entity*) serta hubungan (*relationship*) antara entitas-entitas itu. Biasanya CDM direpresentasikan dalam bentuk *Entity Relationship Diagram* (Ramadhani, 2010- 2011). Adapun manfaat penggunaan CDM dalam perancangan *database* :

- 1. Memberikan gambaran yang lengkap dari struktur basis data yaitu arti, hubungan, dan batasan-batasan.  $\Box$   $R$   $A$   $R$   $A$   $Y$   $A$
- 2. Alat komunikasi antar pemakai basis data, *designer*, dan analis.

## **3.11.2 PDM (Physical Data Model)**

PDM Merupakan model yang menggunakan sejumlah tabel untuk menggambarkan data serta hubungan antara data tersebut. Setiap tabel mempunyai sejumlah kolom di mana setiap kolom memiliki nama yang unik.

## **3.12 HTML ( Hyper Text Markup Language)**

Menurut Nugroho (2009) HTML dalah *Hyper Text Markup Language yang* merupakan sebuah bahasa *scripting* berguna untuk menuliskan halaman website. Pada website, HTML dijadikan sebagai Bahasa *Script* dasar yang berjalan bersama berbagai bahasa scripting pemrograman lainnya. Semua tag-tag HTML bersifat dinamis artinya kode HTML tidak dapat dijadikan sebagai file *executable* program. Hal tersebut disebabkan, HTML hanyalah sebuah bahasa *scripting* yang dapat berjalan apabila ijalankan di dalam browser (pengakses website). Browser-browser yang mendukung HTML antara lain Internet Explorer, Netscape Navigator, Operasi, Mozilla, dan lain-lain.

HTML merupakan bahasa pemrograman fleksibel dimana kita bisa meletakkan script dari bahasa pemrograman lainnya, seperti JAVA, VB, C, dan lainnya. *Hypertext* dalam HTML berarti bahwa kita dapat menuju ke suatu tempat, misal website atau halaman *homepage* lain, dengan cara memilih suatu link yang biasanya digaris bawahi atau diwakili oleh suatu gambar. Selain link ke website atau homepage halaman lain, *hypertext* ini juga mengizinkan kita untuk menuju ke salah satu bagian dalam satu teks itu sendiri.

HTML tidak berdiri sendiri, agar ia dapat bertugas dalam membangun halaman website, ia harus ditulis dalam software atau aplikasi tertentu, yang dikenal sebagai HTML Editor. HTML Editor inilah yang bertugas untuk "menerjemahkan" bahasa HTML menjadi halaman website yang siap dilihat oleh para surfer di seluruh dunia.

Secara umum, ada dua jenis HTML Editor, yaitu text editor dan WYSIWYG editor:

### 1. Text Editor

Text Editor biasa digunakan oleh mereka yang sudah mahir dalam menggunakan bahasa HTML, karena melalui editor jenis ini anda dapat langsung menuliskan kode-kode HTML satu persatu, sesuai prosedur teknis yang berlaku. Untuk editor jenis ini, kita dapat menggunakan notepad.

2. WYSIWYG Editor

WYSIWYG Editor adalah solusi bagi mereka yang belum mahir dalam menggunakan bahasa HTML. Pada jenis aplikasi ini, kita dapat membangun halaman website dengan lebih mudah, karena apa yang terlihat di layar akan sama dengan hasil yang anda dapatkan. WYSIWYG adalah singkatan dari *What You See Is What You Get*. Untuk editor jenis ini , kita dapat menggunakan aplikasi Microsoft Word, Excel, Access, PowerPoint, Outlook, FrontPage dan yang cukup popular Macromedia Dreamweaver.

## **3.13 PHP**

PHP adalah kependekan dari PHP *Hypertext Preprocessor*, bahasa interpreter yang mempunyai kemiripan dengan bahasa C dan Perl yang mempunyai kesederhanaan dalam perintah, yang digunakan untuk pembuatan aplikasi website. (Sidik, 2009)

PHP/F1 merupakan nama awal dari PHP (*Personal Home Page* / *Form Interface*). Dibuat pertama kali oleh Rasmus Lerdoff. PHP awalnya merupakan program CGI yang dikhususkan untuk menerima input melalui form yang ditampilkan dalam browser website. Dengan menggunakan PHP maka *maintenance* suatu situs website menjadi lebih mudah. Proses update dapat dilakukan dengan menggunakan aplikasi yang dibuat dengan menggunakan *script* PHP.

PHP merupakan *script* untuk pemrograman *script* website *server-side*, *script* yang membuat dokumen HTML secara *on the fly*, dokumen HTML yang dihasilkan dari suatu aplikasi bukan dokumen HTML yang dibuat dengan menggunakan editor teks atau editor HTML.

## **3.14 MySQL**

MySQL adalah sebuah sistem manajemen *database* relasi (relational *database management system*) yang bersifat *open source*. (Arbie, 2008) MySQL merupakan buah pikiran dari Michael "Monty" Widenius, David Axmark dan Allan Larson yang di mulai tahun 1995. Mereka bertiga kemudian mendirikan perusahaan bernama MySQL AB di Swedia.

Pengertian MySQL menurut MySQL manual adalah sebuah *open source*  software *database* SQL (Search Query Language) yang menangani sistem manajemen *database* dan sistem manajemen *database relational*. MySQL adalah *open source* software yang dibuat oleh sebuah perusahaan Swedia yaitu MySQL AB. Kecepatan, konektivitas dan keamanannya yang lebih baik membuat MySQL sangat dibutuhkan untuk mengakses *database* di internet.

MySQL versi 1.0 di rilis pada Mei 1996 dan penggunaannya hanya terbatas di kalangan perusahaan saja. Barulah pada bulan Oktober 1996, MySQL versi 3.11.0 di rilis ke masyarakat luas. MySQL menggunakan bahasa standar SQL (*Structure Query Language*) sebagai bahasa interaktif dalam mengelola data. MySQL memiliki kinerja, kecepatan proses dan ketangguhan yang tidak kalah dibanding *database*-*database* besar lainnya yang komersil seperti ORACLE, Sybase, Unify

dan sebagainya. MySQL dapat berjalan di atas banyak sistem operasi seperti Linux, Windows, Solaris, FreeBSD, Mac OS X, dan lain sebagainya.

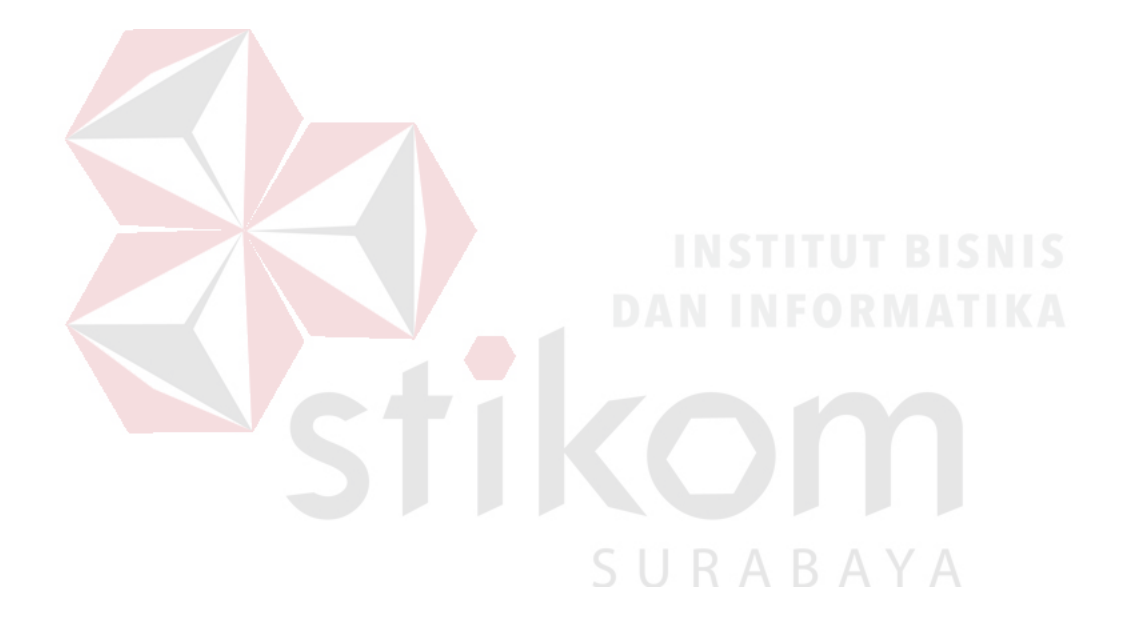

#### **BAB IV**

#### **DESKRIPSI PEKERJAAN**

Sesuai dengan topik yang diajukan penulis yaitu Aplikasi Rapor Siswa berbasis Web pada SMP Marsudisiwi, maka penulis menganalisis bagaimana proses terjadinya pembuatan rapor. Dalam pelaksanaan kerja praktik dilakukan pendekatan dengan cara peninjauan untuk masalah apa yang terdapat di dalam SMP Marsudisiwi. Peninjauan ini dilakukan untuk mendapatkan informasi dan data yang berhubungan dengan penyelesaian Kerja Praktik di SMP Marsudisiwi adalah sebagai berikut:

- 1. Analisis Kebutuhan, yaitu menganalisa kebutuhan yang diperlukan oleh pengguna
- 2. Analisis Sistem, yaitu menganalisa proses bisnis pembuatan rapor yang ada di SMP Marsudisiwi.
- 3. Mendesain Sistem, yaitu suatu proses pembuatan desain sistem Aplikasi RABAYA Rapor Siswa pada SMP Marsudisiwi.
- 4. Pembuatan Program atau Aplikasi yang berhubungan dengan dokumen SMP Marsudisiwi Surabaya yang nantinya diharapkan dapat membantu pihak sekolah untuk mengembangkan proses penilaian siswa yang sudah ada menjadi lebih bermanfaat.
- 5. Penggunaan Aplikasi, yaitu menerapkan aplikasi yang telah dibuat pada setiap komputer atau laptop masing-masing guru atau wali kelas agar dapat

digunakan secara maksimal dan benar serta membantu memudahkan dalam proses penilaian rapor siswa yang dilakukan.

### **4.1 Analisis Kebutuhan**

Analisis kebutuhan pengguna merupakan tahap yang sangat penting dimana kita harus menganalisa kebutuhan yang diperlukan pengguna untuk system. Adapun proses-proses yang ada pada tahap ini adalah pengumpulan data, Identifikasi masalah dan mendaftar kebutuhan pengguna.

## **4.1.1 Pengumpulan Data**

Cara Pengumpulan data untuk penyelesaian kerja praktik ini baik di dalam memperoleh data, menyelesaikan dan memecahkan permasalahan yang diperlukan dalam menganalisa, merancang dan mengembangkan program adalah:

1. Observasi

Observasi yang dilakukan pada bagian Kesiswaan SMP Marsudisiwi. Observasi dilakukan untuk pengembangan program dengan mengumpulkan dan mengamati secara langsung terhadap data yang akan digunakan.

2. Wawancara

# SURABAYA

Setelah dilakukan observasi, tindak lanjut untuk mengembangkan sistem adalah dengan melakukan wawancara. Wawancara kepada Bapak Bobby selaku penyelia serta menjabat sebagai karyawan di bagian Kesiswaan dan Bu Lita juga sebagai karyawan di bagian Kesiswaan. Wawancara digunakan untuk memperoleh informasi mengenai sistem yang berlaku ataupun informasi lain yang sekiranya dapat membantu dalam pengembangan program.

3. Studi Literatur

Dalam jangka waktu yang ditentukan untuk membuat program tentu tidak lepas dari teori – teori yang mendukung program dimana beberapa teori yang telah dipelajari oleh penulis antara lain konsep dasar sistem informasi, alat bantu dalam analisis sistem informasi, maupun metode rekayasa perangkat lunak.

## **4.1.2 Identifikasi Permasalahan**

Langkah awal dari pembuatan suatu sistem baru adalah melakukan wawancara, dengan tujuan mendapatkan informasi tentang alur pembuatan rapor. Selanjutnya dilakukan analisis permasalahan yang ada pada proses pembuatan rapor.

Berdasarkan hasil wawancara dan analisis pada Bagian Kesiswaan, ditemukan bahwa Bagian Kesiswaan kurang efektif dalam melakukan pembuatan rapor. Bagian Kesiswaan masih menggunakan system semi-manual dimana Bagian Kesiswaan hanya dibantu oleh Ms.Excel dalam proses pembuatan rapor. Dimana sering terjadi kesalahan dalam memasukkan data nilai dari kertas nilai kedalam Ms.excel sehingga Bagian Kesiswaan harus memastikan berulang-kali agar tidak terjadi kesalahan,hal inilah yang membuat pembuatan rapor kurang efektif.

#### **4.1.3 Daftar Kebutuhan Pengguna**

Dalam kebutuhan penguna, ada 3 pengguna yang memiliki kebutuhan dalam sistem yaitu Guru, Siswa, dan Admin. Berikut adalah daftar kebutuhan berdasarkan pengguna sistem :

- 1. Guru : Mengolah Nilai dan Melihat Kelas yang diampu.
- 2. Siswa : Melihat Nilai setiap Mata Pelajaran.

3. Admin : Memasukkan Data Siswa, Data Guru, dan Data Mapel serta Membagi Kelas dan Pengampu mata pelajaran tiap kelas.

#### **4.2 Desain Sistem**

Desain sistem dilakukan dengan menggunakan beberapa pemodelan untuk melakukan pengembangan dari analisis sistem yang sedang berjalan diantanya yaitu Document Flow, *System Flow, Context Diagram, Data Flow Diagram, entity relationship diagram* dan disertakan juga struktur tabel dari aplikasi penerimaan siswa baru yang dibuat.

#### **4.2.1** *Document Flow*

*Document flow* dari pembuatan rapor SMP Marsudisiwi dimulai dari guru mapel merekap hasil nilai para siswa, kemudian hasil rekapan nilai tersebut diberikan kepada bagian kesiswaan untuk dimasukkan kedalam *Ms.Excel* untuk diolah. Setelah pengolahan nilai selesai bagian kesiswaan membuat rapor dan kemudian mencetaknya. Setelah rapor dicetak rapor diberikan kepada wali kelas untuk dibagikan ke wali murid. Alur dalam bentuk diagram dapat dilihat pada gambar 4.1. SURABAYA

#### **4.2.2** *System Flow*

*System Flow* merupakan gambaran mengenai sistem yang akan dibangun. Pada proses pembuatan rapor yang diusulkan dapat dilihat pada *system flow*. Pengguna sistem yang diberi hak akses diprioritaskan menjadi 3 yaitu Guru, Siswa dan Admin. *System flow* yang akan dibangun ini berisi ketika pengguna menjalankan aplikasi pertama kali harus melewati otentifikasi masuk terlebih dahulu.

#### **A. Proses Login**

*System Flow* untuk proses input data siswa dimulai dari Admin melakukan login untuk otentifikasi. Dalam login pengguna memasukkan *username* yang berupa Nomor Induk Yayasan (NIY) untuk karyawan dan Nomor Induk Siswa (NIS) untuk siswa dan *password*. Kemudian sistem akan mencocokan data yang dengan database yang tersimpan, jika *username* diisi dengan Nomor Induk Yayasan (NIY) dan cocok dengan *password* yang dimasukkan cocok maka pengguna akan dibawa ke halaman utama guru, , jika username diisi dengan Nomor Induk Siswa (NIS) dan cocok dengan *password* yang dimasukkan cocok maka pengguna akan dibawa ke halaman utama siswa, dan jika *username* dan *password* tidak cocok maka login dianggap gagal dan pengguna masih berada pada halaman login*.* alur dalam diagram dapat dilihat pada gambar 4.2.

URABAYA

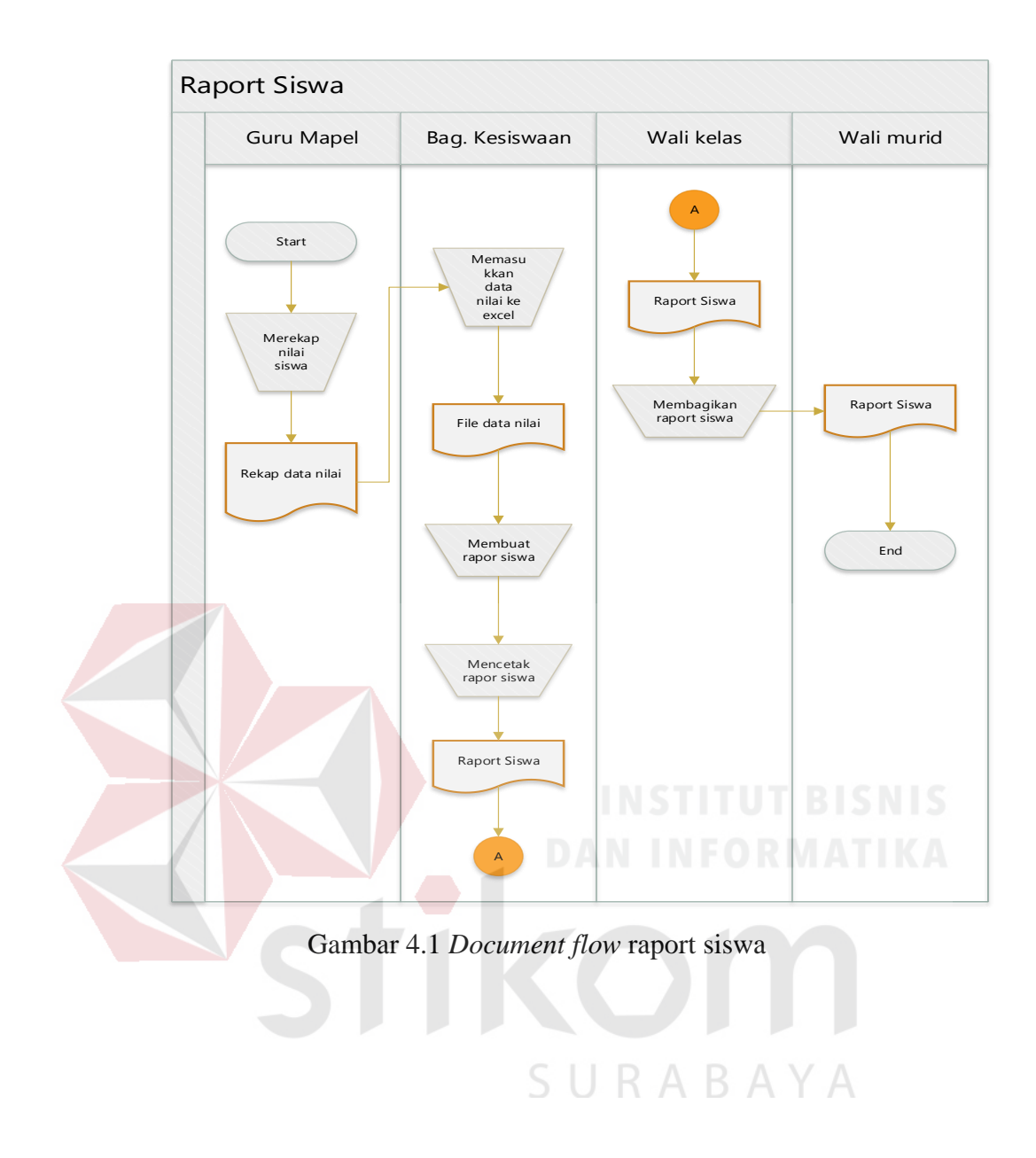

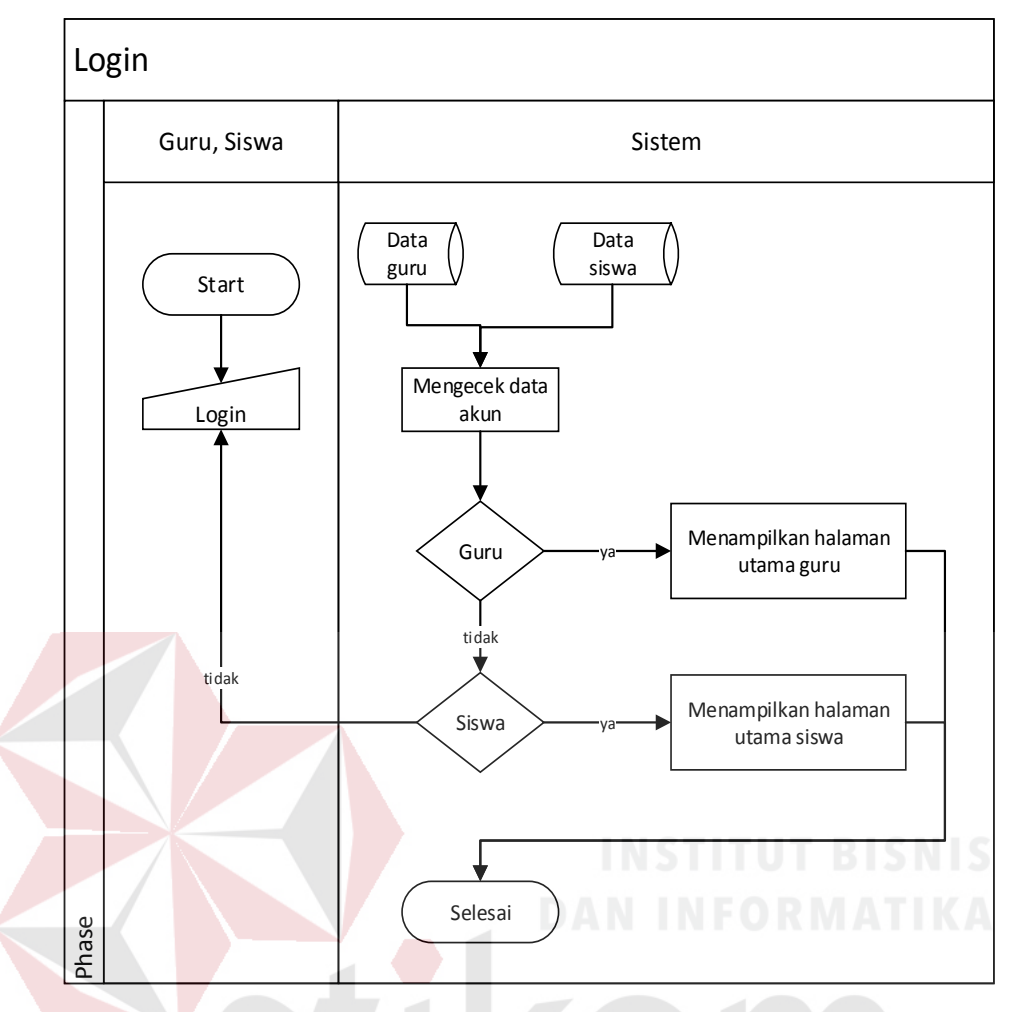

Gambar 4.2 *System flow* untuk proses *login*

## **B. Proses Input Data Siswa**

*System Flow* untuk proses input data siswa dimulai saat admin berada pada halaman utama, admin memilih tab input data siswa, maka sistem akan menampilkan tampilan input data siswa. Admin mengisi data-data yang diperlukan seperti NIS, Nama dan Alamat*.*Apabila admin mengisi NIS yang telah dipakai maka sistem akan mendeteksinya dan menyuruh admin untuk menggantinya. Setelah admin selesai memasukkan semua data maka sistem akan menyimpannya kedalam database siswa dan menampilkan data siswa agar bisa direview. Apabila digambarkan dalam diagram dapat dilihat pada gambar 4.3.

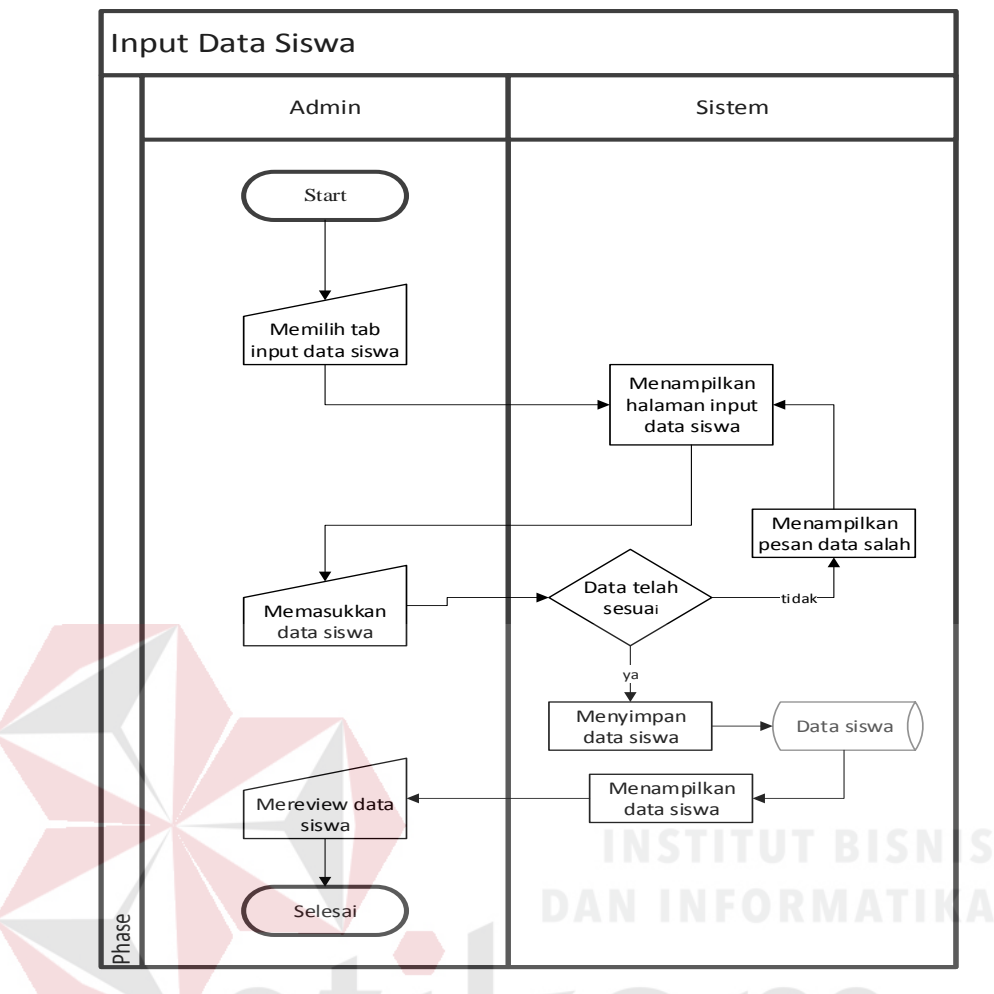

Gambar 4.3 *System flow* input data siswa

## **C. Proses Input Data Guru**

*System Flow* untuk proses input data guru dimulai saat admin berada pada halaman utama, admin memilih tab input data guru, maka sistem akan menampilkan tampilan input data siswa. Admin mengisi data-data yang diperlukan seperti NIY, Nama dan Alamat*.*Apabila admin mengisi NIY yang telah dipakai maka sistem akan mendeteksinya dan menyuruh admin untuk menggantinya. Setelah admin selesai memasukkan semua data maka sistem akan menyimpannya kedalam database guru dan menampilkan data guru agar

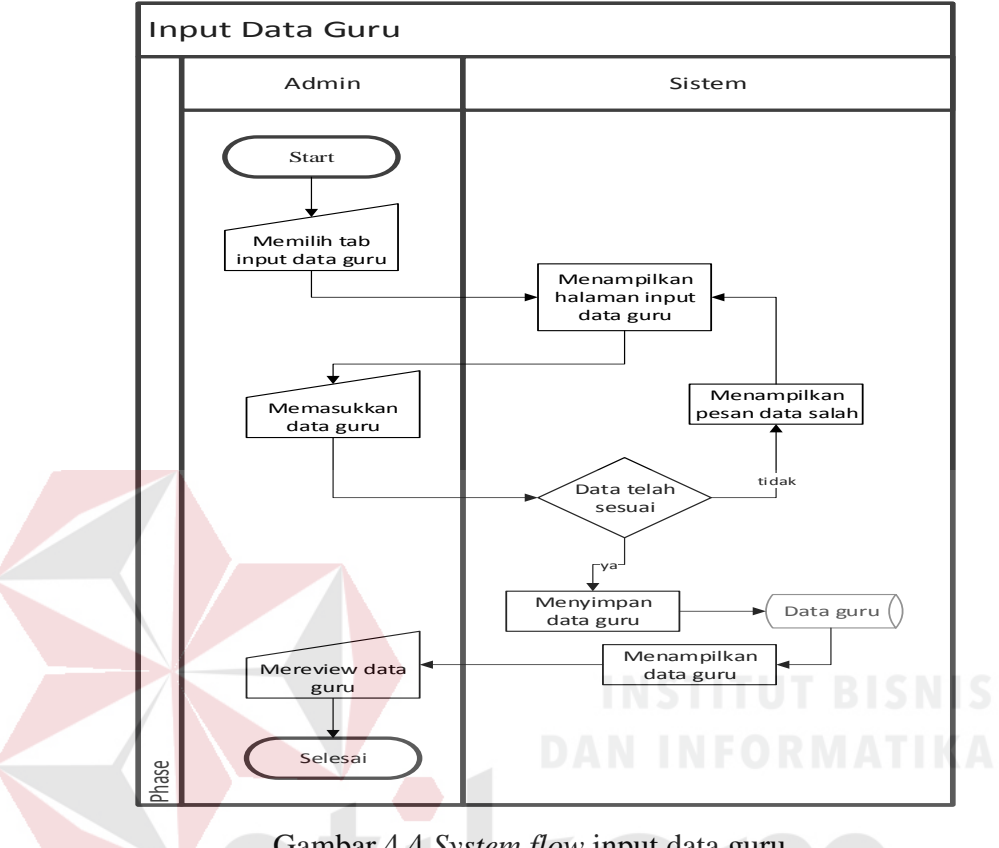

bisa direview. Apabila digambarkan dalam diagram dapat dilihat pada gambar 4.4.

Gambar 4.4 *System flow* input data guru

## **D. Proses Input Data Mapel**

*System Flow* untuk proses input data guru dimulai saat admin berada pada halaman utama, admin memilih tab input data mapel, maka sistem akan menampilkan tampilan input data mapel. Admin mengisi data-data yang diperlukan seperti nama mapel baru*.* Setelah admin selesai memasukkan semua data maka sistem akan menyimpannya kedalam database mapel dan menampilkan data mapel agar bisa direview. Apabila digambarkan dalam diagram dapat dilihat pada gambar 4.5.

#### **E. Proses Pembagian Kelas**

*System Flow* untuk proses pembagian kelas dimulai dari admin berada pada halaman utama admin memilih tab pembagian kelas, sistem akan menampilkan tampilan *pembagian kelas*. Setelah berada pada tampilan tersebut admin memilih kelas mana yang akan siswanya akan dipindahkan dengan kelas selanjutnya dan mengklik pindahkan seluruh siswa ke kelas selanjutnya. Sistem akan menyimpan data siswa kedalam *database* siswa dan menampilkan data siswa yang baru agar bisa direview*.* Apabila digambarkan dalam diagram dapat dilihat pada gambar 4.6.

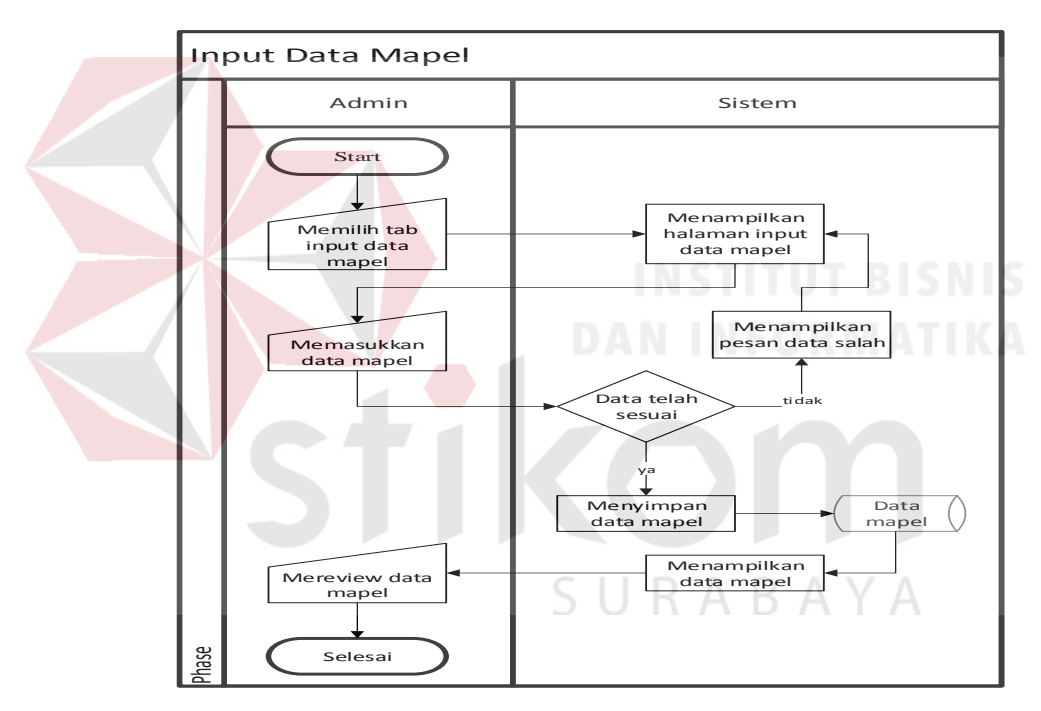

Gambar 4.5 *System flow* input data mapel

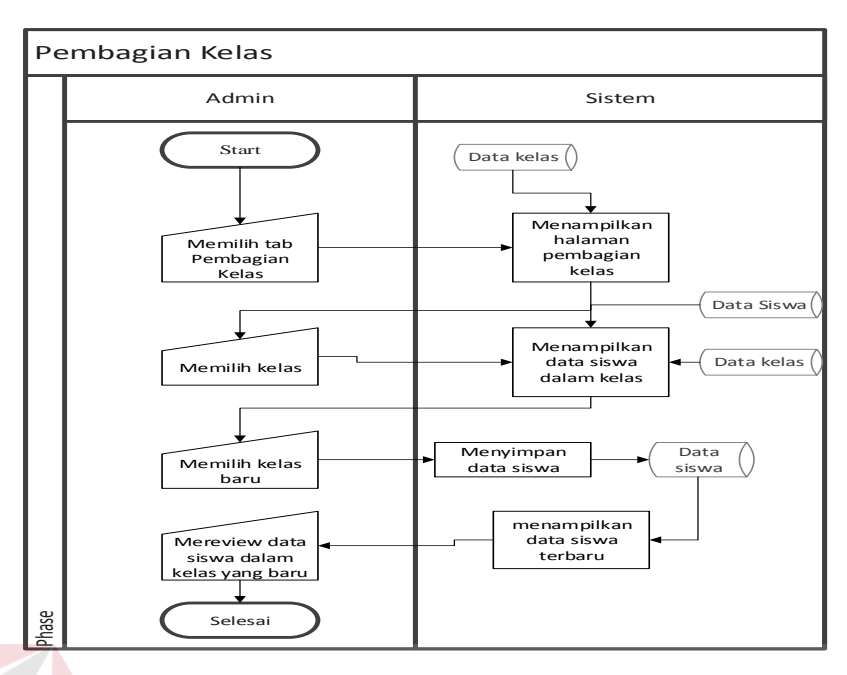

Gambar 4.6 *System flow* pembagian kelas

## **F. Proses Pembagian Pengampu**

*System Flow* untuk proses pembagian pengampu dimulai dari Admin memilih tab pembagian pengampu, sistem akan menampilkan tampilan pembagian pengampu. Dalam halaman ini berisi kelas yang akan diampu yang diambil dari database kelas, Mata pelajaran yang diambil dari database mapel, hari dan jam pelajaran yang akan dipilih serta nama guru yang akan dipilih sebagai pengampu mata pelajaran yang dipilih. Admin kemudian mengisi data-data yang dibutuhkan, Apabila terjadi kesamaan jam mengajar pada guru yang sama dihari yang sama maka sistem akan memberikan pesan input salah agar admin mengoreksi terlebih dahulu, apabila tidak terjadi sistem akan menyimpan ke database pengampu menampilkan data pengampu agar bisa direview. Apabila digambarkan dalam diagram dapat dilihat pada gambar 4.7.

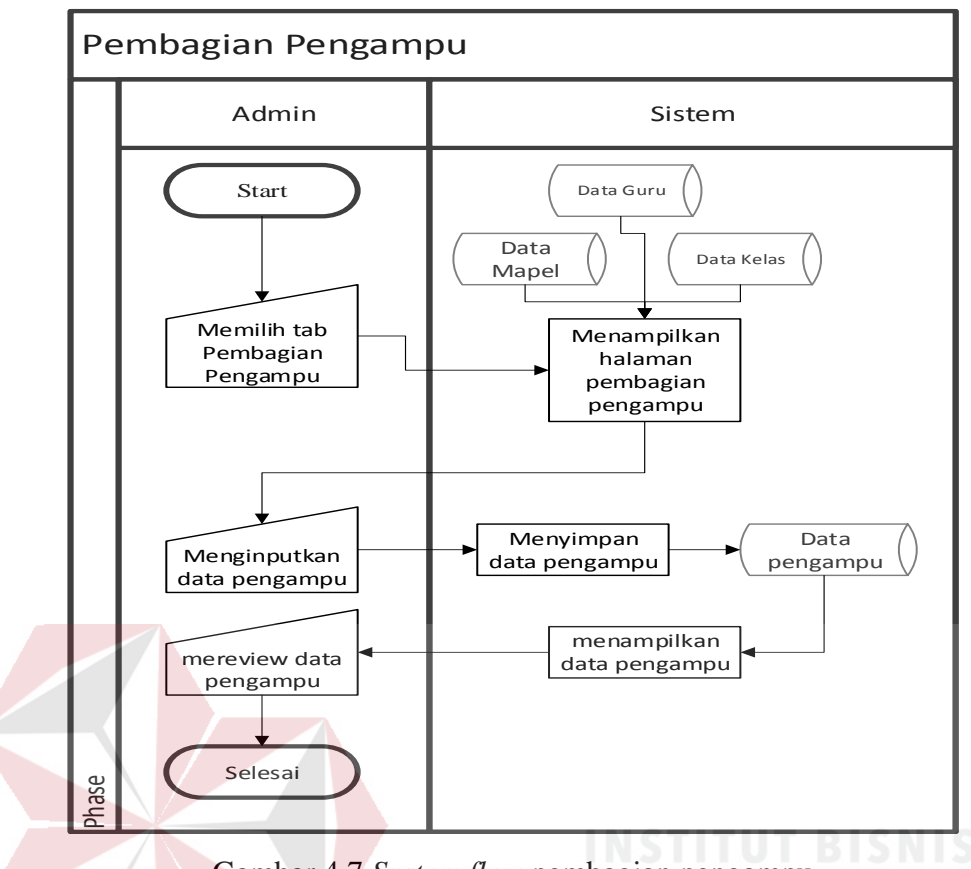

Gambar 4.7 *System flow* pembagian pengampu

## **G. Proses Input Nilai**

*System Flow* untuk proses *Input* nilai dimulai saat guru berada pada halaman utama guru memilih dan mengklik tab *input* nilai, sistem akan menampilkan menu pilih kelas yang diambil dari data pengampu. Guru kemudian memilih kelas yang akan diinputkan nilainya. Kemudian guru akan dibawa ke halaman input nilai oleh sistem. Selanjutnya guru menginputkan nilai-nilai yang dibutuhkan nilai tidak boleh kurang dari 0 dan lebih dari 100 apabila terjadi kesalahan tersebut maka sistem akan memperingatkan guru dengan memberikan pesan input salah agar guru segera memperbaikinya, apabila guru telah memasukkan data dengan benar maka sistem menyimpan

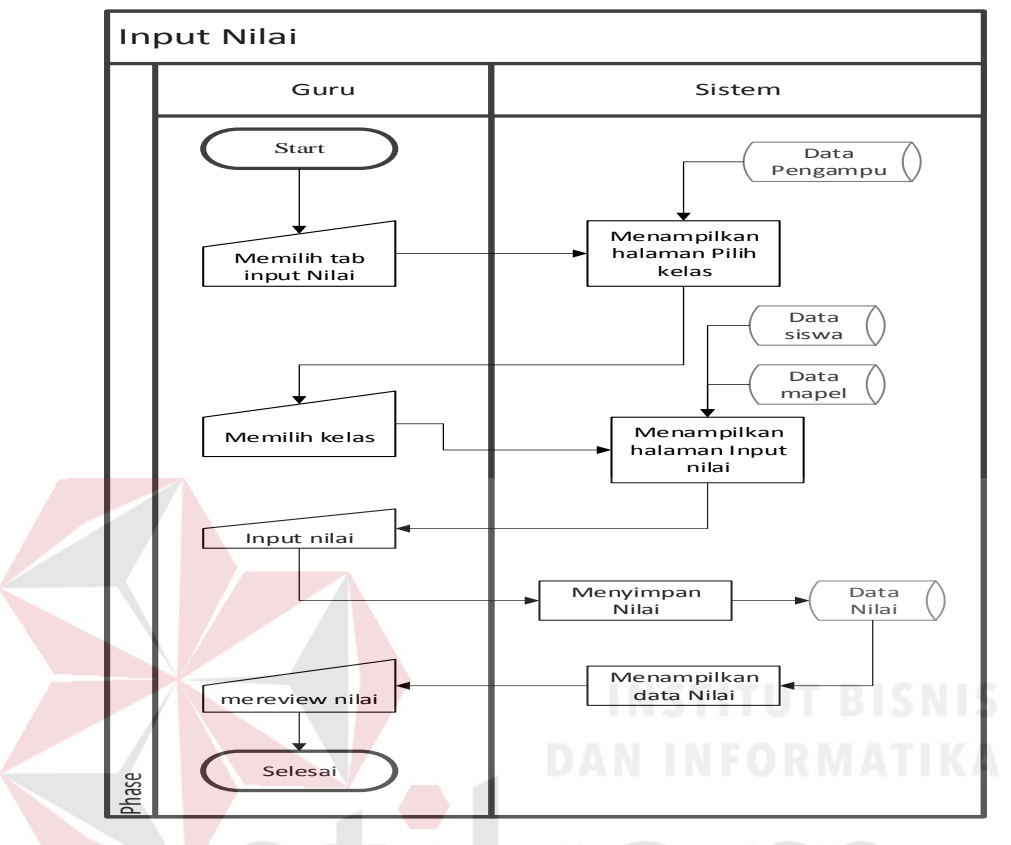

data nilai yang telah diinputkan oleh guru. Apabila digambarkan dalam diagram dapat dilihat pada gambar 4.8.

Gambar 4.8 *System flow* input nilai

## **H. Proses Lihat Nilai**

*System Flow* untuk proses lihat nilai dimulai dari siswa melakukan login untuk otentifikasi. Apabila berhasil maka sistem akan menampilkan halaman utama program. Apabila gagal maka sistem tetap menampilkan halaman login. Setelah siswa berada pada halaman utama siswa memilih dan mengklik tab lihat nilai, sistem akan menampilkan halaman lihat nilai dari semua mata pelajaran yang ditempuh yang diambil dari database nilai dan mapel. Apabila digambarkan dalam diagram dapat dilihat pada gambar 4.9.

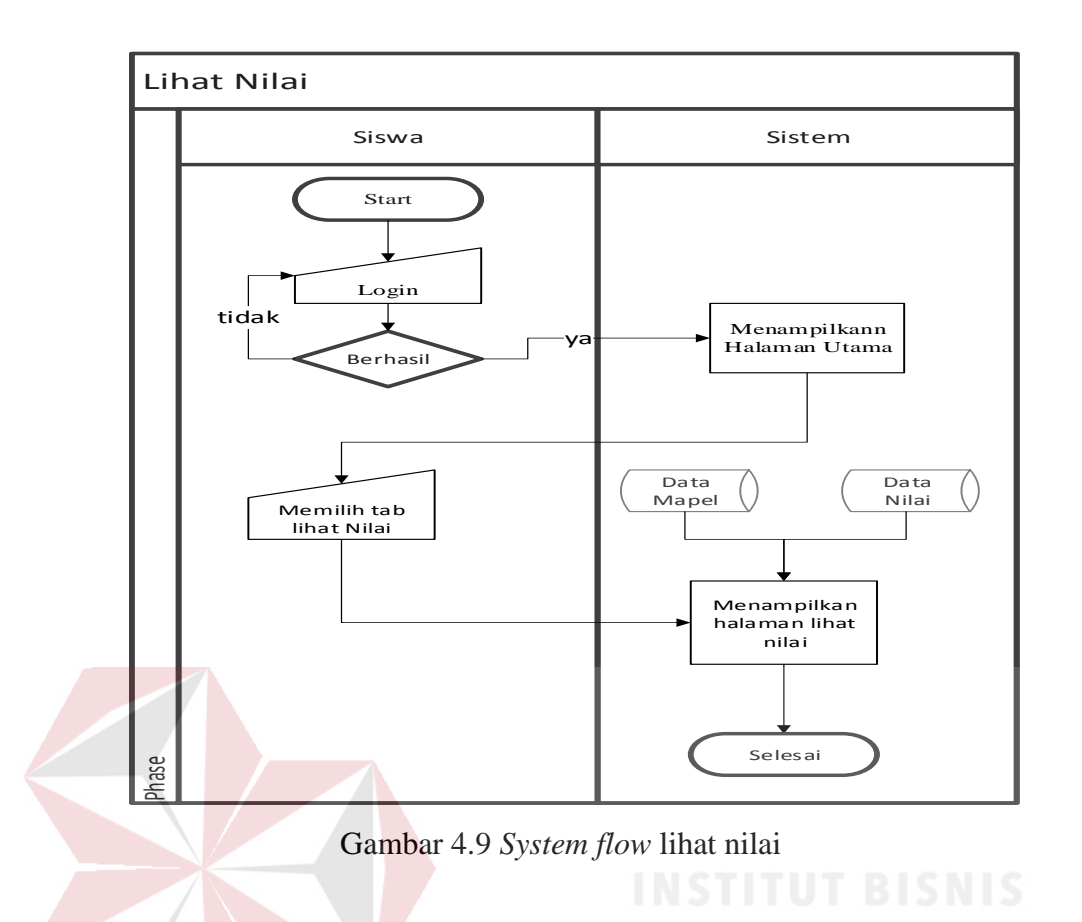

## **4.2.3** *Context Diagram*

*Context Diagram* adalah gambaran menyeluruh dari DFD. Di dalam *Context Diagram* terdapat 3 External Entity, yang terdiri dari Admin, Guru dan Siswa. Untuk lebih jelasnya dapat melihat Gambar 4.10. A Y A

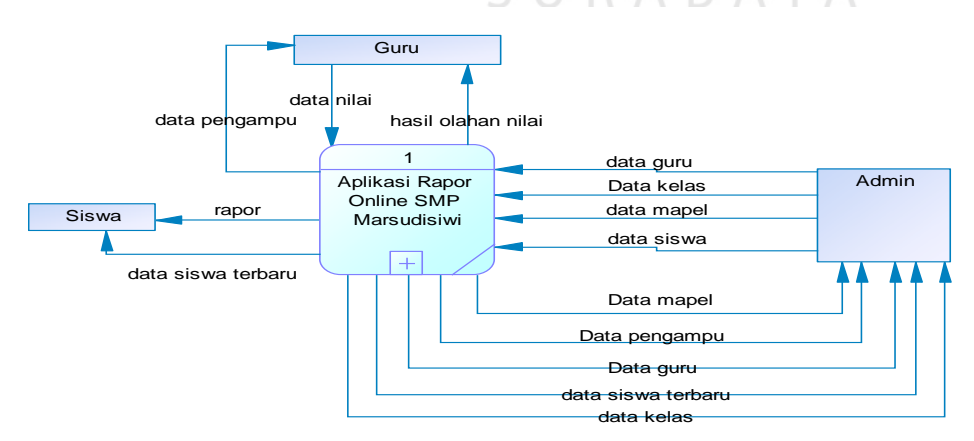

Gambar 4.10 *Context diagram* aplikasi rapor online SMP Marsudisiwi

#### **4.2.4** *Data Flow Diagram* **(DFD)**

DFD merupakan perangkat yang digunakan pada metodelogi pengembangan sistem terstruktur. DFD dapat mengambarkan seluruh kegiatan yang terdapat pada sistem secara jelas. Selain itu, DFD juga mampu mengambarkan komponen dan aliran data antar komponen yang terdapat pada sistem yang akan dikembangkan.

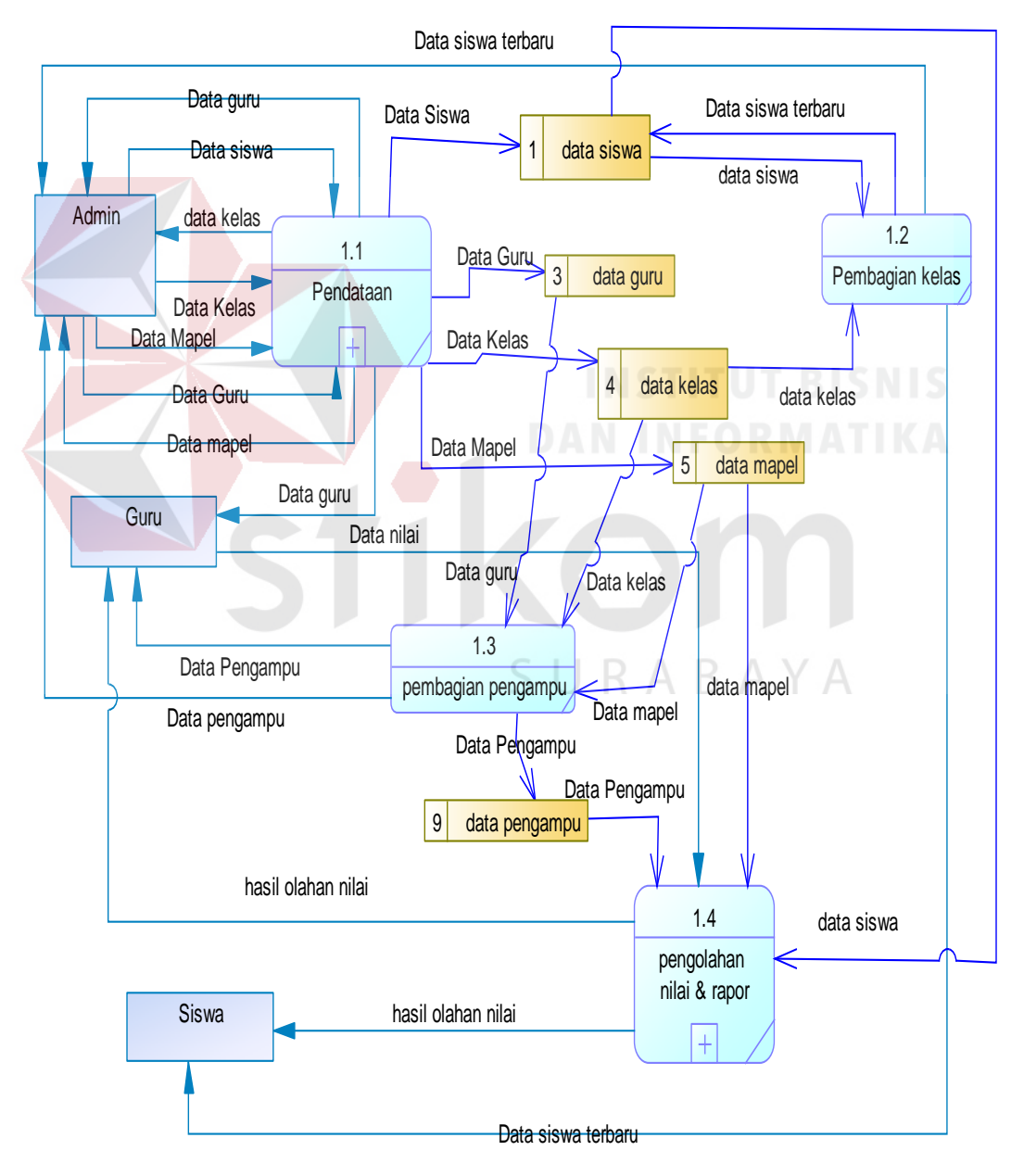

Gambar 4.11 DFD Level 0 aplikasi rapor online pada SMP Marsudisiwi

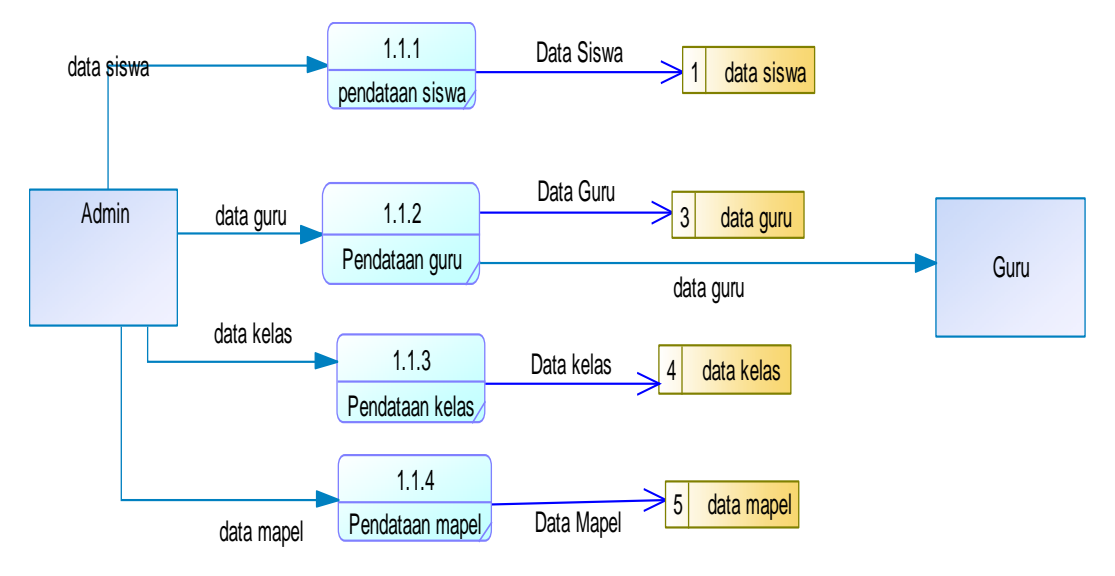

Gambar 4.12 DFD Level 1 Pendataan

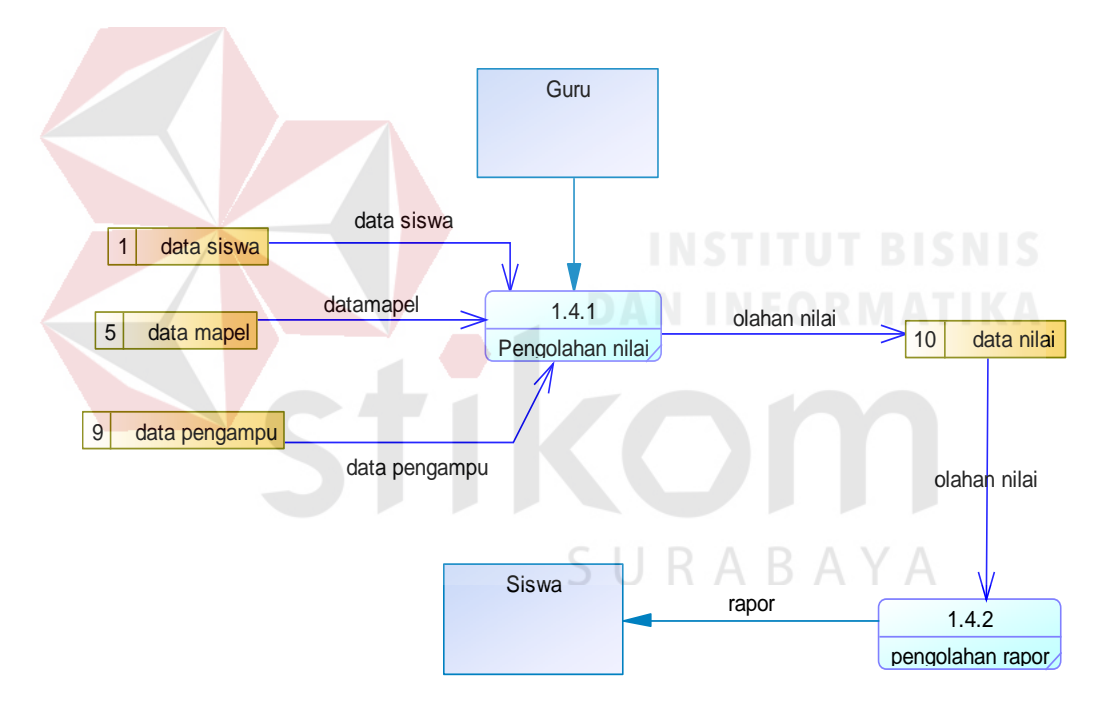

Gambar 4.13 DFD Level 1 pengolahan nilai dan rapor

## **4.2.5 ERD**

Perancangan basis data atau yang dikenal dengan ERD merupakan representasi model basis data yang berasal dari gambaran desan DFD. ERD terbagi menjadi dua bagian, yaitu Conceptual data Model atau CDM dan Physical

Data Model atau PDM. Adapun kedua jenis basis data tersebut akan dijelaskan sebagai berikut:

## **A. Conceptual data Model (CDM)**

CDM dari Aplikasi Rapor Siswa berbasis Web pada SMP Marsudisiwi terdapat 9 tabel yang terdiri dari table Guru, Kelas, Kelompok Mata Pelajaran, Mata Pelajaran, Nilai, Siswa, Tahun Ajar, Detail Ajar dan User. CDM dari Aplikasi Rapor Siswa berbasis Web pada SMP Marsudisiwi dapat dilihat pada gambar 4.6.

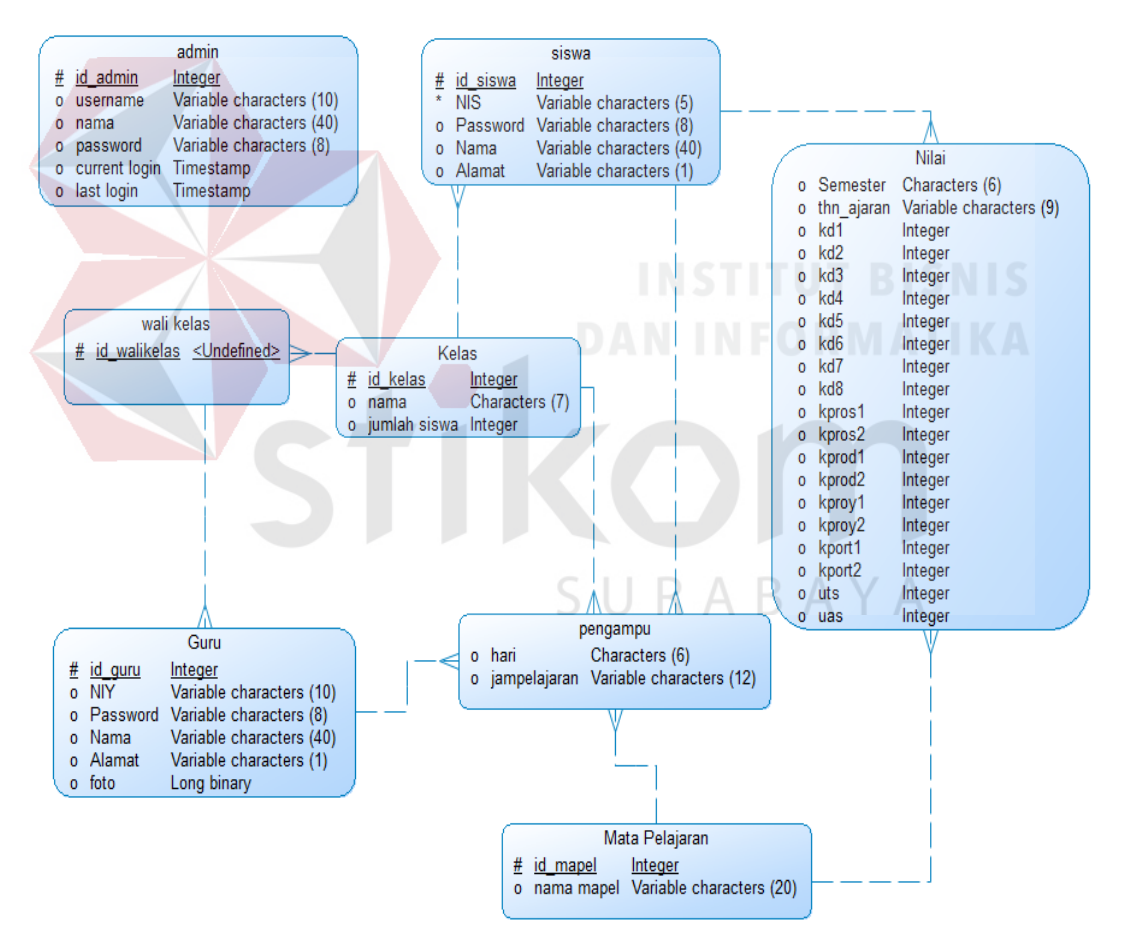

Gambar 4.14 CDM

#### **B. Physical Data Model (PDM)**

PDM dari Aplikasi Rapor Siswa berbasis Web pada SMP Marsudisiwi terdapat 9 tabel dengan tipe data dan panjangnya. PDM ini dapat dilihat pada gambar 4.7.

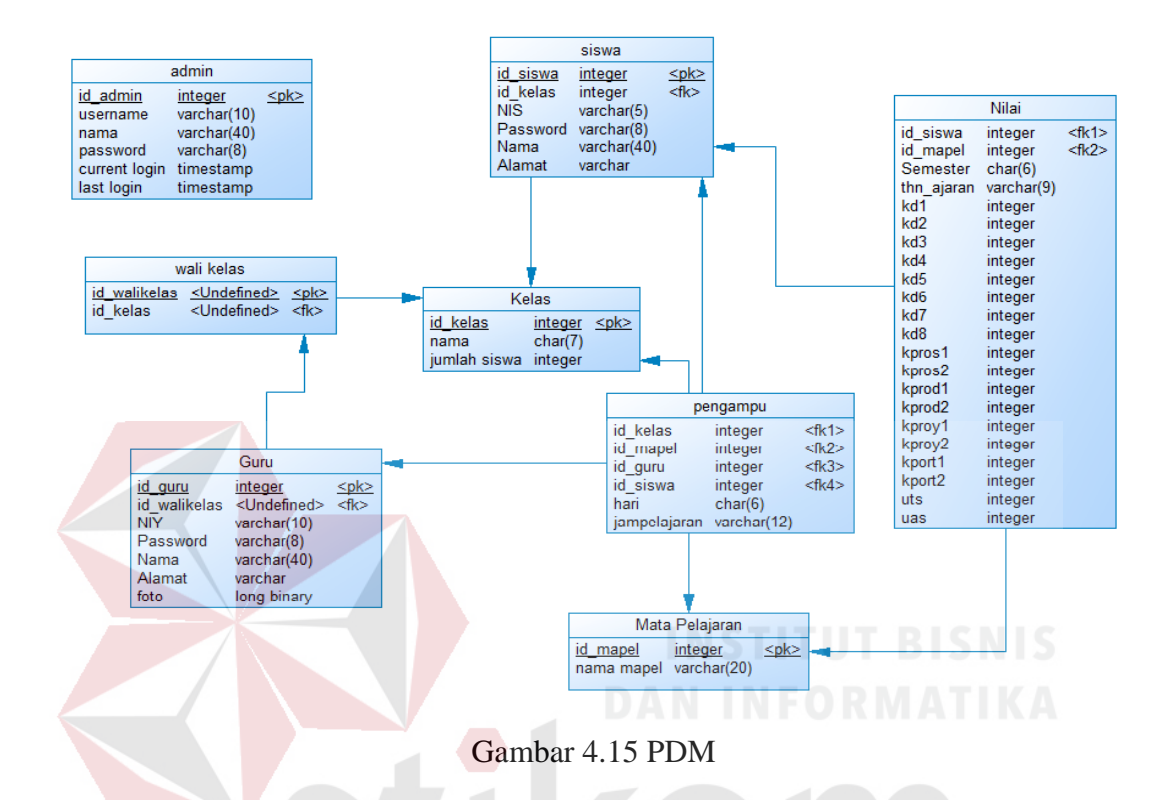

## **4.2.6 Struktur Tabel**

*Database* merupakan sekelompok tabel data berisi informasi yang saling berelasi. Sedangkan tabel merupakan sekelompok *record* data yang masingmasing berisi informasi. Berikut adalah struktur tabel yang digunakan pada Aplikasi Rapor Siswa berbasis Web pada SMP Marsudisiwi berdasarkan *Physical Data Model.*

1) Tabel Siswa

Nama tabel : siswa Fungsi : Menyimpan data siswa *Primary Key* : id\_siswa

| No. | <b>Field Name</b> | Data Type | Field Size | Keterangan  |
|-----|-------------------|-----------|------------|-------------|
|     | id siswa          | Integer   |            | Primary key |
| 2   | <b>Nis</b>        | Varchar   |            |             |
| 3   | nama_siswa        | Varchar   | 60         |             |
| No. | <b>Field Name</b> | Data Type | Field Size | Keterangan  |
| 4   | Password          | Varchar   | δ          |             |
| 5   | Alamat            | Varchar   | 200        |             |
| 6   | id kelas          | Integer   |            | Foreign Key |

Tabel 4.1 Siswa

Tabel 4.2 Siswa(lanjutan)

# 2) Tabel Guru

Nama tabel : Guru

Fungsi : Menyimpan data guru

*Primary Key* : id\_guru

*Foreign Key* : id\_walikelas

 $\sim$ 

# Tabel 4.3 Guru

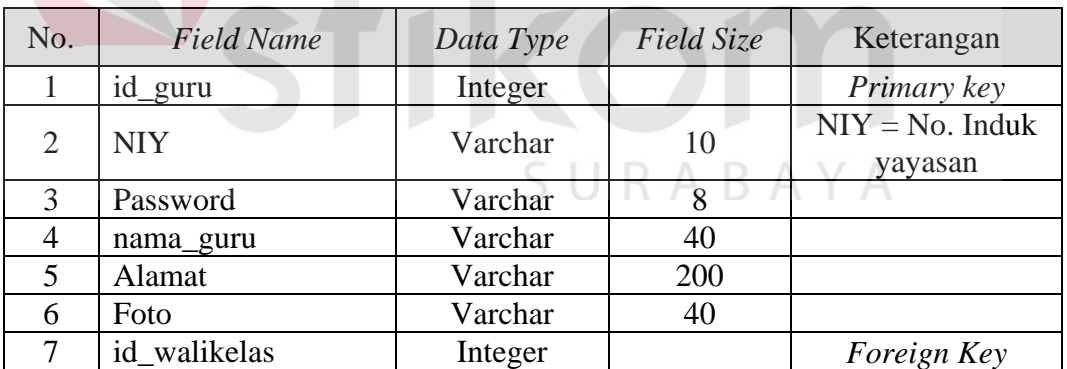

3) Tabel Kelas

Nama tabel : kelas

Fungsi : Menyimpan data kelas

*Primary Key* : id\_kelas

*Foreign Key* : -

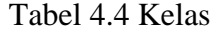

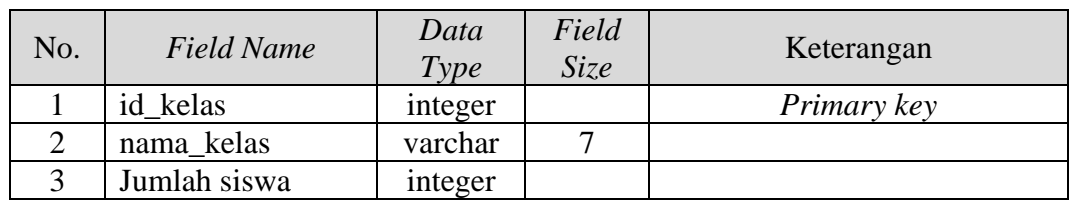

4) Tabel Mata Pelajaran

Nama tabel : mapel

Fungsi : Menyimpan data pelajaran

*Primary Key* : id\_mapel

*Foreign Key* : -

## Tabel 4.5 Mata Pelajaran

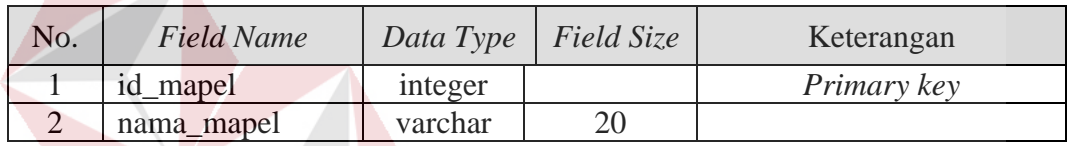

5) Tabel Wali Kelas

Nama tabel : wali\_kelas

Fungsi : Menyimpan data wali kelas

*Primary Key* : id \_walikelas

*Foreign Key* : id\_kelas

## Tabel 4.6 Wali Kelas

RABAYA

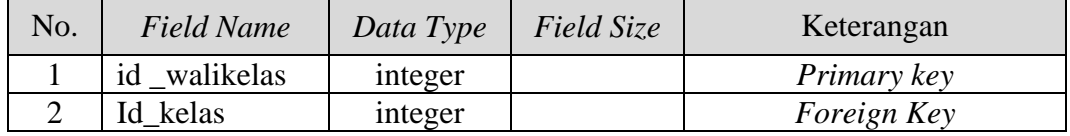

6) Tabel kelasmapel

Nama tabel : pengampu Fungsi : penghubung tabel kelas dengan mapel *Primary Key* : -

*Foreign Key* : id\_kelas, id\_mapel, id\_siswa, id\_guru

| No. | <b>Field Name</b> | Data Type | Field Size | Keterangan  |
|-----|-------------------|-----------|------------|-------------|
|     | id kelas          | integer   |            | Foreign Key |
|     | id_mapel          | integer   |            | Foreign Key |
|     | id_guru           | integer   |            | Foreign Key |
| 4   | id siswa          | integer   |            | Foreign Key |
| 3   | Hari              | char      | O          |             |
|     | jampelajaran      | char      |            |             |

Tabel 4.7 Mata Pelajaran Detail

7) Tabel Nilai

Nama tabel : tbl\_nilai

Fungsi : Menyimpan data nilai siswa

*Primary Key* : id\_nilai

*Foreign Key* : no\_induk,id\_mapel,id\_kelas,id\_kelompok\_mapel

# Tabel 4.8 Nilai

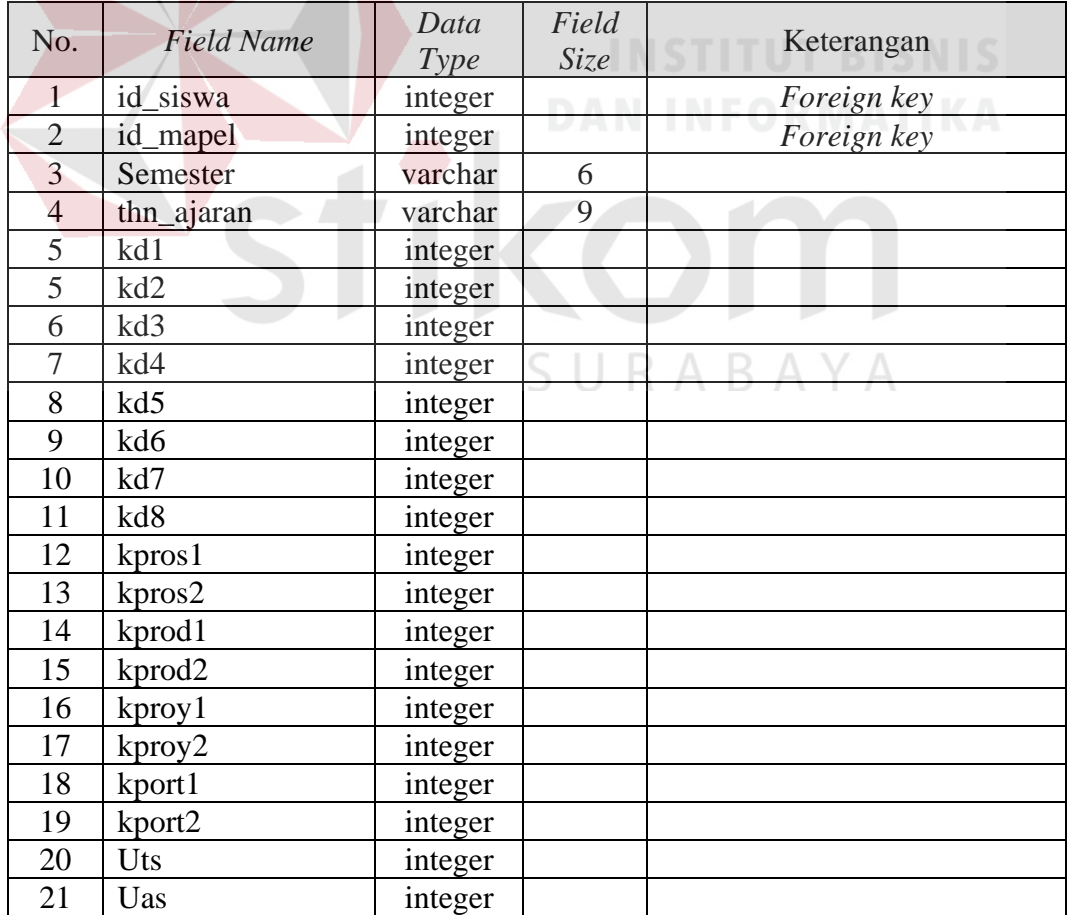

8) Tabel Admin

Nama tabel : admin

Fungsi : Menyimpan data admin

*Primary Key* : id\_admin

*Foreign Key* : -

Tabel 4.9 Tahun Ajar

| No. | <b>Field Name</b> | Data<br>Type | Field<br>Size | Keterangan  |
|-----|-------------------|--------------|---------------|-------------|
|     | id admin          | integer      |               | Primary key |
| 2   | Username          | varchar      | 10            |             |
| 3   | Nama              | varchar      | 40            |             |
|     | Password          | varchar      |               |             |
| 5   | current_login     | datetime     |               |             |
| 6   | last_login        | datetime     |               |             |

## **4.3 Pembuatan Program atau Aplikasi**

Sistem yang digunakan untuk dapat menjalankan program Aplikasi Rapor

SURABAYA

Siswa berbasis Web pada SMP Marsudisiwi, adalah sebagai berikut:

- A. Kebutuhan Minimum Perangkat Lunak
	- 1. Sistem Operasi minimal Windows 7
	- *2. Web Browser*
	- *3. Xampp*
- B. Kebutuhan Minimum Perangkat Keras
	- *1. Processor Intel(R) Core(TM) 2 Duo*
	- *2. Memory* 1 GB
	- *3. Harddisk* minimum 80 GB
	- *4. Monitor, Keyboard, dan Mouse* yang masih bisa berfungsi dengan baik
	- *5. Printer*

## **4.4 Implentasi Sistem**

## **1. Halaman** *Login*

Pada *form login* ini digunakan untuk semua user mulai dari petugas administrasi, guru maupun siswa memasukkan *username* dan *password,* kemudian menekan tombol *login*. Ditunjukan pada gambar 4.16.

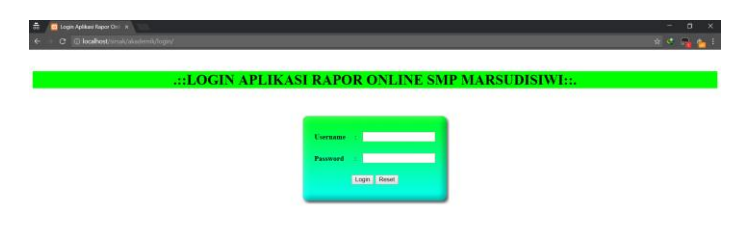

Gambar 4.16 Halaman *Login*

# **2. Halaman** *Dashboard*

Pada halaman ini terdapat menu *home, password* dan *logout.* Dibagian samping kiri terdapat menu Jadwal Pelajaran yang digunakan untuk melihat jadwal mengajar guru tersebut, menu *Input* nilai yag digunakan untuk memasukkan nilai dan menu Biodata yang digunakan untuk melihat data guru. Ditunjukan pada gambar 4.17.

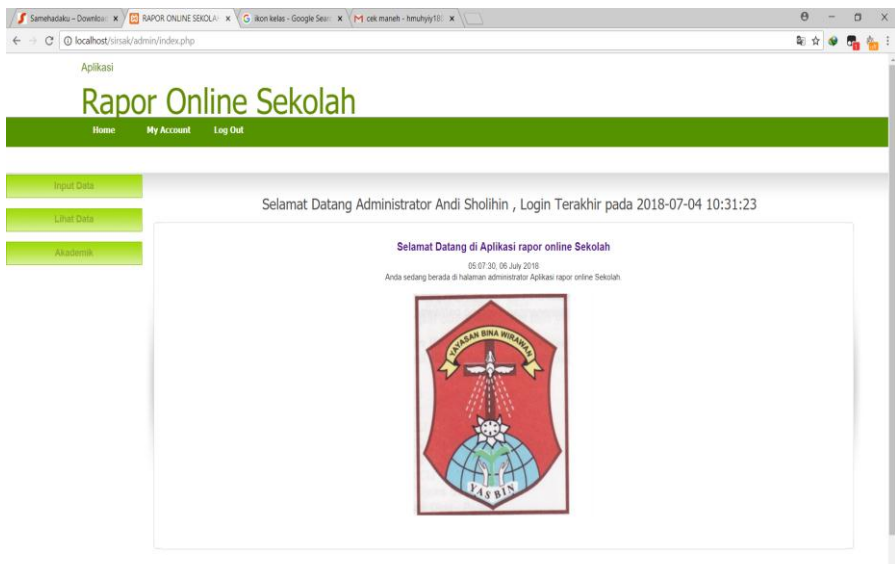

Gambar 4.17 Halaman *Dashboard*

# **3. Halaman Jadwal Pelajaran**

Pada halaman ini terdapat daftar mata pelajaran beserta hari dan jam yang di ampu oleh guru mata pelajaran diurutkan berdasarkan kelas yang diajarnya. Ditunjukan pada gambar 4.18.

SURABAYA

| Home       | <b>My Account</b><br><b>Log Out</b> |                         |                                                                                      |                                   |                 |         |                                        |  |
|------------|-------------------------------------|-------------------------|--------------------------------------------------------------------------------------|-----------------------------------|-----------------|---------|----------------------------------------|--|
| Input Data |                                     |                         | Selamat Datang Administrator Andi Sholihin , Login Terakhir pada 2018-07-04 10:31:23 |                                   |                 |         |                                        |  |
| Lihat Data |                                     |                         |                                                                                      |                                   |                 |         |                                        |  |
| Akademik   |                                     |                         |                                                                                      | Jadwal Pelajaran Kelas VII-A      |                 |         |                                        |  |
|            |                                     |                         |                                                                                      | Kelas: VII-A<br>· Tampikan Jadwal |                 |         |                                        |  |
|            |                                     | $^\star$<br>All Columns |                                                                                      |                                   |                 |         | Hasil 1-3 dari 3 reset                 |  |
|            |                                     | : No - Hari             | : Mata Pelajaran                                                                     | : Jam Pelajaran                   | : Guru Pengajar | Pilihan |                                        |  |
|            | $\overline{2}$                      | Senin                   | Fisika                                                                               | $07:00 - 08:30$                   | Dewi Karisma    | 2       |                                        |  |
|            | 3                                   | Senin                   | Biologi                                                                              | $09:00 - 11:00$                   | Bahruddin       | 21      |                                        |  |
|            | $\mathbf{1}$                        | Selasa                  | Matematika                                                                           | $07:00 - 09:00$                   | Sudi Yanto      | 21      |                                        |  |
|            |                                     |                         |                                                                                      |                                   |                 |         | 10 . Data Per Halaman Halaman 1 dari 1 |  |

Gambar 4.18 Halaman Jadwal Pelajaran

# **4. Halaman** *Input* **Nilai**

Pada halaman ini guru diharuskan untuk memilih kelas, semester dan tahun ajaran terlebih dahulu agar data nilai siswa muncul. Guru dapat mengetahui nilai siswa mata pelajaran yang diampu pada kelas yang diajarnya. Ditunjukan pada gambar 4.19.

## **5. Halaman Input Nilai Siswa**

Pada halaman ini guru dapat memasukkan nilai siswa berdasarkan kategori mata pelajaran yang dipilih sebelumnya. Tombol Simpan Data digunakan untuk menyimpan nilai yang telah dimasukkan. Sedangkan tombol *Reset* untuk membatalkan. Ditunjukan pada gambar 4.20.

S U

R  $\Delta$  B.  $\Delta$   $\Delta$ 

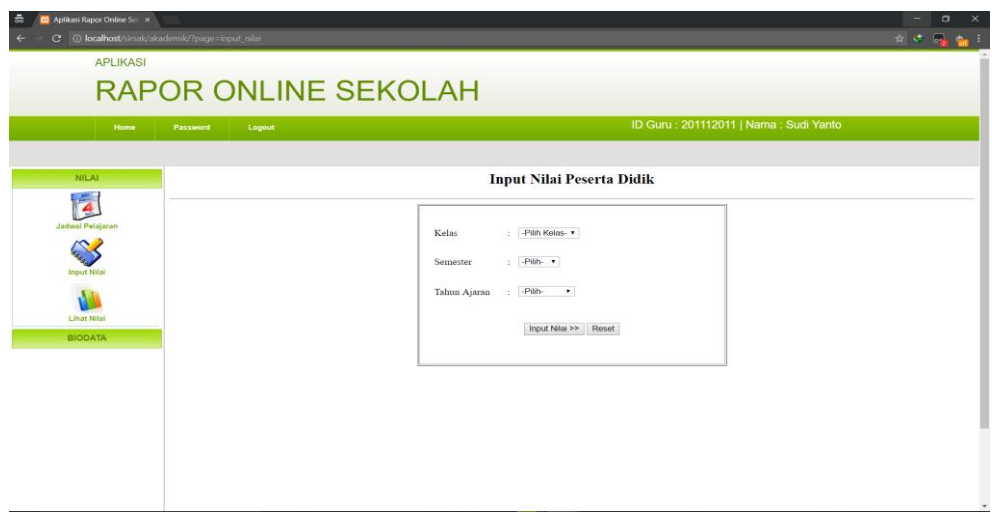

Gambar 4.19 Halaman *Input* Nilai

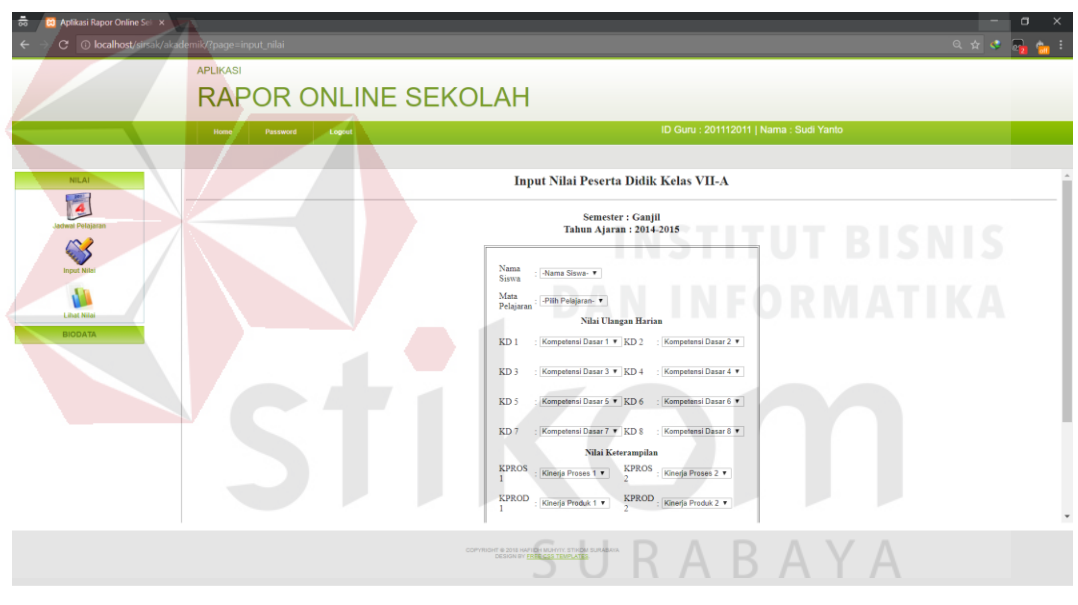

Gambar 4.20 Halaman *Input* Nilai Siswa

## **6. Halaman Data Siswa**

Pada halaman ini kita dapat melihat informasi semua siswa yang terdaftar pada SMP Marsudisiwi. Kita juga bisa melihat data siswa kelas tertentu dengan memilih kolom Filter Kelas dan menekan tombol Lihat maka secara otomatis data siswa tersebut akan berubah mengikuti kelas yang telah dipilih. Juga disediakan kolom pencarian untuk mempermudah admin dalam
mencari data siswa berdasarkan kolom-kolomnya. Terdapat tombol Ubah Siswa untuk mengubah informasi siswa terpilih dan tombol Hapus Siswa untuk menghapus siswa yang terpilih.

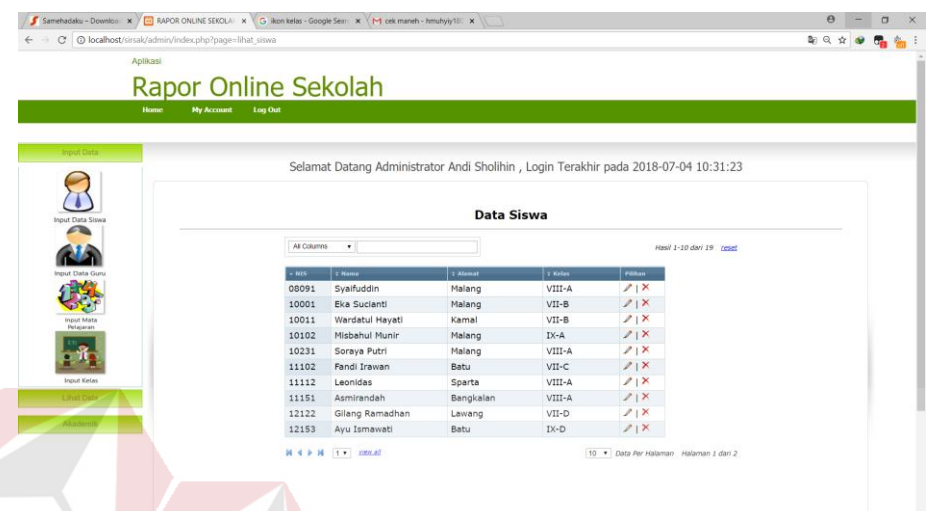

Gambar 4.21 Halaman Data Siswa

## **7. Halaman Tambah Data Siswa**

Pada halaman ini admin bisa menambahkan data siswa baru dengan mengisi kolom NIS, Nama Siswa, Password, Alamat, kemudian memilih Kelas. Jika sudah klik tombol Simpan Data untuk menyimpan data siswa baru atau klik *Reset* untuk batal menambahkannya.

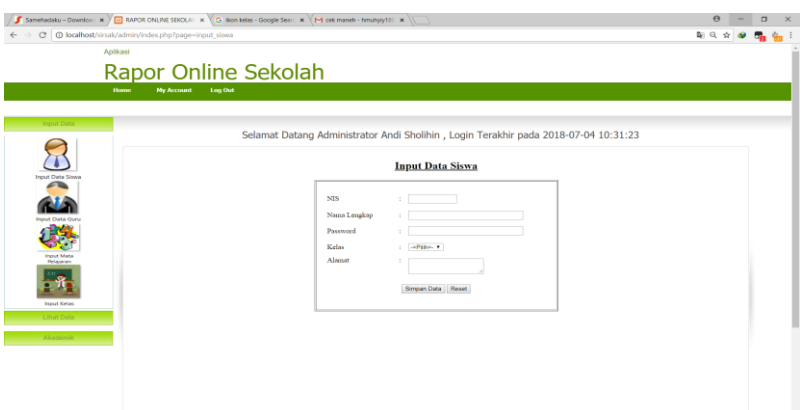

Gambar 4.22 Halaman Tambah Data Siswa

#### **8. Halaman Ubah Data Siswa**

Pada halaman ini kita dapat mengubah data siswa yang terpilih, meliputi NIS, nama siswa, password, alamat serta kelasnya. Tapi kita tidak bisa mengubah no induk siswa tersebut. Untuk menyimpan perubahan yang dibuat klik tombol Simpan Data dan untuk membatalkan perubahan yang dibuat klik tombol *Reset.*

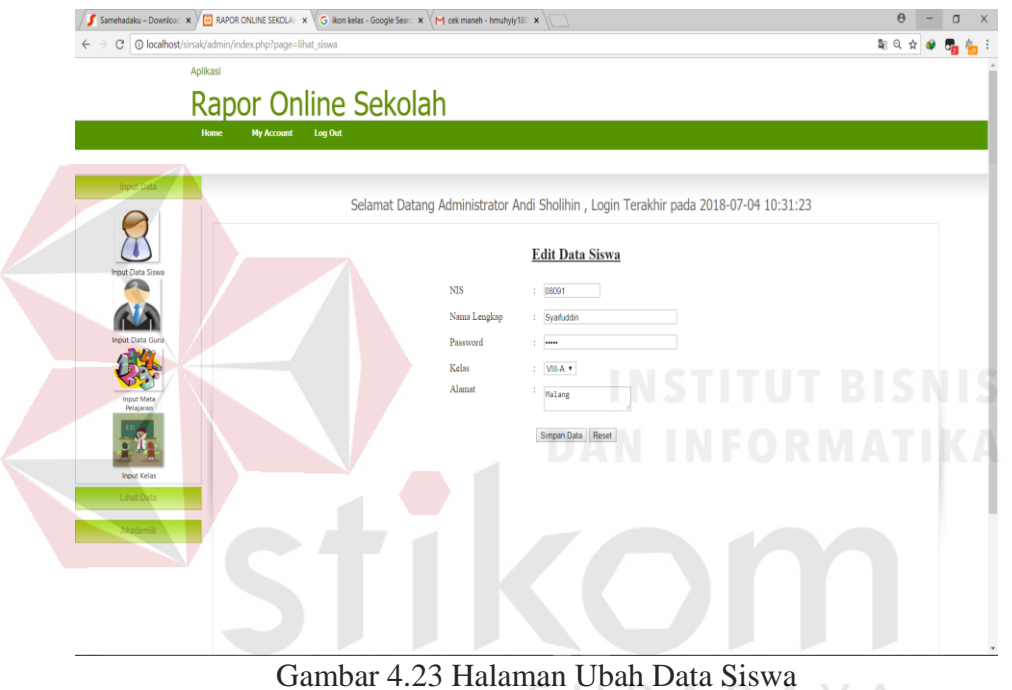

KABA ↘

 $\overline{A}$ 

## **9. Halaman Data Guru**

Pada halaman ini kita dapat melihat informasi semua guru yang terdaftar pada SMP Marsudisiwi. Juga disediakan kolom pencarian untuk mempermudah admin dalam mencari data guru berdasarkan kolomkolomnya. Terdapat tombol tombol Ubah Guru untuk mengubah informasi guru terpilih, tombol Hapus Guru untuk menghapus guru yang terpilih. Ditunjukan pada gambar 4.24.

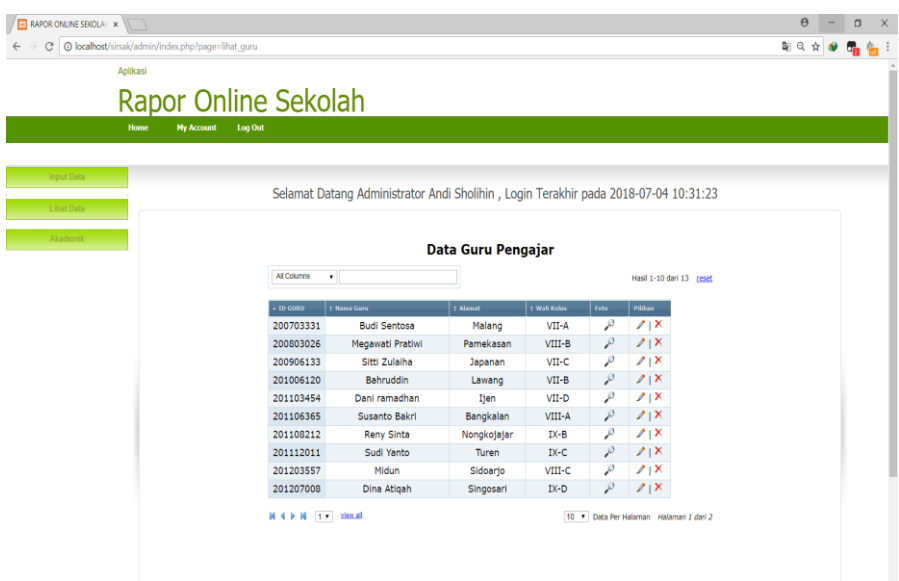

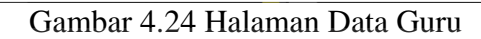

## **10. Halaman Tambah Data Guru**  $\sqrt{a}$

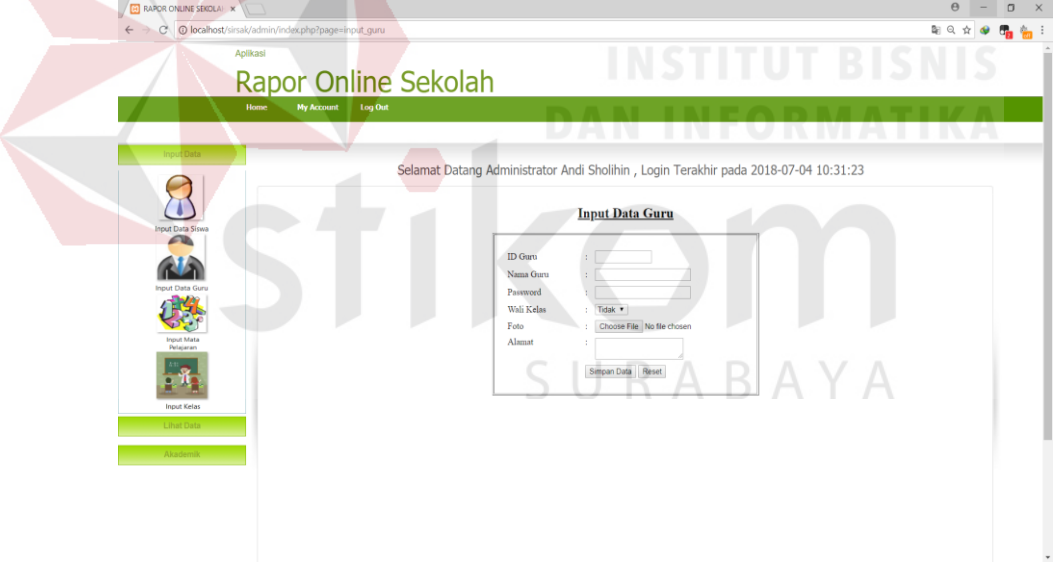

Gambar 4.25 Halaman Tambah Data Guru

Pada halaman ini admin bisa menambahkan data guru baru dengan mengisi kolom ID Guru, *Password*, Nama, Alamat, Tempat tanggal lahir, memilih jenis kelamin, no telpon, jabatan, pendidikan terakhir, status, tanggal mulai tugas, tanggal diangkat guru tetap, serta memberi foto profil dimana untuk kolom ini tidak harus di isi atau *optional*. Jika sudah klik tombol Simpan Data untuk menyimpan data guru baru atau klik *Cancel* untuk batal menambahkannya.

## **11. Halaman Ubah Data Guru**

Pada halaman ini kita dapat mengubah data guru yang terpilih, meliputi *password,* nama lengkap, dan alamat. Tapi kita tidak bisa mengubah ID guru tersebut. Untuk menyimpan perubahan yang dibuat klik tombol Simpan Data dan untuk membatalkan perubahan yang dibuat klik tombol *Reset.*

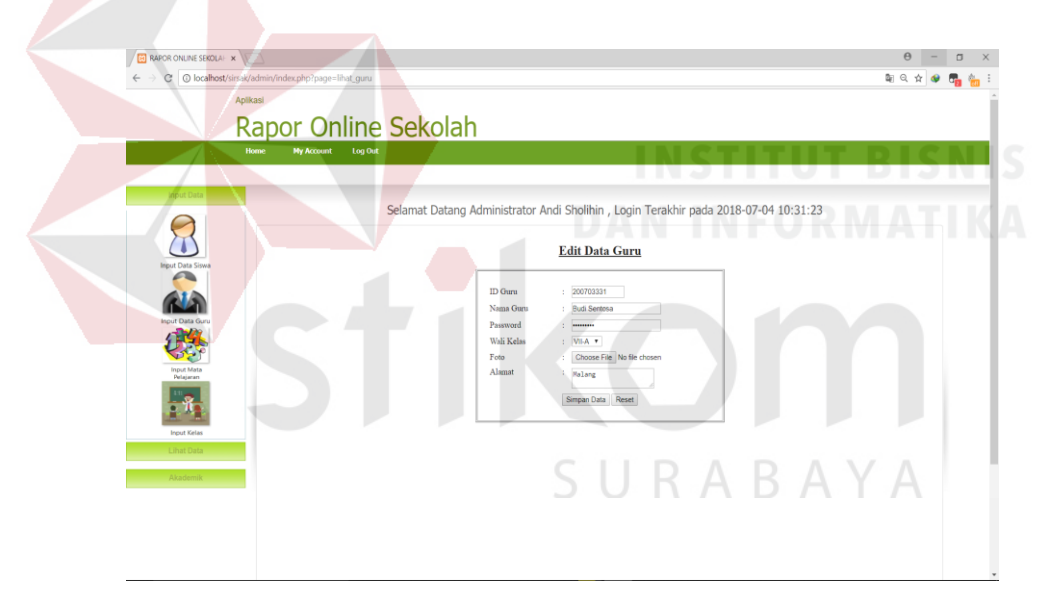

Gambar 4.26 Halaman Ubah Data Guru

### **12. Halaman Data Kelas**

Pada halaman ini kita dapat melihat informasi semua kelas yang ada di SMP Marsudisiwi. Juga disediakan kolom pencarian untuk mempermudah admin dalam mencari data kelas berdasarkan kolom-kolom. Terdapat tombol Ubah Kelas untuk mengubah kelas terpilih dan tombol Hapus Kelas untuk menghapus kelas yang terpilih. Ditunjukan pada gambar 4.27.

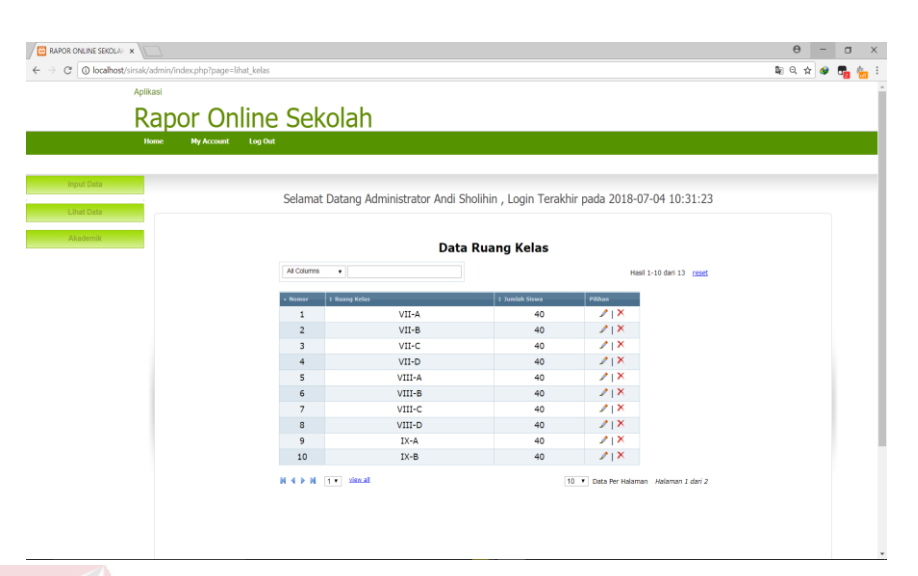

Gambar 4.27 Halaman Data Kelas

## **13. Halaman Tambah Kelas**

Pada halaman ini kita bisa menambahkan data kelas baru dengan mengisi kolom Nama Kelas, serta memilih Wali Kelas nya siapa. Jika sudah klik tombol Simpan data untuk menyimpan data kelas baru atau klik *Reset*  untuk batal menambahkannya. Ditunjukan pada gambar 4.28.

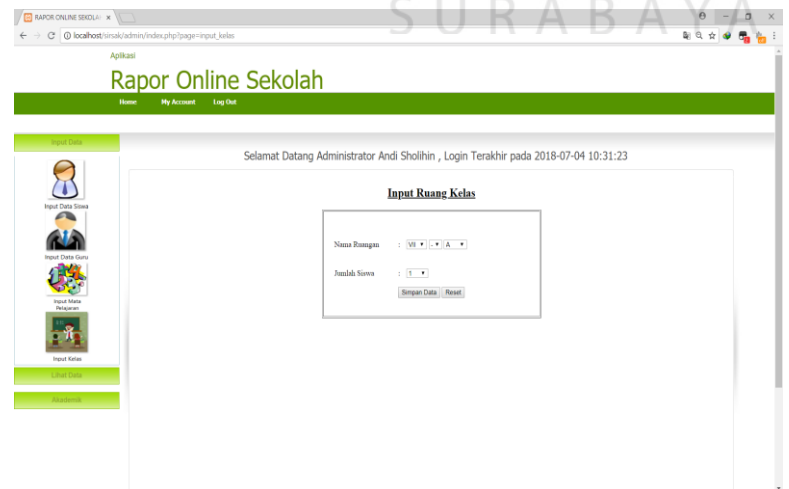

Gambar 4.28 Halaman Tambah Kelas

#### **14. Halaman Data Mata Pelajaran**

Pada halaman ini kita dapat melihat informasi semua mata pelajaran yang ada di SMP Marsudisiwi. Juga disediakan kolom pencarian untuk mempermudah admin dalam mencari data mata pelajaran berdasarkan kolom-kolomnya. Terdapat tombol Ubah Mata Pelajaran untuk mengubah mata pelajaran terpilih dan tombol Hapus Mata Pelajaran untuk menghapus mata pelajaran yang terpilih. Ditunjukan pada gambar 4.29.

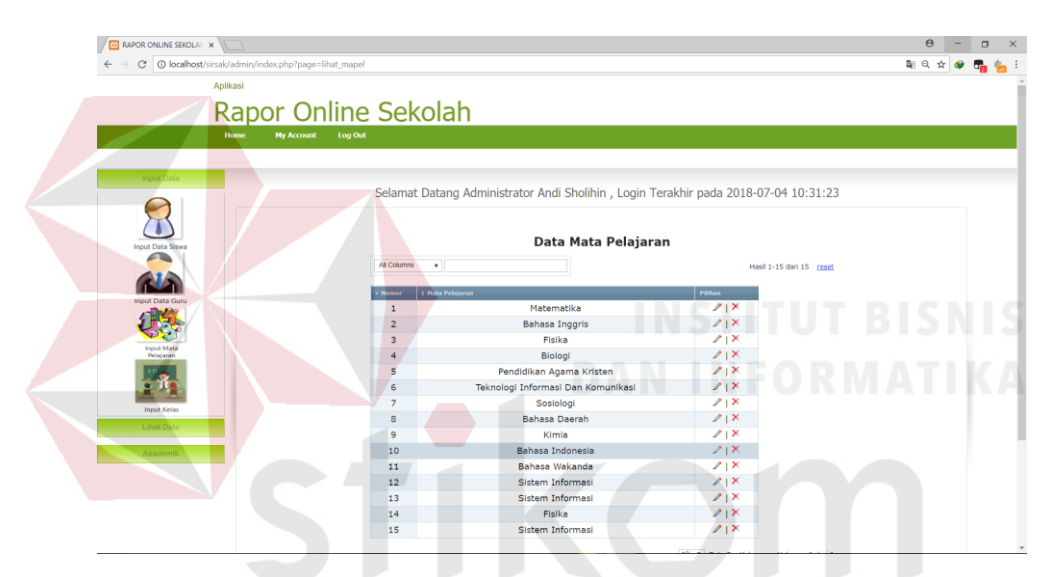

Gambar 4.29 Halaman Data Mata Pelajaran RARA

### **15. Halaman Pembagian Pengampu**

Pada halaman ini kita bisa menambahkan data pengampu serta jadwalnya. Terdapat menu kelas, jadwal pelajaran, hari, jam pelajaran dan guru yang akan diampu. Ditunjukan pada gambar 4.30.

### **16. Halaman Pembagian Kelas**

Pada halaman ini kita bisa memindahkan seluruh siswa yang telah naik kelas kedalam kelas yang akan ditempati selanjutnya dengan mengklik tombol pindahkan seluruh siswa dalam kelas ataupun kita bisa memindahkan beberapa siswa saja dengan mengklik ikon yang berada di sebelah nama kelas. Ditunjukan pada gambar 4.31.

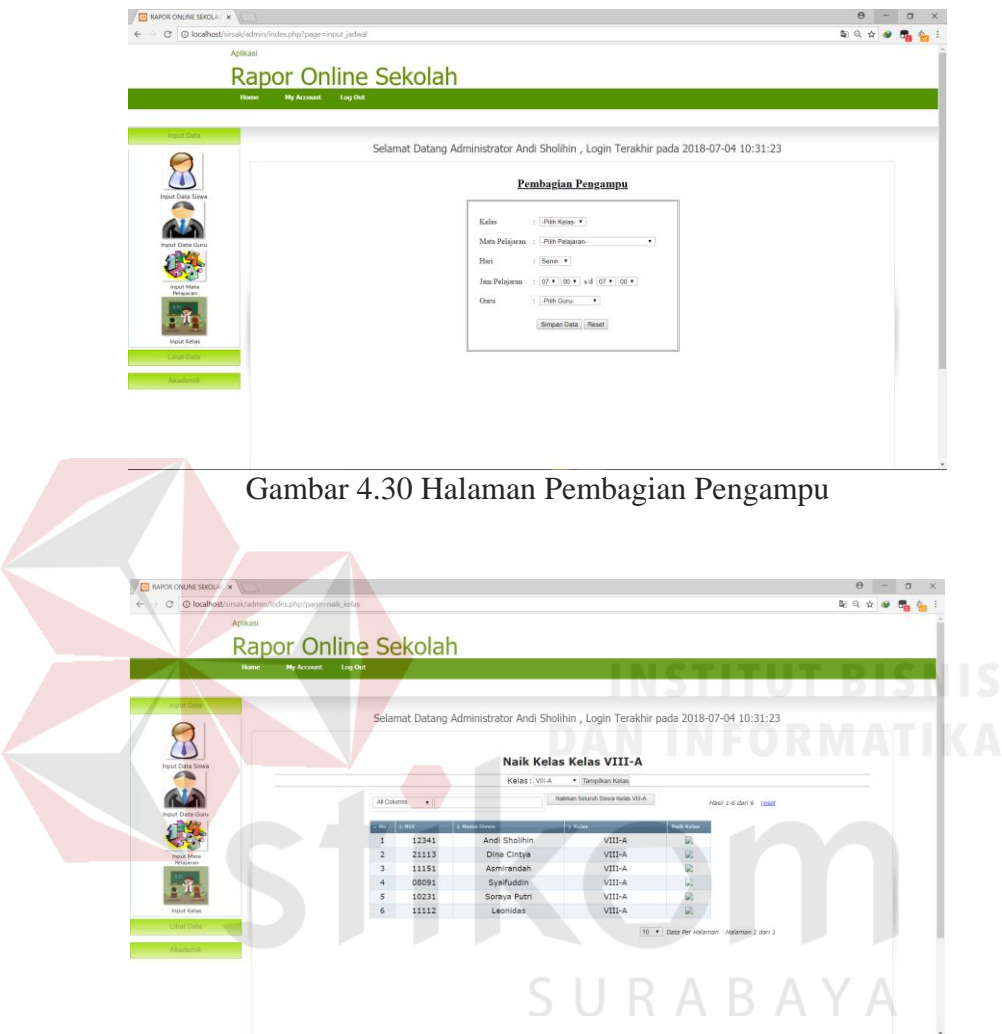

Gambar 4.31 Halaman Pembagian Kelas

## **17. Halaman Lihat Nilai**

Pada halaman ini siswa dapat melihat nilai yang telah didapat dalam setiap semester dalam setiap mata pelajaran yang ditempuhnya. Siswa dapat melihat rata-rata nilai harian, nilai tugas, nilai uts maupun nilai uas yang telah didapatnya dalam halaman ini Ditunjukan pada gambar 4.32.

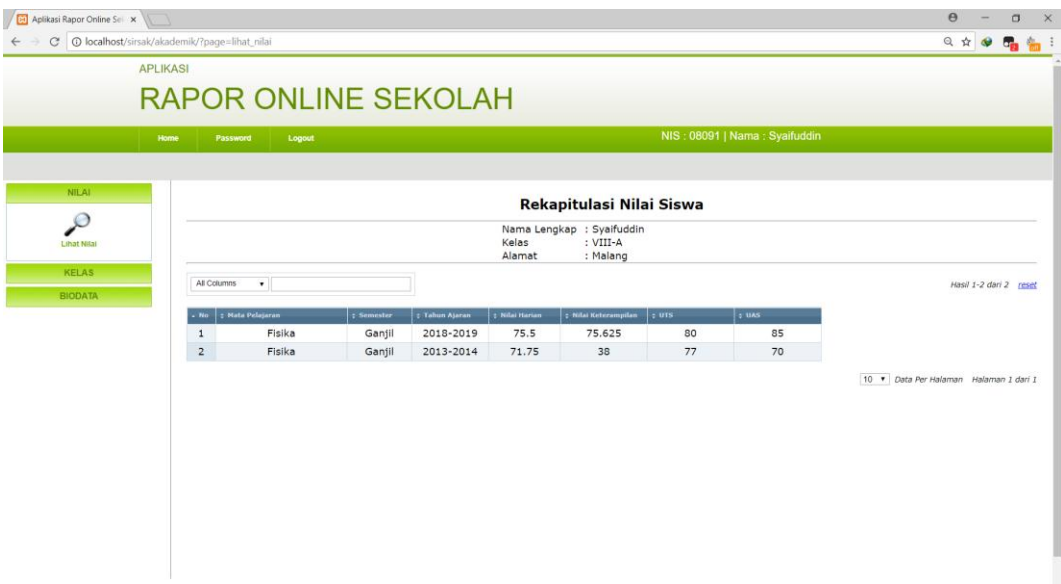

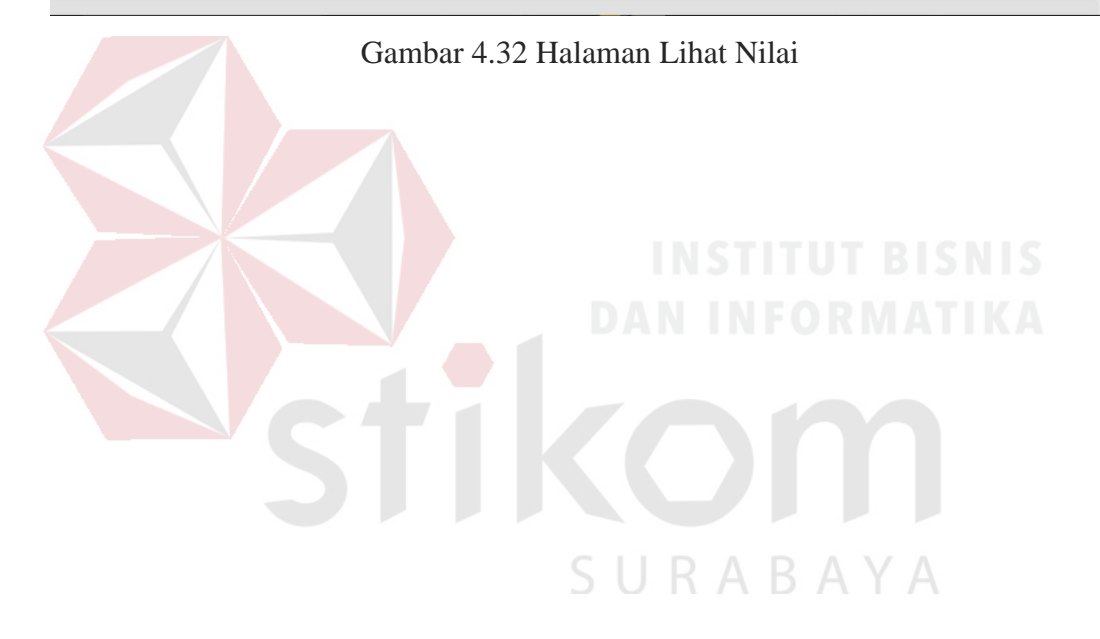

#### **BAB V**

#### **PENUTUP**

## **5.1 Kesimpulan**

Setelah melakukan analisis, perancangan, dan implementasi Aplikasi Rapor Online pada SMP Marsudisiwi, dapat diambil kesimpulan sebagai berikut:

- 1. Dengan adanya aplikasi ini mampu memberikan kemudahan guru mata pelajaran untuk memasukkan nilai siswa yang selanjutnya digunakan untuk pembuatan rapor siswa.
- 2. Aplikasi ini juga mampu memudahkan bagian Kesiswaan dalam melakukan pengolahan data guru, siswa, kelas, mata pelajaran serta membuat rekap nilai dari semua mata pelajaran setiap kelas pada SMP Marsudisiwi.
- 3. Hasil keluaran Aplikasi Rapor berbasis Web pada SMP Marsudisiwi ini berupa rekap nilai siswa.

# SURABAYA

## **5.2 Saran**

Saran yang dapat disampaikan dalam pengembangan Aplikasi Rapor Online pada SMP Marsudisiwi, yaitu:

- 1. Menambahkan fitur untuk membaca nilai otomatis dari dokumen excel agar memudahkan proses penginputan nilai.
- 2. Mengganti proses penggantian pengampu menjadi lebih efisien lagi dengan menentukan berapa lama waktu pelajaran tertentu secara langsung.

### **DAFTAR PUSTAKA**

A.M, Sardiman. 2009. *Interaksi dan Motivasi Belajar Mengajar.* Jakarta: PT.Raja Grafindo Persada.

Arbie, 2008. *Manajemen Database dengan MySQL*, Andi, Yogyakarta.

- Bentley, Lonnie, D., Whitten, & Jeffrey, L. (2008). *System Analysis and Design for the Global Enterprise Seventh Edition.* New York: Mcgraw-Hill.
- Brady, M., & Loonam, J. 2010. *Exploring the use of entity-relationship diagramming as a technique to support grounded theory inquiry.* Bradford: Emerald Group Publishing.
- Hidayat, Rahmat, 2010. *Cara Praktis Membangun Website Gratis*, PT Elex Media Komputindo Kompas, Gramedia, Jakarta.
- Indrajani. (2011). *Perancangan Basis Data All in 1.* Jakarta: Alex MediaKomputindo.
- Jogiyanto, H. 2009. *Analisis dan Desain Sistem Informasi : Pendekatan Terstruktur Teori dan Praktik Aplikasi Bisnis.* Yogyakarta: Andi.

Krismiaji. 2010. *Sistem Informasi Akuntansi.* Yogyakarta: UPP AMP YKPN.

Kementrian Pedidikan Budaya Indonesia. 2016. Kamus Besar Bahasa Indonesia: Balai Pustaka.

- Kusrini. 2012. Pengertian Informasi dan sistem informasi. PT Gramedia Pustaka Utama - Jakarta
- Laudon, 2012. Aplikasi pemograman WEB Dinamis dengan PHP dan MySQL.

Andi, Yogyakarta.

- McLeod, 2009. Penerimaan siswa baru sekolah online dengan PHP. Informatika Bandung.
- Nugroho, A. 2009. Menjadi Administrator Basis Data Oracle 10g, Informatika Bandung

Simarmata. (2010). *Rekayasa Website.* Yogyakarta: CV.Andi Offset.

Supriyanto. 2008. Protokol TCP/IP (Tranmisision Protocol/Internet Protocol). Informatika, Bandung.

Sutanta, Edhy. 2011. *Basis Data dalam Tinjauan Konseptual.* Yogyakarta: Andi.

Sutarman. 2012. "Pengantar Teknologi Informasi" Jakarta : Bumi Aksara

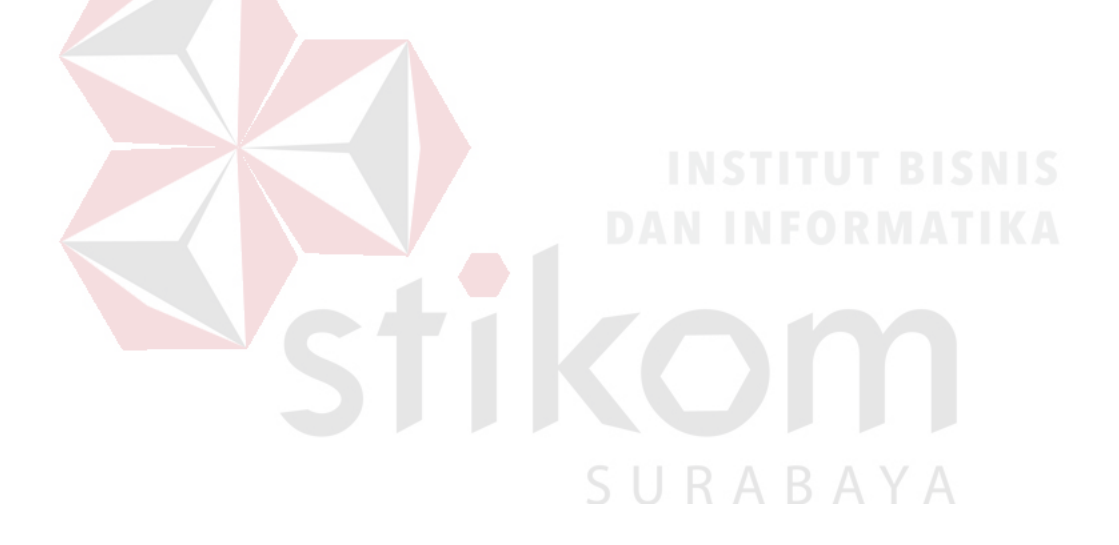

## **LAMPIRAN**

#### **Lampiran 1 Surat Balasan Instansi**

**Notes** 

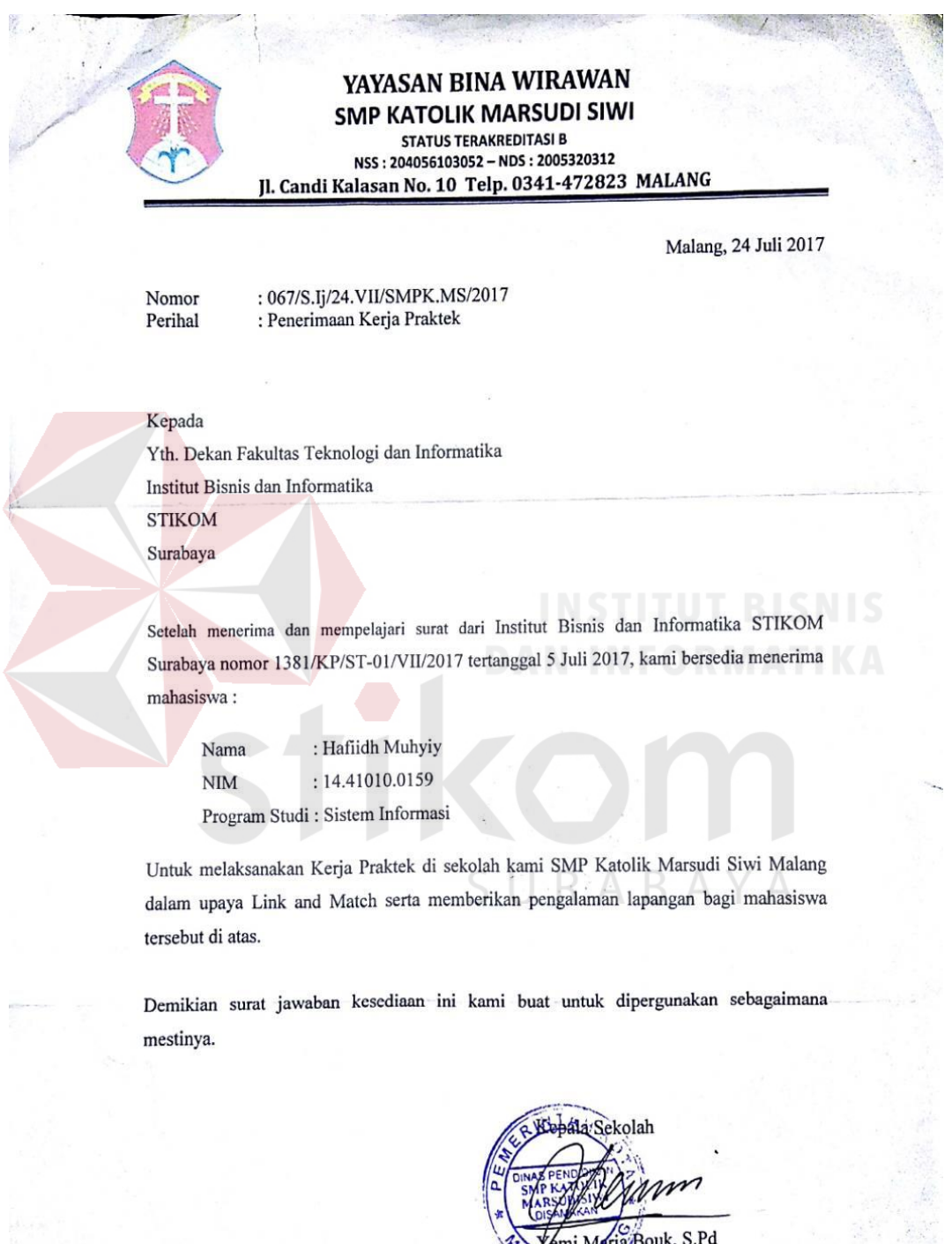

S.Pd Maria Bouk. mi Sr. Appolinaria, CIJ)

## Lampiran 2 Form KP-5 (Halaman 1)

Form KP-5

## **ACUAN KERJA (RANGKAP 3)**

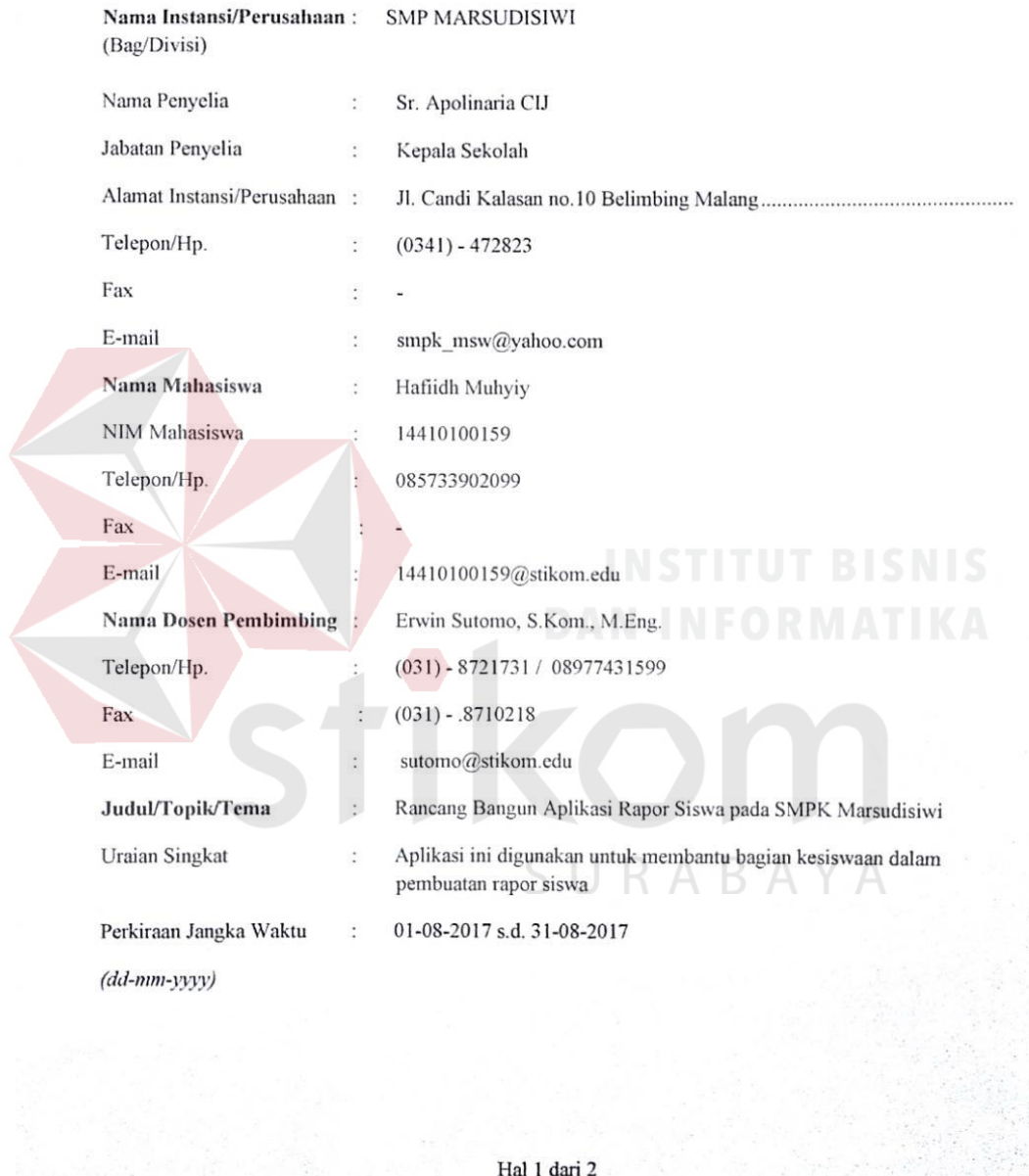

#### Form KP-5 Garis Besar Rencana Kerja Mingguan Uraian Rencana Kerja Waktu (Hari & Jam) No. -melakukan obserussi, Proses dan hontrak trerja.  $\mathbf{I}$ Minggu I - Penerimaan prajeu Tanggal: Charles.d7hgan2017 rAnalisis sistem yang quan dibuat Hari Kerja: Sebson s.d Senin Jam Kerja: 07.00 s.d. (6.00 WIB ayan abvat -Analisis Sistem yang  $\overline{2}$ Minggu II - Desam dotabase Tanggal: 8 Agus dl4 Agus2017 - Pembratan 19 percen Bab. I Hari Kerja: Alasa s.d. Senn Jam Kerja: 08.00 s.d. 6.00 WIB  $\overline{3}$ Minggu III Tanggal 15 Agulus d21 Agus2013 Hari Kerja: selasu s.d. senim Jam Kerja: 00:00 \_\_\_ s.d | 6-00 \_\_\_ WIB - Pembuatan Orogram Minggu IV  $\overline{4}$ Evalvasi Tanggal : 249045.d 3/1945017 Revisi. Hari Kerja: Stass s.d. ham Jam Kerja: 08:00 s.d. 16.00 WIB Yang bertandatangan di bawah ini menyatakan telah membaca dan memahami isi dari Acuan Kerja.

Peserta Kerja Praktik,

Lampiran 3 Form KP-5 (Halaman 2)

**Hafridh Muhyiy** NIM. 14410100159

**Dosen Pembimbing,** 

Erwin Sutomo, S.Kom., M.Eng. NIDN. 0722057501

Surabaya, 6 Januari 2018 Penyelia-(Rihak Instansi/Perusahaan)

polinaria 2006.01.38

Hal 2 dari 2

## Lampiran 4 Form KP-6 (Halaman 1)

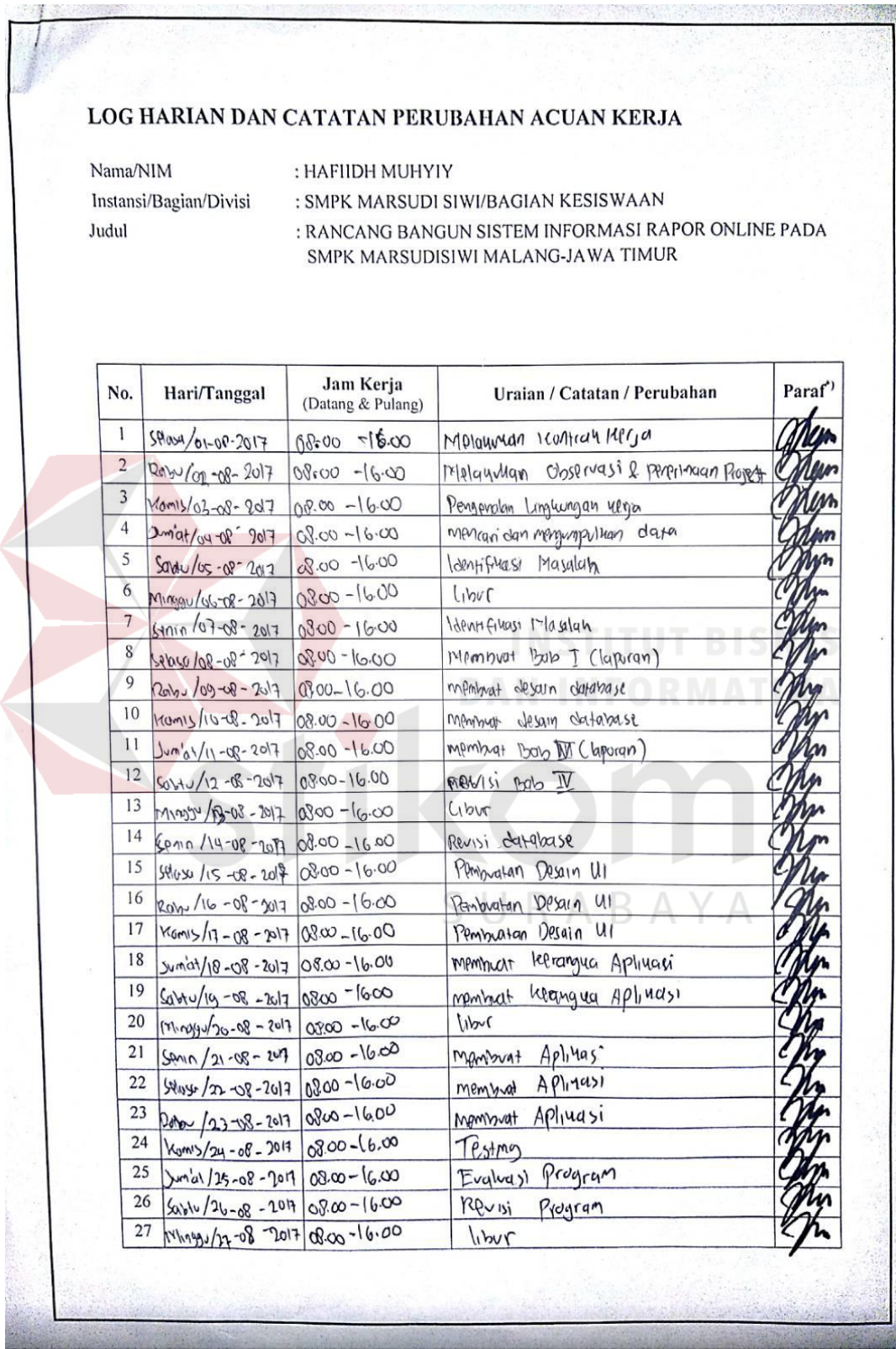

## Lampiran 5 Form KP-6 (Halaman 2)

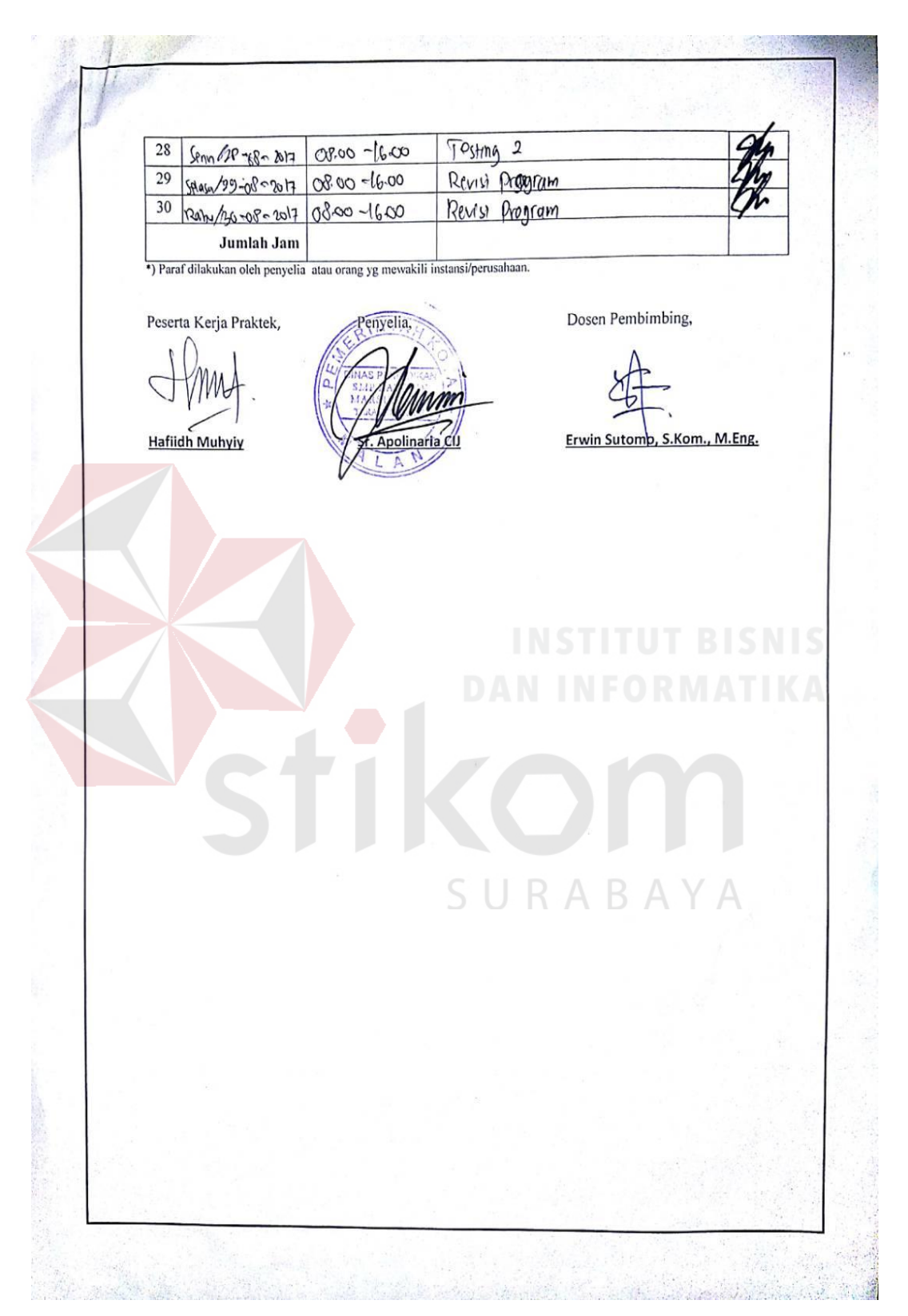

## **Lampiran 6 Form KP-7 (halaman 1)**

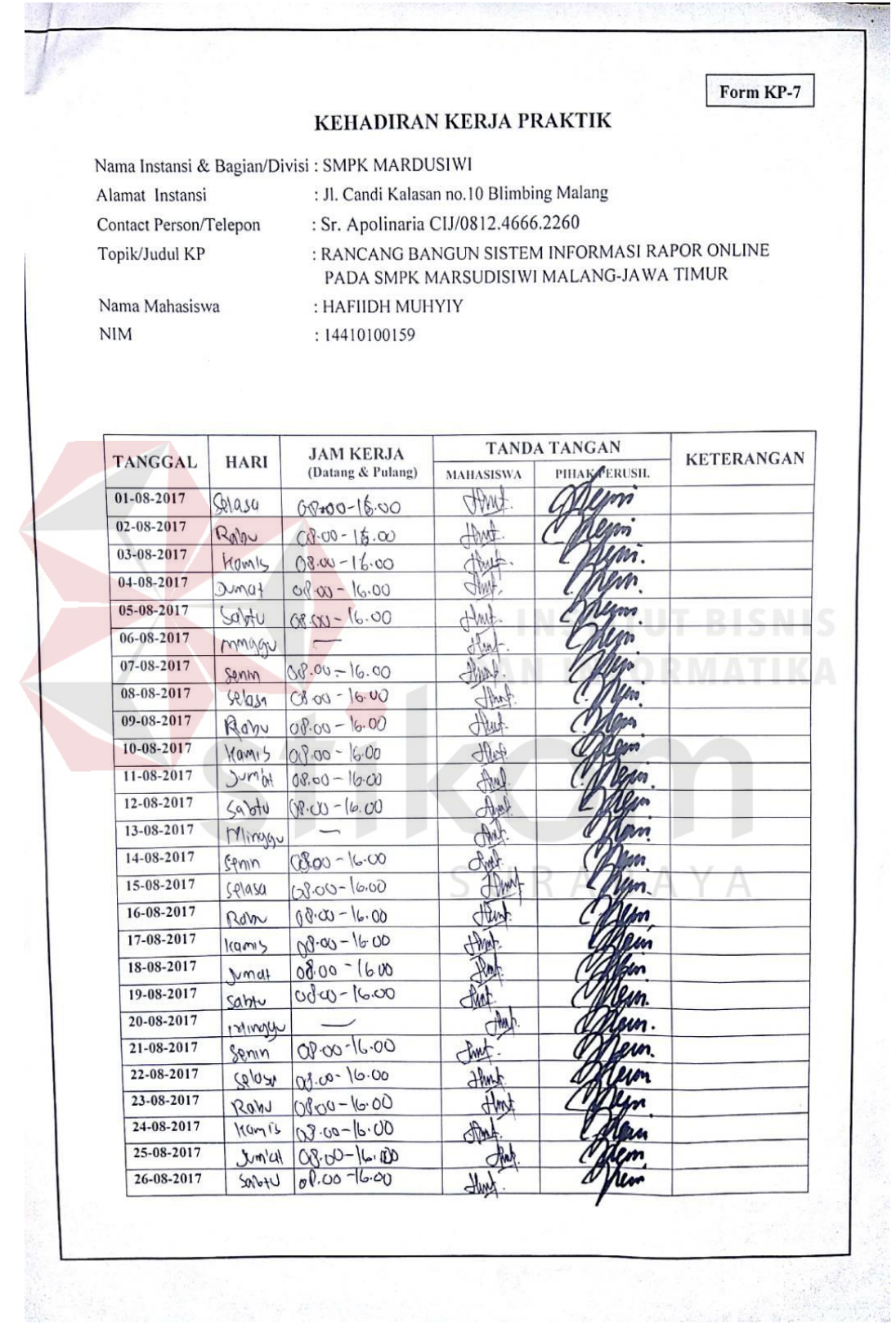

# **STATISTICS** agut: 27-08-2017  $\overline{\phantom{a}}$ pringgio JAN 28-08-2017  $00.00 - 16.00$  $5000$ 08.00-16.00 29-08-2017 Selay Out that 30-08-2017  $08.00 - 16.00$ Raby Malang, 6 Januari 2018<br>Penyelia/Pihak Instansi/Perusahaan Sy. Apolinaria Cl. SURABAYA **Street Alex**

## **Lampiran 7 Form KP-7 (halaman 2)**

## Lampiran 8 Kartu Bimbingan

**SEMESTER KP 171 KARTU BIMBINGAN KERJA PRAKTIK** (OM SURABAYA Nama<br>Instansi<br>Alamat<br>Instansi **SMP MARSUDI SIWI** JL. CANDI KALASAN NO.10 BELIMBING MALANG Tistansi<br>Contact<br>Person<br>Judul Kerja<br>Praktek 0341 472823 **RANCANG BANGUN RAPORT ONLINE** Nama<br>Mahasiswa **HAFIIDH MUHYIY** NIM 14410100159

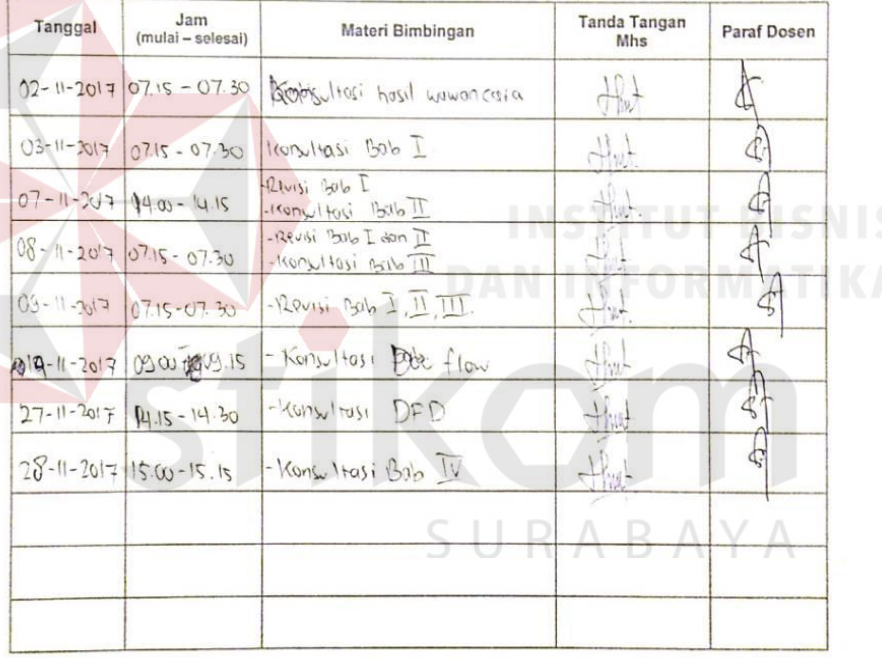

#### **JADWAL BIMBINGAN**

#### Catatan:

Catatan :<br>
Mahasiswa WAJIB memenuhi<br>
minimal 7 (tujuh) kali sesi<br>
minimal 7 (tujuh) kali sesi<br>
bimbingan sesuai tabel yang<br>
disediakan di Kartu Bimbingan<br>
dengan Dosen Pembimbing,<br>
sebagai Prasyarat Kelulusan Kerja<br>
sebaga Praktek.

Surabaya, 24 NOPEN-18E1-2017

Menyetujui,<br>Hasil Laporan KP

Erwin Sutomd, S.Kom., M.Eng.

## **Lampiran 9 Biodata Penulis**

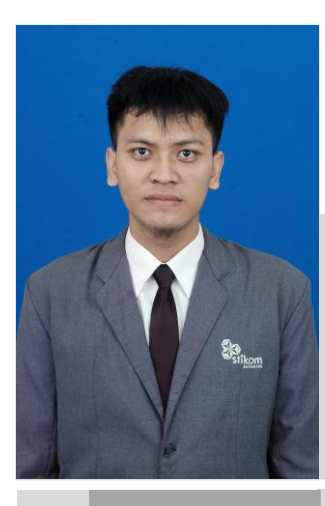

## **CURRICULLUM VITAE**

**HAFIIDH MUHYIY** Alamat : **Bringinbendo (14401000132) Taman – Sidoarjo**

 Telepon : **0857.3390.2099 Surabaya, 09 Maret 1995** Email : **hmuhyiy1801@gmail.com**

## **PENDIDIKAN**

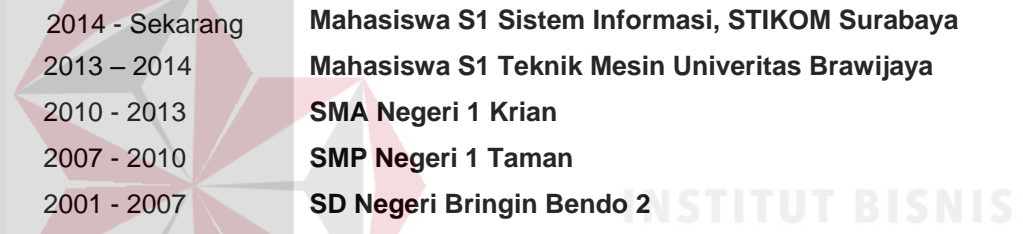

## **PENGALAMAN ORGANISASI**

**-**

## 2011 - 2012 **Ketua I Ekskul Karya Ilmiah Remaja, SMA Negeri 1 Krian**

## **PENGALAMAN KERJA**

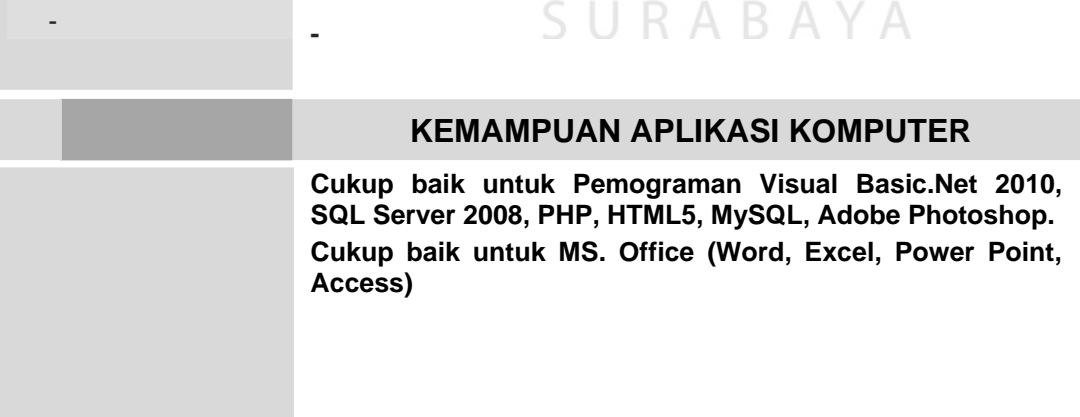